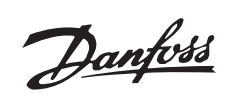

# Table des matières

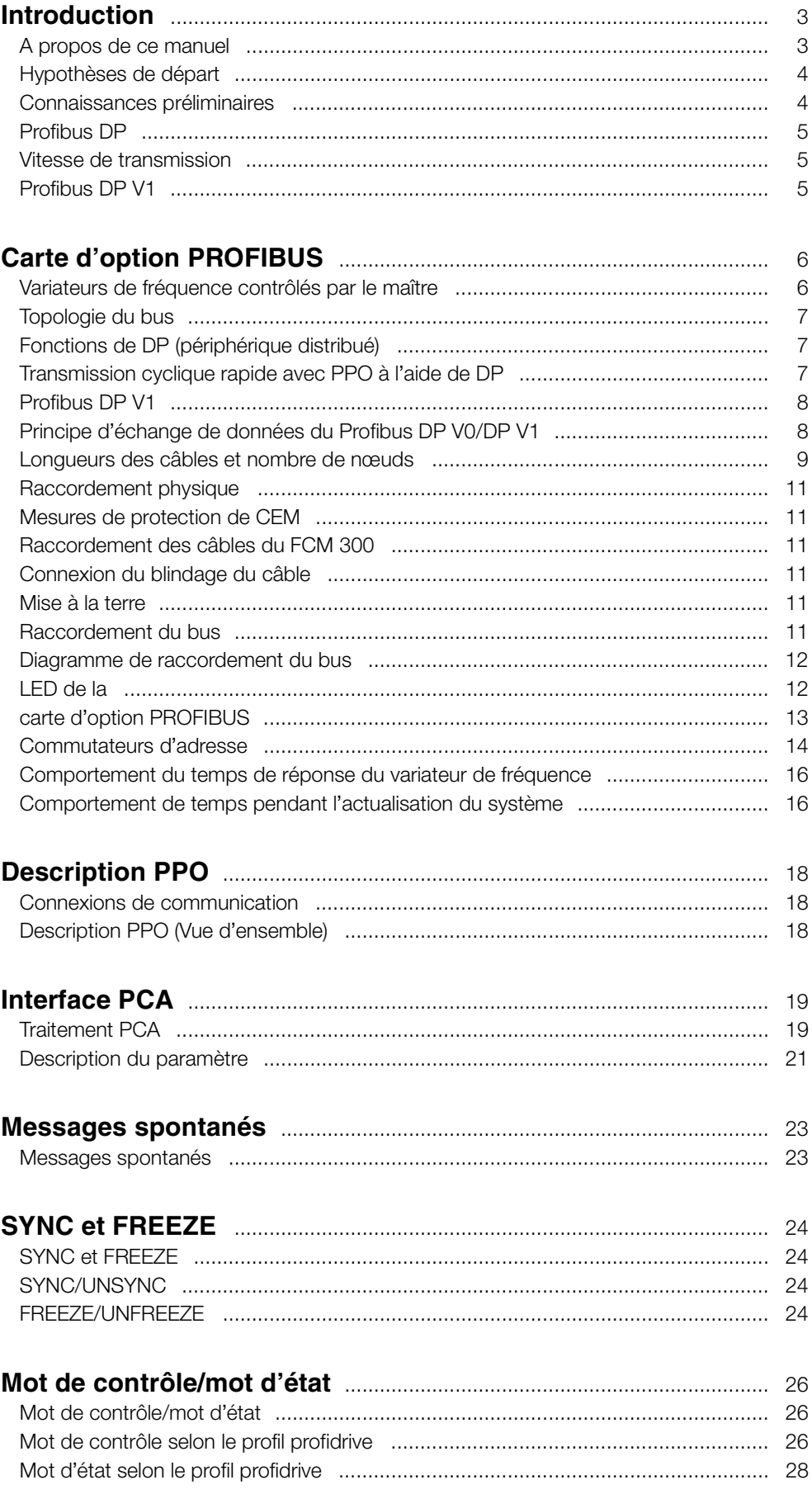

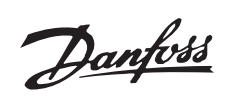

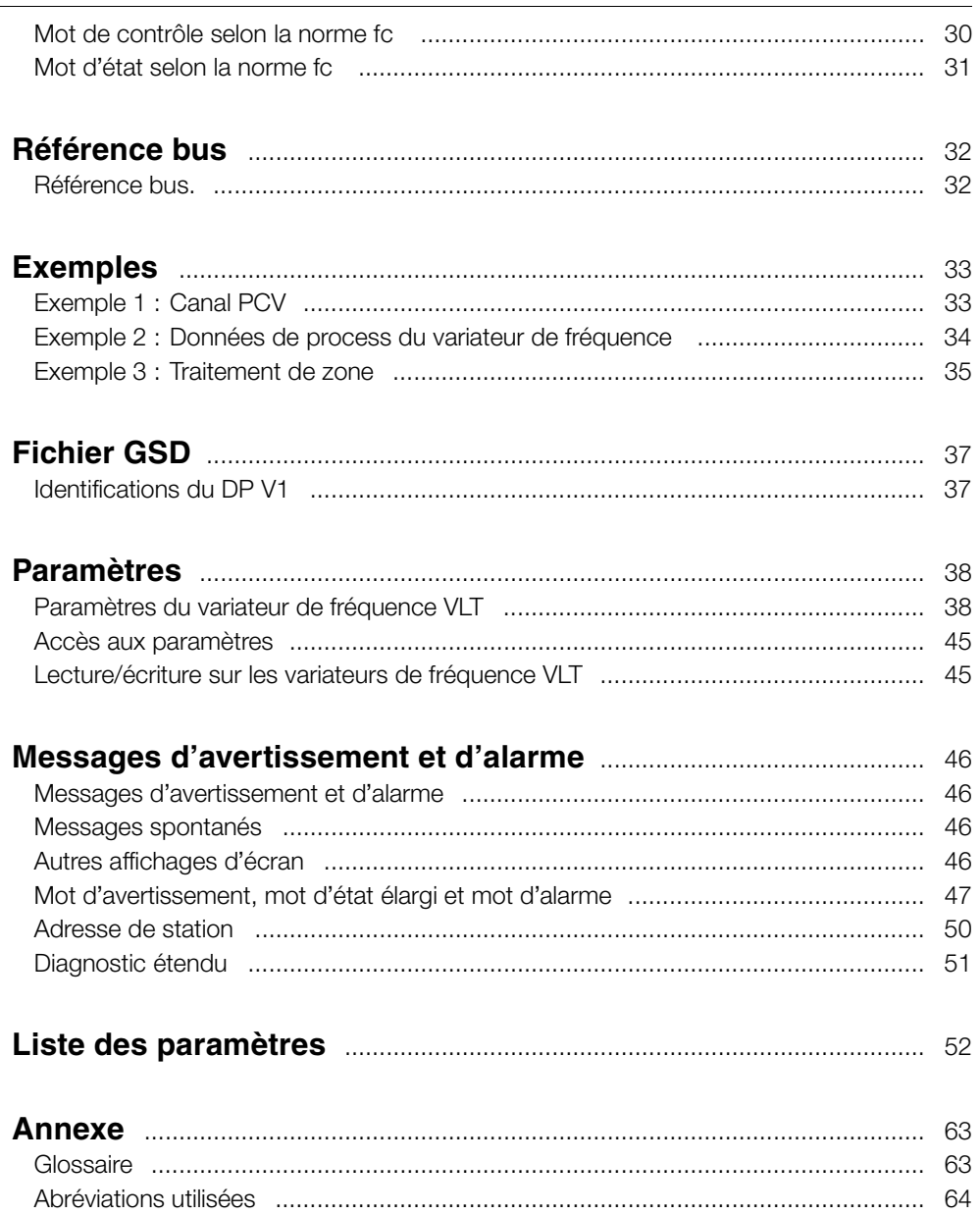

Danfoss

### <span id="page-2-0"></span>■ **Présentation**

Droits d'auteur, Limites de la Responsabilité

et Droits de Révision

La présente publication contient des informations propriétaires de Danfoss A/S. En acceptant et en utilisant ce manuel, l'utilisateur accepte que les informations contenues dans ledit manuel soient seulement utilisées pour faire fonctionner l'équipement de Danfoss A/S ou l'équipement provenant d'autres fournisseurs, à condition que cet équipement ait pour objectif la communication avec l'équipement Danfoss au travers d'un canal de communication série PROFIBUS. Cette publication est protégée par les lois de Copyright danoises ainsi que par celles de la plupart des autres pays.

Danfoss A/S ne garantit en aucune manière qu'un logiciel produit selon les instructions fournies dans le présent manuel fonctionnera correctement dans n'importe quel environnement physique, matériel ou logiciel.

En dépit du fait que Danfoss A/S ait testé et révisé la documentation présente dans ce manuel, Danfoss A/S n'apporte aucune garantie ni déclaration, expresse ou implicite, relative à la présente documentation, y compris quant à sa qualité, ses performances ou sa conformité vis-à-vis d'un objectif particulier.

En aucun cas, Danfoss A/S ne pourra être tenu pour responsable de dommages consécutifs, accidentels, spéciaux, indirects ou directs provenant de l'utilisation ou de l'incapacité à utiliser des informations contenues dans ce manuel, même si la société est au courant du fait que de tels dommages puissent survenir. En particulier, Danfoss A/S ne peut être tenue pour responsable de quel coût que ce soit, y compris, mais sans être limitatif, tous ceux issus d'une perte de profits ou de bénéfices, d'une perte ou de dommages causés à un équipement, d'une perte de logiciels, d'une perte de données, du coût de remplacement de ceux-ci, ou de toute plainte levée par des tierces parties.

Danfoss A/S se réserve le droit de réviser cette publication à tout moment et d'apporter des modifications à son contenu sans notification préalable ni obligation d'avertir les utilisateurs précédents, de telles révisions ou modifications.

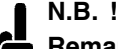

### **Remarque concernant le Profibus FMS**

Si vous souhaitez exécuter le FMS, vous devez procéder aux achats suivants :

Pour le VLT 5000 : 175Z3722 (non tropicalisé) 175Z3723 (tropicalisé)

Pour le VLT 6000 HVAC : 175Z4207 (non tropicalisé) 175Z4208 (tropicalisé)

Il est IMPOSSIBLE de faire fonctionner un FMS à partir d'un VLT 5000 FLUX ou d'un VLT 8000 AQUA. Ce manuel ne traite pas du Profibus FMS mais uniquement du Profibus DP. Si toutefois la communication doit être établie par l'intermédiaire du Profibus FMS, demandez la description MG.10.E3.yy "Manuel du Profibus" dans laquelle les fonctions du Profibus FMS de la carte d'option du Profibus sont décrites.

### ■ **A** propos de ce manuel

Ce manuel constitue à la fois un manuel d'utilisation et un ouvrage de référence. Il ne fait qu'aborder les éléments fondamentaux du protocole PROFIBUS DP et seulement lorsqu'il est nécessaire de fournir une compréhension suffisante de l'implémentation PROFIDRIVE du profil du PROFIBUS pour les variateurs de fréquence (version 2, PNO) et de la carte d'option du PROFIBUS pour la série VLT 5000/VLT 5000 Flux/VLT 6000 HVAC/VLT 8000 AQUA de DANFOSS.

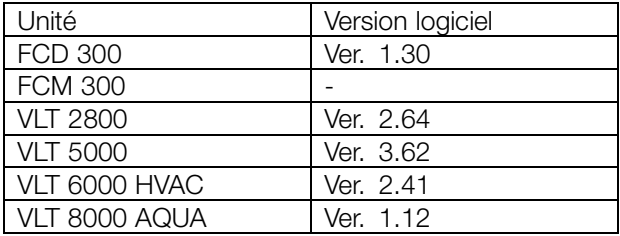

Le tableau ci-dessus présente les versions du logiciel Profibus DP V1 prises en charge. La version du logiciel figure au paramètre 624 *Versions du logiciel.*.

Ce manuel donne des informations détaillées sur les caractéristiques du DP V0 prises en charge, qui suffisent pour la plupart des activités de programmation et d'entretien. Le DP V1 fait néanmoins l'objet d'une brève description. A des fins de programmation, le *Manuel de configuration du Profibus DP V1* référence MG.90.EX.YY (X étant le numéro de version et YY le code de langue) peut être nécessaire.

Nous suggérons aux lecteurs qui ne sont pas totalement familiers avec le PROFIBUS DP, ou avec le

Danfoss

<span id="page-3-0"></span>profil des variateurs de fréquence, de se reporter à la documentation appropriée qui traite de ces sujets.

Même si vous êtes un programmeur PROFIBUS confirmé, il est recommandé de lire ce manuel intégralement avant de commencer à programmer, car chaque chapitre comporte des informations importantes.

La section *Démarrage rapide* traite du démarrage rapide des paramètres de la communication DP.

Le chapitre *Carte d'option Profibus* contient des détails sur la carte d'option du PROFIBUS et le raccordement physique.

Veuillez vous reporter à la section *Chronométrage* pour des informations concernant le comportement relatif au temps.

Le chapitre *Description PPO* fournit une vue d'ensemble des PPO (télégrammes d'information).

L' interface PCA en tant qu'interface du paramètre dans le PPO est expliquée au chapitre *Interface PCA*.

La section *Structures des paramètres et des types de données* décrit la structure des paramètres et des données.

Le chapitre *Messages spontanés* décrit les messages spontanés.

La réponse aux commandes "Sync" et "Freeze" est expliquée au chapitre *SYNC et FREEZE.*.

Les mots de contrôle et d'état, éléments essentiels des PPO pour le contrôle opérationnel, ainsi que la valeur de référence du bus, sont expliqués au chapitre *Référence bus.*.

Le chapitre *Exemples* contient des exemples d'utilisation des PPO. Il est vivement recommandé de les lire afin de mieux comprendre les PPO.

Le chapitre *Paramètres* contient les paramètres du variateur de fréquence spécifiques au Profibus. Les messages d'avertissement et d'alarme et la lecture des affichages spécifiques au Profibus sont décrits dans le chapitre *Messages d'avertissement et d'alarme.*.

Vous trouverez une liste générale de tous les paramètres du VLT 5000/VLT 5000 Flux/VLT 6000 HVAC/VLT 8000 AQUA au chapitre *Liste des paramètres.*.

Vous trouverez en *annexe* les abréviations utilisées dans ce manuel. Le manuel se termine par un bref glossaire et par un index détaillé permettant d'accélérer la recherche d'information.

# **VLT® 5000/5000 FLUX/6000 HVAC/8000 AQUA PROFIBUS**

Si vous souhaitez en savoir plus sur le protocole PROFIBUS dans son ensemble, nous vous recommandons de consulter la documentation correspondante très complète prévue à cet effet.

### ■ **Hypothèses de départ**

Ce manuel a été rédigé en supposant que vous utilisez une carte d'option DANFOSS PROFIBUS DP avec un variateur de fréquence DANFOSS VLT, que vous utilisez, en tant que maître, un PLC ou un PC équipé d'une interface série prenant en charge tous les services de communication PROFIBUS et qu'est respecté l'ensemble des exigences et des limites qui découlent de la norme PROFIBUS, du profil des variateurs de fréquence PROFIBUS, de leur application PROFIDRIVE spécifique à chaque société ou de celles des variateurs de fréquence.

Le Profibus DP V1 est une extension de l'ancien Profibus DP V0.

### ■ Connaissances préliminaires

La carte d'option PROFIBUS DANFOSS est conçue pour la communication avec tous les maîtres qui satisfont à la norme PROFIBUS DP V0 et DP V1. L'on suppose donc que vous êtes familiarisé avec le PC ou le PLC utilisé comme maître dans votre système. Toutes les questions concernant le matériel ou le logiciel d'autres fournisseurs ne sont pas prises en compte dans ce manuel et ne relèvent pas de la responsabilité de DANFOSS.

Pour les questions concernant la configuration de la communication maître-maître ou avec un esclave non fabriqué par DANFOSS, vous devez vous reporter aux indications contenues dans les manuels correspondants.

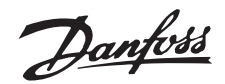

### <span id="page-4-0"></span>■ **Démarrage rapide**

Vous pouvez retrouver des détails sur la programmation des paramètres habituels du variateur de fréquence, dans le manuel de la série VLT 5000/VLT 5000 FLUX/VLT 6000 HVAC/VLT 8000 AQUA.

La communication s'établit après configuration des paramètres indiqués ci-dessous.

Vous trouverez des informations sur le réglage du maître dans le manuel relatif au maître, ainsi que dans les chapitres de ce manuel concernant les caractéristiques particulières de l'interface PROFIBUS.

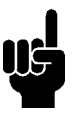

## **N.B. !** Le fichier GSD requis est disponible à

l'adresse Internet suivante : http://www.danfoss.com/drives.

### ■ **Profibus DP**

### Paramètre 904

Le télégramme d'informations souhaité (PPO) peut être paramétré au cours de la configuration du maître. Le type de PPO effectif figure dans le paramètre 904. Le maître envoie le type de PPO dans un télégramme de configuration au cours de la phase de démarrage du Profibus DP.

### Paramètre 918

Définit l'adresse de la station du variateur de fréquence - une adresse spécifique pour chaque variateur. Pour plus d'informations, veuillez vous reporter à la section Adresse station de ce manuel.

### Paramètre 502 -508

Les paramètres 502 à 508 permettent de piloter le variateur de fréquence via les entrées digitales et/ou la liaison série.

### Paramètre 512

Permet de choisir le type de mot de contrôle/mot d'état. Pour plus d'informations, veuillez vous reporter à la section Mot de contrôle/mot d'état de ce manuel.

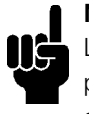

# **N.B. !**

Le variateur de fréquence doit être allumé/éteint pour activer les modifications apportées au paramètre 918.

### ■ **Vitesse de transmission**

Les FCM 300, FCD 300 et VLT 2800 s'ajustent automatiquement à la vitesse de transmission configurée à partir du maître.

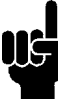

### **N.B. !**

Lors de la configuration des types de PPO, il convient de distinguer la cohérence de module et la cohérence de mot :

la cohérence de module signifie qu'une partie spécifique du PPO est définie en tant que module connecté. L'interface du paramètre (PCV, longueur de 8 octets) du PPO possède toujours une cohérence de module.

La cohérence de mot signifie qu'une partie spécifique du PPO est divisée en secteurs de données individuels de longueur de mot (16 bits).

Les données de process du PPO peuvent disposer soit d'une cohérence de module, soit d'une cohérence de mot, en fonction de vos choix.

Certains PLC, notamment le Siemens S7, nécessitent des fonctions spéciales pour appeler des modules supérieurs à 4 octets (dans le cas du Siemens : "SFC", reportez-vous au manuel relatif au maître). Cela signifie que les interfaces PCV des PPO ne peuvent être appelées que par le biais des fonctions SFC dans le cas du Siemens (S7).

### ■ **Profibus DP V1**

Une description détaillée des fonctionnalités du DV V1 prises en charge figure dans le "Manuel de configuration du Profibus DP V1", référence MG.90.EX.YY.

D'autres spécifications peuvent être utiles :

- Guide technique "Extensions PROFIBUS-DP de EN 50170 (DP V1)" V2.0, avril 1998, référence 2.082
- Profil du PROFIBUS Profil du PROFIDRIVE - Technologie des variateurs V3.0, septembre 2000, référence 3.172

Danfoss

### <span id="page-5-0"></span>■ **Variateurs de fréquence contrôlés par le maître**

Le bus de terrain PROFIBUS a été conçu pour vous apporter une flexibilité et un contrôle sans précédents sur votre système contrôlé. Le PROFIBUS agira comme une partie intégrante de votre variateur de fréquence, vous permettant ainsi d'accéder à tous les paramètres relatifs à votre application. Le variateur agira toujours en tant qu'esclave et, en parallèle avec le maître, sera en mesure d'échanger une multitude d'informations et de commandes. Les signaux de commande, tels que la référence de vitesse, le démarrage et l'arrêt du moteur, les opérations inversées, etc., sont transmis à partir du maître sous forme de télégramme. Le variateur de fréquence en accuse réception en transmettant au maître des signaux d'état, notamment en cours de fonctionnement, en référence, moteur stoppé, etc. Il peut également transmettre des indications de panne, des alarmes et des avertissements, notamment Surcourant ou Perte de phase.

Le PROFIBUS communique conformément à la norme de bus de terrain PROFIBUS, EN 50170, partie 3. Il peut alors échanger des données avec tous les maîtres qui répondent à cette norme ; toutefois, cela ne signifie pas que tous les services disponibles dans la norme de profil PROFIDRIVE soient pris en charge. Le profil PROFIBUS pour les variateurs de fréquence (version 2 et en partie version 3, PNO) constitue une partie de PROFIBUS qui ne prend en charge que les services concernant les applications disposant d'un contrôle de vitesse.

### Partenaires de communication

Dans un système de contrôle, le variateur de fréquence agira également comme un esclave et, en tant que tel, pourra communiquer avec un ou plusieurs maîtres, en fonction de la nature de l'application. Un maître peut être constitué d'un PLC ou d'un PC équipé d'une carte de communication PROFIBUS.

Danfoss

- Maître unique
- Le PLC communique à l'aide de télégrammes de taille constante
- S'adapte aux exigences de temps critiques

### Transmission cyclique (PLC)

- 1. Transmission de la valeur de référence
- 2. Commentaires sur la valeur effective
- 3. Nouvelles valeurs de référence calculées
- 4. Nouvelle transmission de valeurs de référence
- 5. Lecture de paramètres à l'aide du canal PCV
- 6. Ecriture de paramètres à l'aide du canal PCV
- 7. Lecture de la description du paramètre à l'aide du canal PCV

qui peut restreindre le nombre de participants. Des données supplémentaires exigent un espace mémoire E/S supplémentaire.

Le DP doit être utilisé lorsqu'un contrôle de process cyclique rapide est nécessaire. Un tel concept exigerait généralement l'exploitation d'un maître unique avec un nombre limité de stations esclaves. La présence de nombreux esclaves augmente le temps de réponse du système.

Cela peut également être le cas lorsque des boucles de commandes sont fermées sur le bus. Pour accélérer ceci, il est bien entendu possible de fermer la boucle de commandes à l'extérieur du bus.

# $\frac{1}{2}$

PI C

Exploitation d'un maître unique avec DP V0

### ■ **Fonctions de DP (périphérique distribué)**

<span id="page-6-0"></span>■ **Topologie du bus** 

- Utilisé par plusieurs fabricants de PLC pour la communication E/S périphérique à distance.
- Prend en charge la communication cyclique.
- Le service SRD (Send Receive Data, envoi et réception de données) propose un échange cyclique rapide des données de process entre le maître et les esclaves.
- Prend en charge la fonction de gel et de synchronisation.
- Structure de données fixe.
- Taille de télégramme fixe.
- Occupe un espace mémoire E/S dans le PLC, proportionnel au nombre d'esclaves utilisés, ce

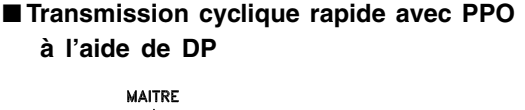

Esclave 1 Feclove<sub>2</sub> Esclave 3 Esclave 4 SRD Répons SRD Rápons SRD SRD Réponse

Le contrôle des variateurs pendant un fonctionnement normal est souvent une opération qui doit être accomplie rapidement, mais qui implique peu de Temponnées, et c'est notamment le cas des commandes de contrôle et de la référence de vitesse. Le DP est optimisé pour une communication cyclique rapide.

Les paramètres de téléchargement dans les deux sens peuvent être obtenus par l'utilisation de la partie PCV de ce que l'on appelle les PPO (objets de données process-paramètre) de type 1, 2 ou 5 ; reportez-vous pour cela au schéma du paragraphe de description des PPO.

NAIFOSS<br>175HA241.

Carte d'option<br>PROFIBUS Carte d'option PROFIBUS

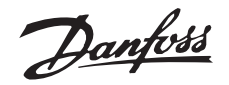

### <span id="page-7-0"></span>■ **Profibus DP V1**

Outre la communication cyclique de données, le Profibus DP extension DP V1 offre une communication acyclique. Cette fonctionnalité peut être utilisée par un DP maître de type 1 (p.ex. PLC), ainsi que par un DP maître de type 2 (p.ex. PC).

### **Caractéristiques d'une connexion de maître de type 1 :**

- Echange de données cyclique (DP V0).
- Lecture/écriture acyclique sur les paramètres.

### La connexion acyclique est fixe et il est impossible de la modifier durant les opérations.

### **Caractéristiques d'une connexion de maître de type 2 :**

- Initialisation/annulation d'une connexion acyclique.
- Lecture/écriture acyclique sur les paramètres.

La connexion acyclique peut être établie (initialiser) ou supprimée (annuler) dynamiquement même lorsqu'un maître de classe 1 est actif sur le réseau.

La connexion acyclique d'un DP V1 peut servir pour accéder aux paramètres généraux, comme alternative au canal de paramètres PCV.

### ■ Principe d'échange de données du Profibus **DP V0/DP V1**

Dans un cycle DP, le MC 1 met d'abord à jour les données de process cyclique pour tous les esclaves du système. Puis il a la possibilité d'envoyer un message acyclique à un esclave. Si un MC 2 est connecté, le MC 1 transmet le jeton au MC 2 qui est alors autorisé à envoyer un message acyclique à un esclave. Le jeton est ensuite renvoyé au MC 1 et un nouveau cycle DP démarre. MC1 : maître de classe 1

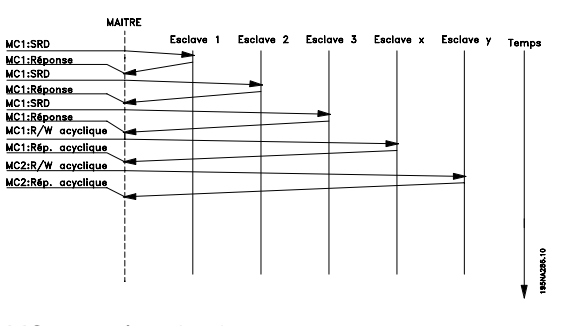

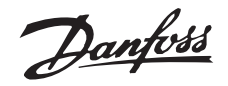

### <span id="page-8-0"></span>■ **Longueurs des câbles et nombre de nœuds**

La longueur maximale du câble d'un segment est fonction de la vitesse de transmission. La longueur totale peut inclure les câbles de dérivation. Ceux-ci constituent la connexion entre le câble principal du bus et chaque nœud en cas d'utilisation d'une connexion en T au lieu de connecter le câble principal du bus directement sur les nœuds ; cf. la longueur du câble de dérivation. Le tableau suivant indique les longueurs de câble maximales autorisées ainsi que le nombre maximum de nœuds / variateurs de fréquence avec 1, 2, 3 et 4 segments de bus.

Veuillez noter qu'un répéteur commuté entre deux segments représente un nœud dans les deux segments. Le nombre de variateurs de fréquence

est basé sur un système à maître unique. En présence de plusieurs maîtres, le nombre de variateurs doit être réduit en proportion.

La longueur totale du câble de dérivation d'un segment est limitée comme suit :

Longueur du câble de

dérivation

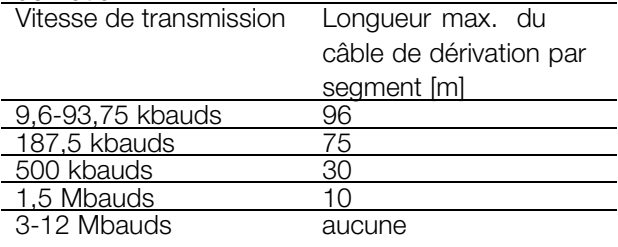

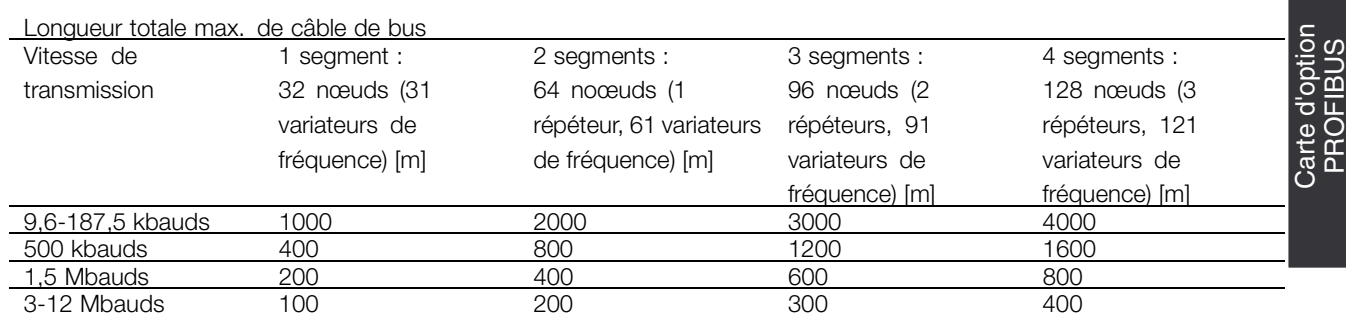

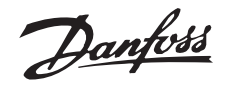

Les longueurs indiquées dans les tableaux sont valables à condition que les câbles de bus utilisés respectent les propriétés suivantes :

- Impédance : 135 à 165 Ohms à une fréquence de mesure allant de 3 à 20 MHz
- Résistance : < 110 Ohms/km
- Capacité : < 30 pF/m
- Atténuation : 9 dB maximum sur la longueur totale du câblage
- Section : 0,34 mm maximum correspondant à AWG 22
- Type de fil : paire torsadée, 1 x 2 ou 2 x 2 ou 1 x 4 conducteurs
- Blindage : cuivré tressé ou tressé ou film

Il est recommandé d'utiliser le même type de câble sur la totalité du réseau, et ce de manière à éviter des erreurs de correspondance d'impédance.

Les chiffres de la description suivante indiquent le nombre maximum autorisé de stations présentes sur chaque segment. Il ne s'agit toutefois pas des adresses des stations, puisque chaque station présente sur le réseau doit disposer d'une adresse unique.

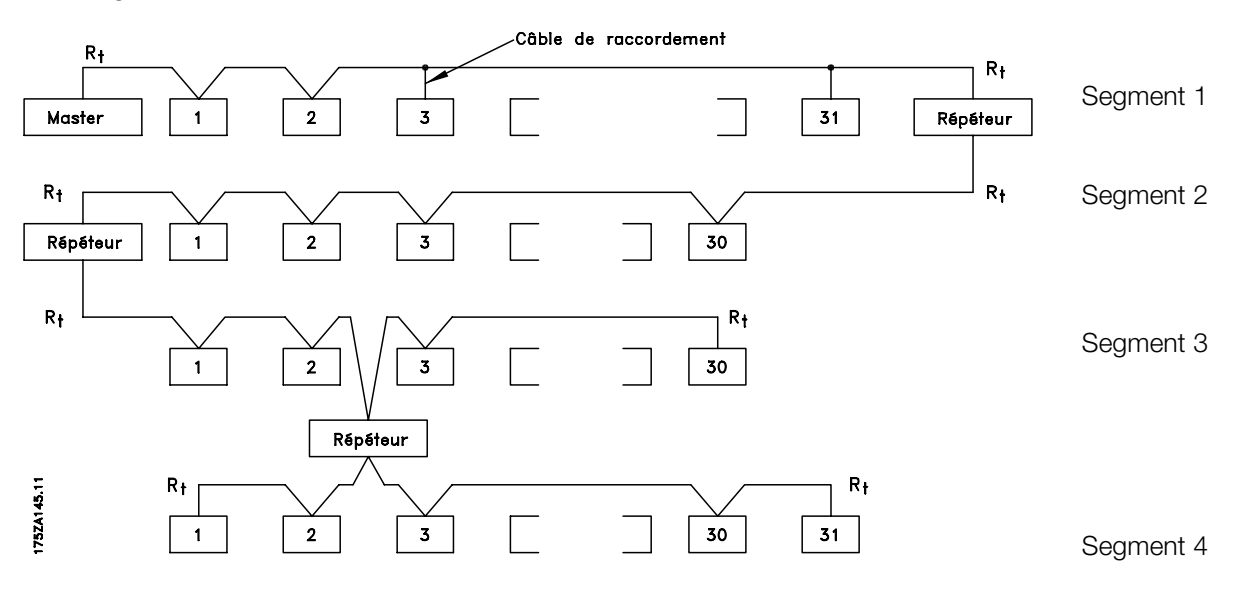

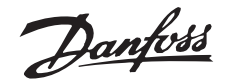

### <span id="page-10-0"></span>■ **Raccordement physique**

La carte d'option PROFIBUS est reliée à la ligne du bus (ligne de données) via les bornes 62 et 63. La ligne de données B (TxD/RxD-P) est reliée à la borne 62 et la ligne de données A (TxD/RxD-N) à la borne 63. L'utilisation d'un maître avec gestionnaire de bus à isolation galvanique et coupe-circuit de surtension (p.ex. diode Z) est recommandée.

### ■ Mesures de protection de CEM

Il est recommandé de prendre les mesures de protection suivantes pour la compatibilité électromagnétique (CEM) afin de garantir un service sans panne du réseau PROFIBUS. Vous trouverez d'autres remarques concernant la compatibilité électromagnétique dans le manuel d'étude et d'établissement de projet pour la série VLT 5000 (MG.50.Cx.yy), ainsi que dans le manuel relatif au maître du PROFIBUS.

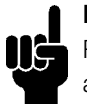

# **N.B. !**

Respectez les normes locales et nationales applicables, par exemple protection par mise à la terre.

### ■ Raccordement des câbles du FCM 300

Le câble de communication PROFIBUS doit être maintenu à l'écart des câbles de moteur et de résistance de freinage afin d'éviter une nuisance réciproque des bruits liés aux hautes fréquences. Normalement, une distance de 200 mm est suffisante, mais il est recommandé de garder la plus grande distance possible, notamment en cas d'installation de câbles en parallèle sur de grandes distances.

Si le câble PROFIBUS doit croiser un câble de moteur et de résistance de freinage, il faut respecter un angle de 90° .

### ■ Connexion du blindage du câble

Le blindage du câble du PROFIBUS doit toujours avoir une surface étendue des deux côtés et être de basse impédance. Par principe, l'écran doit avoir une surface étendue et être de basse impédance sur toutes les stations du PROFIBUS. Il est très important de disposer d'une mise à la terre de faible impédance, même à hautes fréquences. Pour cela, il convient de relier la surface du blindage à la terre, par exemple à l'aide d'un collier ou d'un presse-étoupe conducteur.

Le variateur de fréquence est muni de divers supports et bornes qui garantissent un parfait blindage du

câble du PROFIBUS. La connexion du blindage est illustrée dans le schéma suivant.

### ■ **Mise à la terre**

Il est important que toutes les stations connectées au réseau PROFIBUS soient reliées au même potentiel de terre. La mise à la terre doit présenter une basse impédance en hautes fréquences. Pour cela, il convient de relier une surface si possible étendue de l'armoire à la terre, par exemple en montant le variateur de fréquence à une paroi arrière conductrice.

Spécialement lorsque les stations du réseau PROFIBUS sont éloignées, il peut être nécessaire d'utiliser des câbles d'égalisation de potentiel supplémentaires afin d'assurer une mise à la terre homogène.

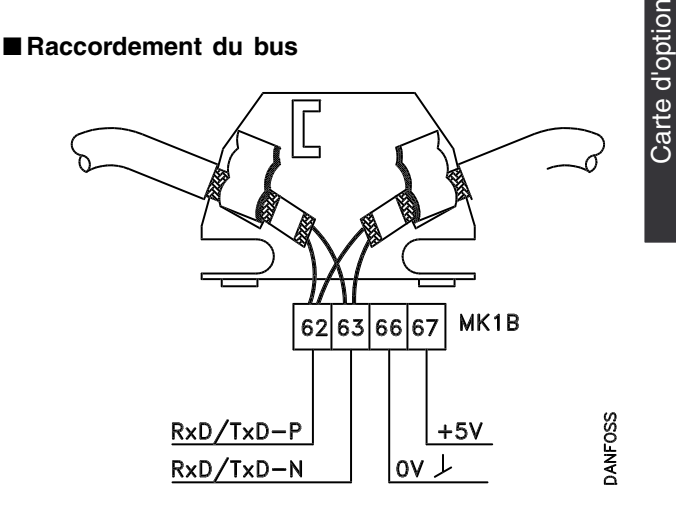

62 = RxD/TxD-P câble rouge 63 = RxD/TxD-N câble vert

PROFIBUS

**PROFIBUS** 

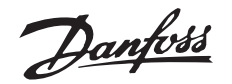

### Première station Station Demière station **BUS UART BUS** interface interface processor Electrical Isolation  $\overline{RE}$  $\overline{O}$ ΙR DE ransceiver  $\overline{01}$ ०ि  $+5V$  $+5V$  $390\Omega$  $390\Omega$  $62$ 63  $\overline{\phantom{a}}$ RxD/TxD-P  $\overline{5}$  $220\Omega$  $220\Omega$  $\overline{2}$  $\overline{2}$ RxD/TxD-N <u>ଚୁ</u>  $390\Omega$ 390Ω 175HA099.11

Il est essentiel que la ligne de bus ait une terminaison correcte. Toute disparité d'impédance peut entraîner des phénomènes de reflet sur la ligne et des transmissions incorrectes.

<span id="page-11-0"></span>■ **Diagramme de raccordement du bus**

- La carte d'option PROFIBUS dispose d'une terminaison adaptée qui peut être activée par les commutateurs 1 et 2 du bloc de raccordement S1 situé directement à droite du bloc de raccordement MK 1B. La terminaison du bus est active lorsque le commutateur est dans la position ON.

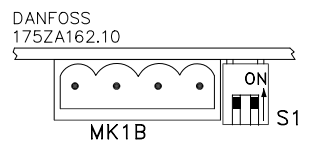

- **N.B. !**
- Les commutateurs ne doivent jamais rester dans des positions opposées. Ils doivent tous deux être positionnés soit sur ON, soit sur OFF.
- La plupart des maîtres et répéteurs sont équipés de leur propre terminaison.
- En cas de circuit de terminaison interne constitué de trois résistances et relié à la ligne du bus, il convient d'utiliser une tension de 5 V CC.

Attention : assurez-vous qu'il soit galvaniquement séparé du câble d'alimentation.

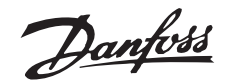

<span id="page-12-0"></span>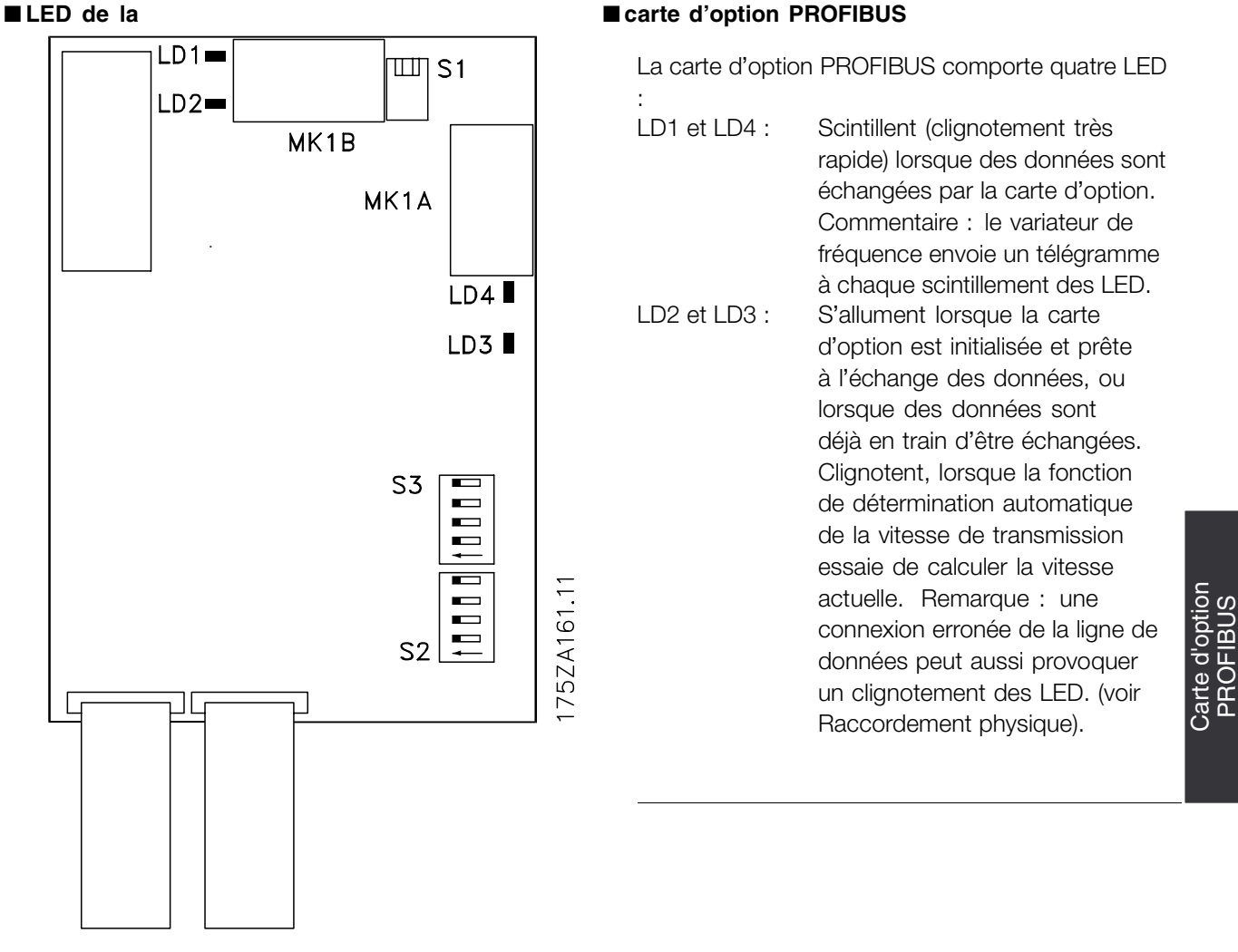

PROFIBUS

Danfoss

### <span id="page-13-0"></span>■ **Commutateurs d'adresse**

L'adresse de station peut être définie dans le paramètre 918 ou par un commutateur mécanique (S2, 1-4 et S3, 5-7 sur la carte d'option PROFIBUS).

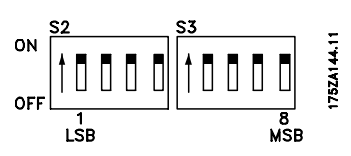

The setting of an address through parameter 918 is only possible when the address switches are set to > 125.

Chaque esclave doit avoir une adresse bien définie. L'adresse est la valeur binaire définie pour les commutateurs, voir tableau ci-après. La modification des commutateurs d'adresses est effectuée à l'enclenchement suivant. Reportez-vous aussi à la section *Adresse station.*.

> Commutateurs 1-7 (le commutateur 8 n'est pas utilisé)

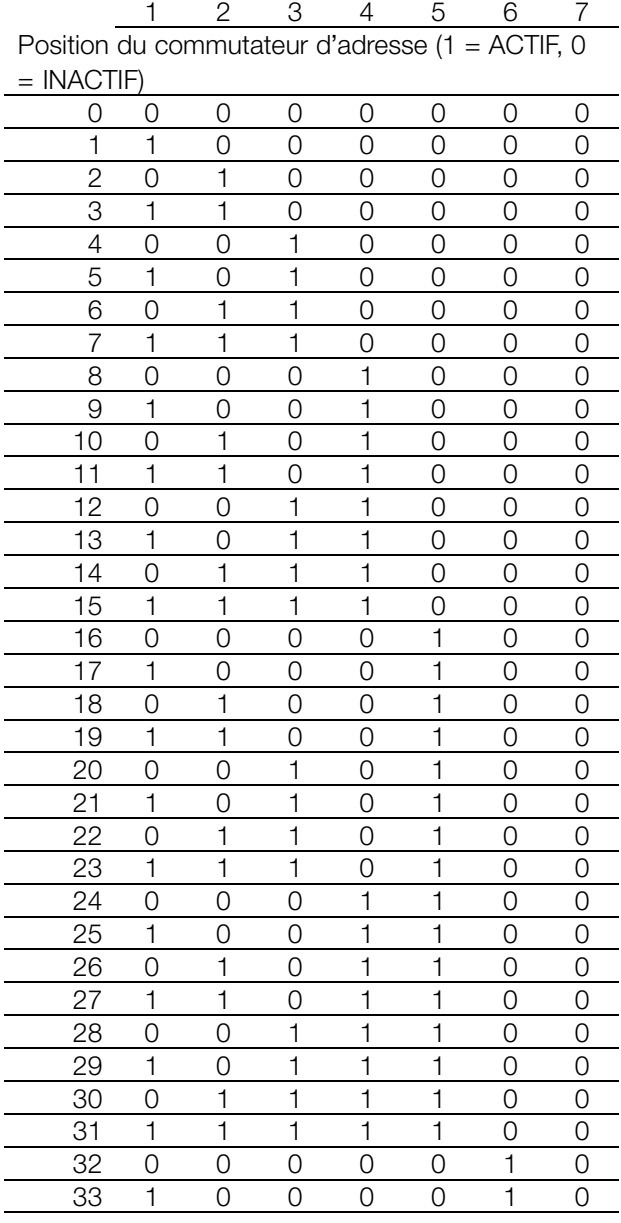

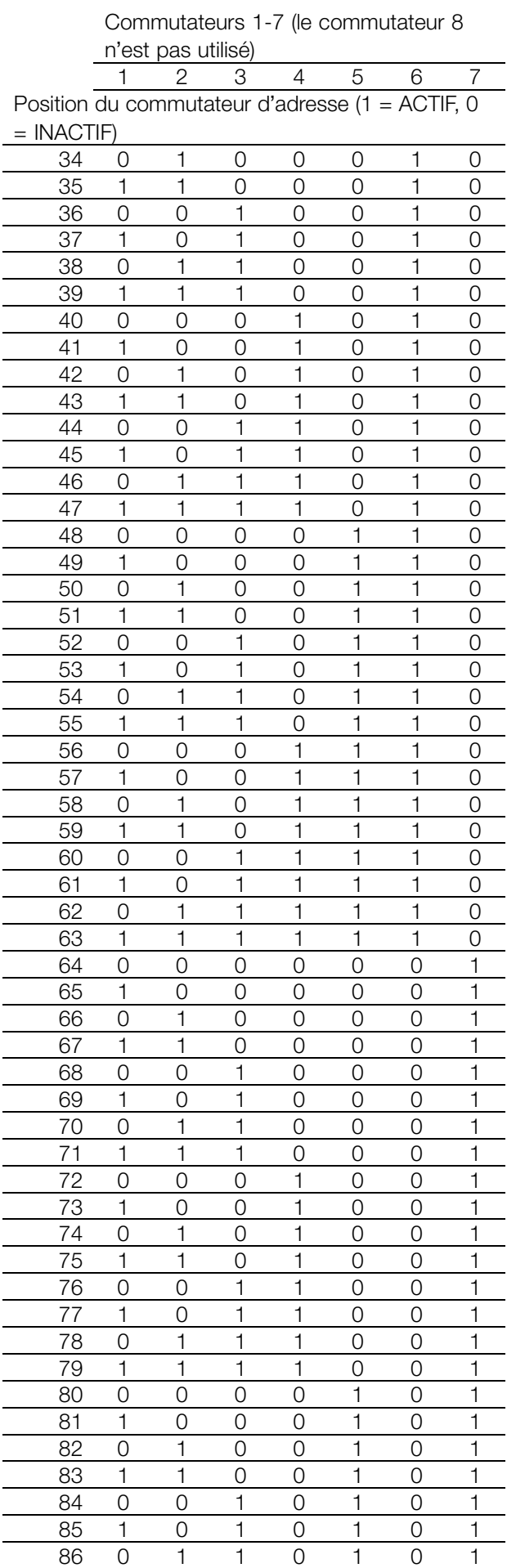

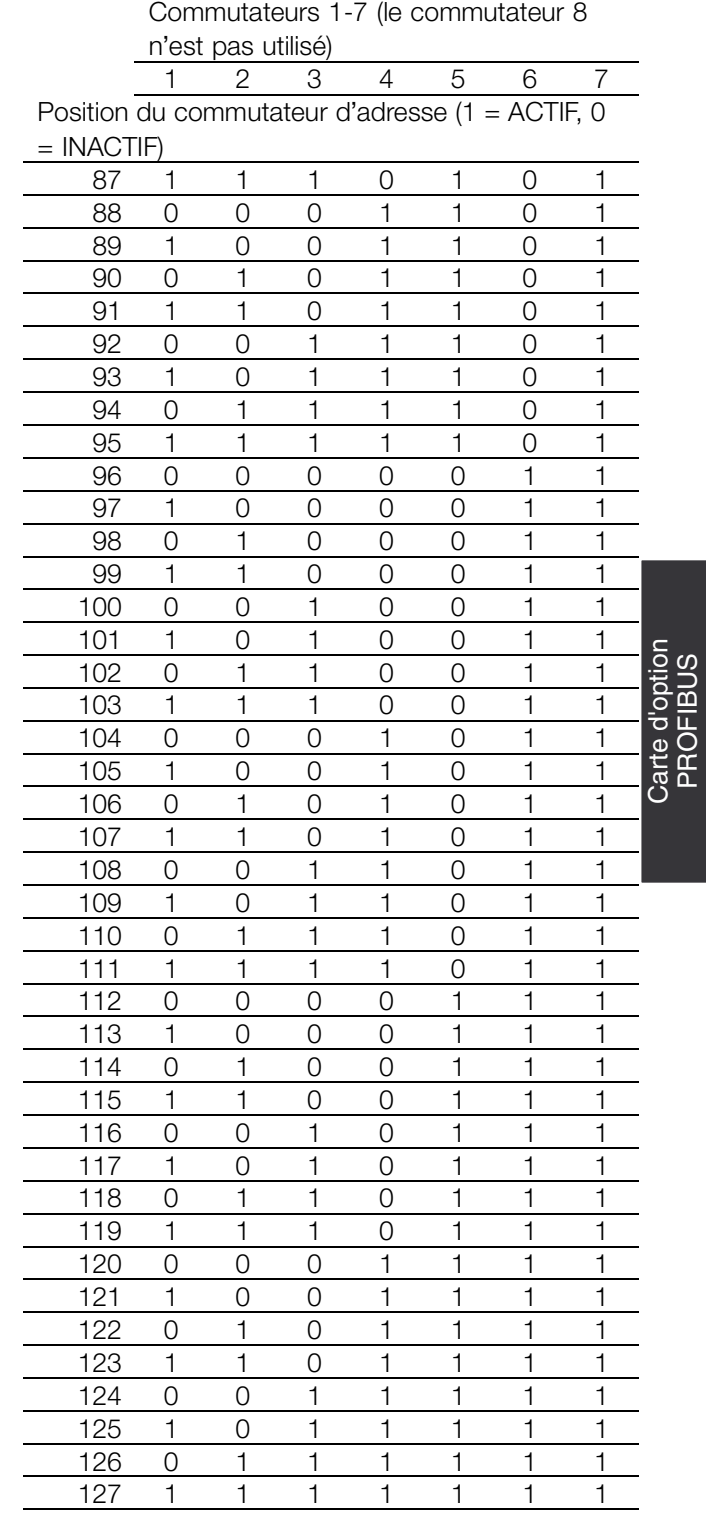

PROFIBUS

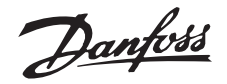

### <span id="page-15-0"></span>■ **Chronométrage**

### ■ **Comportement du temps de réponse du variateur de fréquence**

La durée d'actualisation de la liaison du PROFIBUS comporte deux phases :

- 1. la durée de communication, c'est-à-dire le temps requis pour transmettre les données du maître à l'esclave (variateur de fréquence avec option PROFIBUS) et
- 2. la durée d'actualisation interne, c'est-à-dire le temps requis pour transmettre les données entre la carte de commande du variateur de fréquence et la carte d'option PROFIBUS.

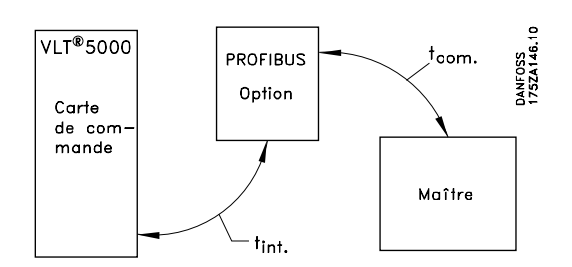

La durée de communication  $(t_{com})$  dépend de la vitesse de transmission effective (en bauds) et du type de maître utilisé. La durée de communication minimum pouvant être obtenue avec l'option PROFIBUS du variateur de fréquence est d'environ 30 ms par esclave, lors de l'utilisation d'une communication DP avec 4 octets de données (PPO type 3) à 12 Mbauds. Le temps de communication est d'autant plus long que les données sont nombreuses ou que la vitesse de transmission est faible.

Le temps d'actualisation interne (t<sub>int</sub>) dépend du type de données traitées, du fait de la présence de différents canaux pour les transferts de données lorsque le délai de transmission est essentiel, par exemple lorsque le mot de contrôle a la plus haute priorité. Il est indiqué ci-dessous pour chaque type de données.

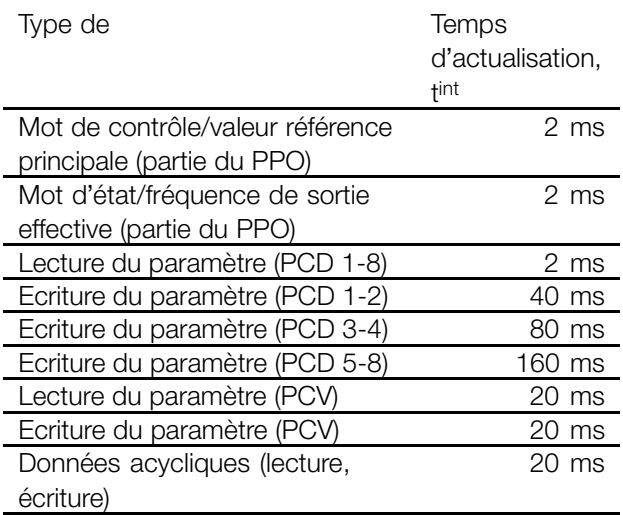

### ■ **Comportement de temps pendant l'actualisation du système**

Le temps d'actualisation du système correspond à la durée nécessaire à l'actualisation de tous les esclaves du réseau lors de l'utilisation d'une communication cyclique.

Le temps d'actualisation d'un esclave individuel se compose de la durée de communication (en fonction de la vitesse de transmission ), du retard de la station (TSDR) dans l'esclave, ainsi que du retard du maître associé à la station.

Le retard de la station (TSDR) est le délai qui s'écoule entre le moment où une station reçoit le dernier bit d'un télégramme, et le moment où elle envoie le premier bit du télégramme suivant. Il est défini par deux paramètres : le retard de station minimal (TSDRmin) et maximal (TSDRmax).).

Retard de station actuel dans l'option PROFIBUS : - DP : durées de 11 bits

Retard actuel maître-station :

- Cette information doit être communiquée par le fabricant du maître du PROFIBUS utilisé.

### Exemple

- Maître DP avec 1,5 Mbauds et PPO de type 3 (4 octets de données) ; l'on suppose ici un TSDR du maître d'une durée de 50 bits.

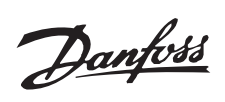

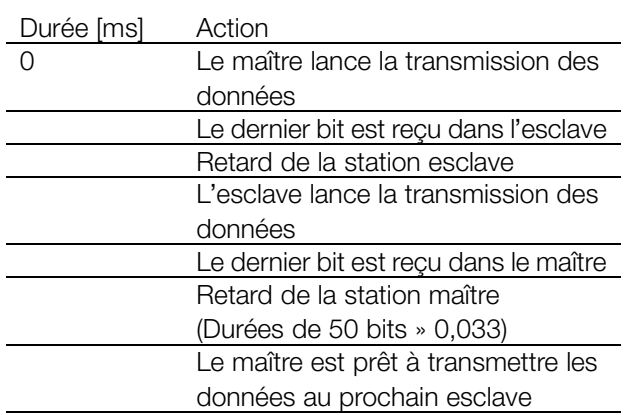

MG.90.G1.04 - VLT est une marque déposée Danfoss 17

Danfoss

### <span id="page-17-0"></span>■ **Connexions de communication**

La communication selon le PROFIBUS DP, c'est-à-dire EN50170 3e partie, est prise en charge.

En conséquence, on doit utiliser un maître qui prend en charge le PROFIBUS DP.

### ■ **Description PPO (Vue d'ensemble)**

Un objet de communication intitulé PPO (Parameter-Process Data Object), c'est-à-dire un objet de données process-paramètre constitue l'une des fonctionnalités du profil PROFIBUS pour les variateurs de fréquence.

Toutes les données d'information cycliques sont transmises par les PPO. Les PPO forment donc le cadre du trafic de données. L'un des PPO décrits ci-après doit être utilisé en cas de communication DP.

Le type de PPO effectif figure dans le paramètre 904.

Un PPO peut être constitué d'une partie paramètre et d'une partie données de process. La partie paramètre peut être utilisée pour la lecture et/ou l'actualisation des paramètres (consécutivement).

La partie données de process est constituée d'une partie fixe (4 octets) ainsi que d'une partie paramétrable (8 ou 16 octets). Dans la partie fixe, le mot de contrôle et la référence de vitesse sont transférés au variateur de fréquence, alors que le mot d'état et la fréquence de sortie effective sont transférés à partir du variateur. Dans la partie paramétrable, l'utilisateur choisit les paramètres qui doivent être transférés vers le variateur de fréquence (paramètre 915), et ceux qui doivent être transférés à partir de celui-ci (paramètre 916).

### PPO, Parameter Process Data Object (objet de données process-paramètre)

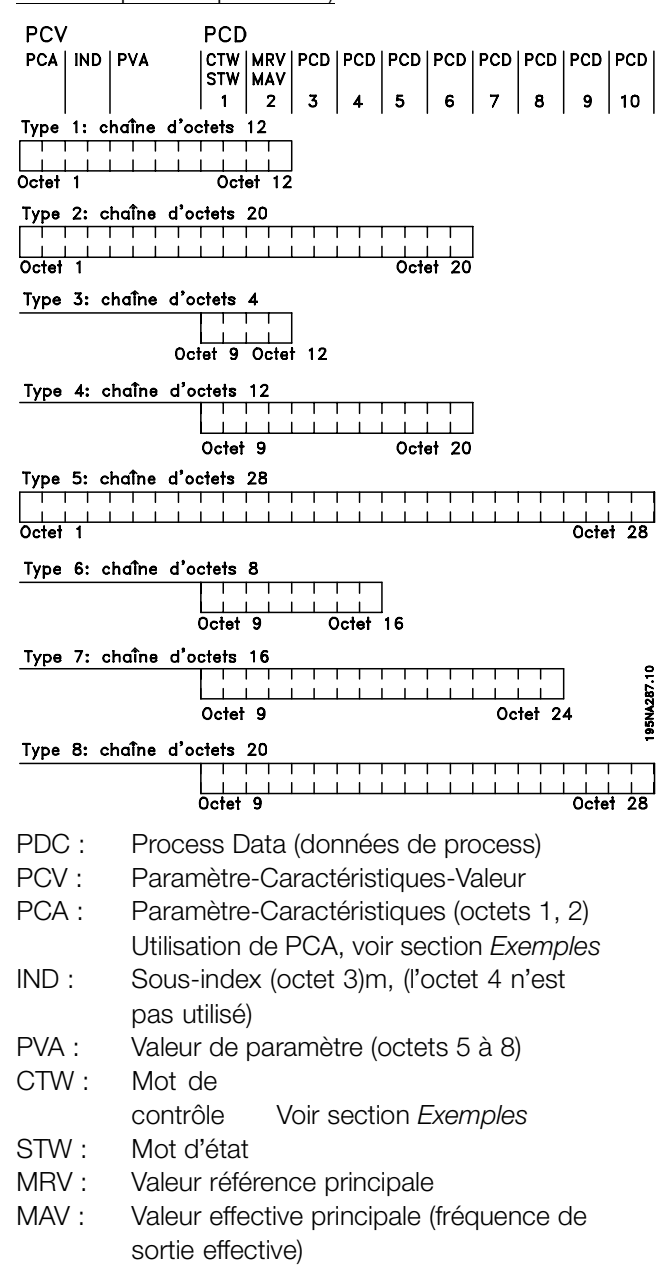

Danfoss

### <span id="page-18-0"></span>■ **Traitement PCA**

Le maître contrôle et supervise les paramètres du variateur de fréquence par l'intermédiaire de la partie PCA des PPO types 1, 2 et 5, et demande une réponse au variateur (esclave). En plus du traitement des paramètres, le variateur peut aussi transmettre un message spontané.

*Les Demandes et réponses* consistent en un échange d'acquittements (également appelé établissement de communication) et ne peuvent pas être transmises par lots. Cela signifie que le maître, lorsqu'il envoie une demande lecture/écriture, doit attendre la répondre avant d'en envoyer une nouvelle. Une demande ou une réponse est limitée à 4 octets, empêchant ainsi le transfert de chaînes de texte.

### PCA - Description des paramètres

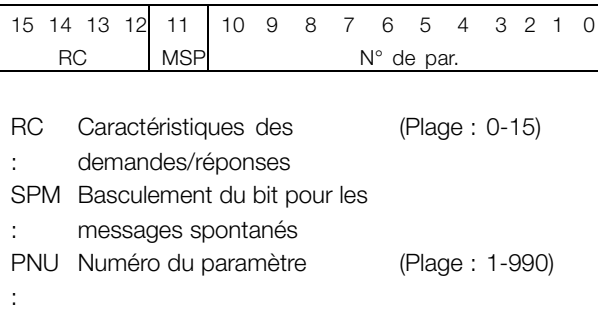

### Demande et réponse

Dans la RC partie du mot PCA sont déclenchées les demandes du maître à l'esclave. Les deux autres champs du PCV (IND et PVA) doivent aussi être évalués.

La partie PVA transmet des valeurs de paramètres de la taille d'un mot dans les octets 7 et 8, les mots doubles nécessitent les octets 5-8, c.-à-d. 32 bits.

Si la demande/réponse contient des éléments de zone, le sous-index de zone se trouvera dans IND (octet 3). En cas de description du paramètre, l'IND contient le sous-index d'enregistrement.

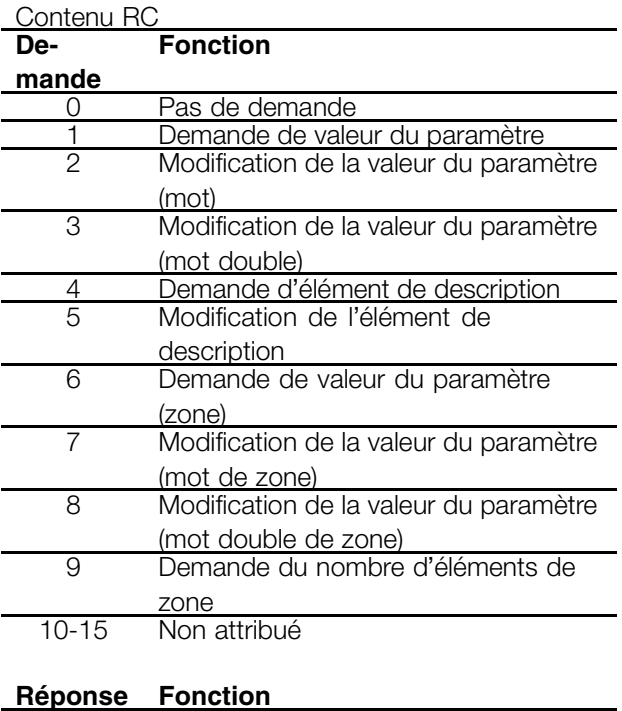

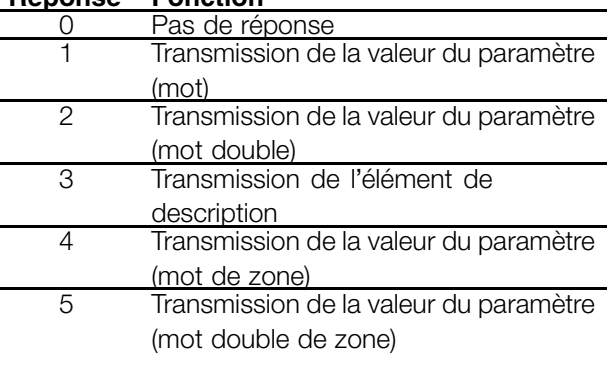

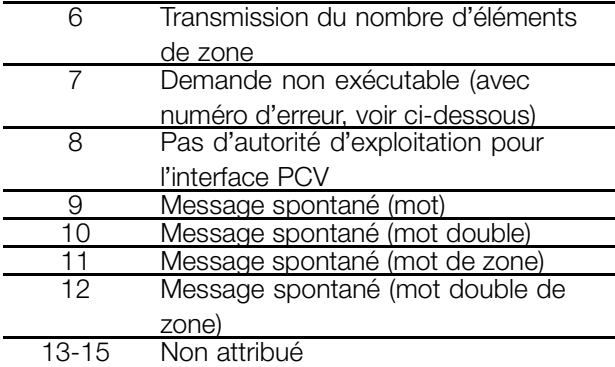

Si une demande du maître n'est pas exécutée par l'esclave, le mot RC de la lecture du PPO a la valeur 7. Le numéro d'erreur se trouve dans les octets 7 et 8 de l'élément PVA.

Interface ຽ<br>ົ

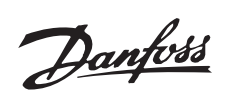

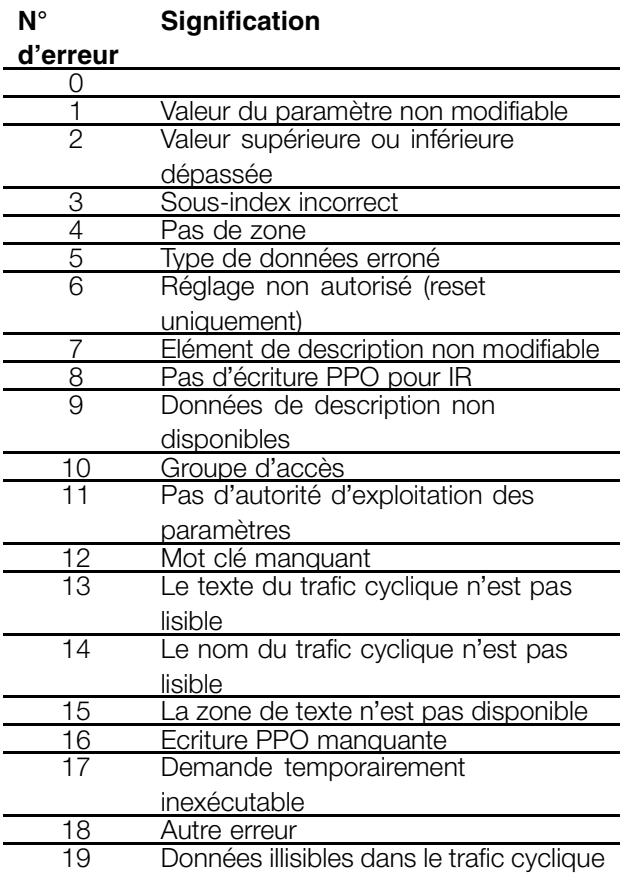

Danfoss

### <span id="page-20-0"></span>■ **Structures des paramètres et des types de données**

### ■ **Description du paramètre**

Les paramètres accessibles via le numéro de paramètre (PNU) ont des attributs supplémentaires qui sont un composant de l'élément descriptif qui l'accompagne. L'écriture/la lecture d'une description de paramètre s'effectue par l'intermédiaire de la partie PCV à l'aide des commandes RC 4/5 et du sous-index de l'élément descriptif souhaité (voir diagramme qui l'accompagne).

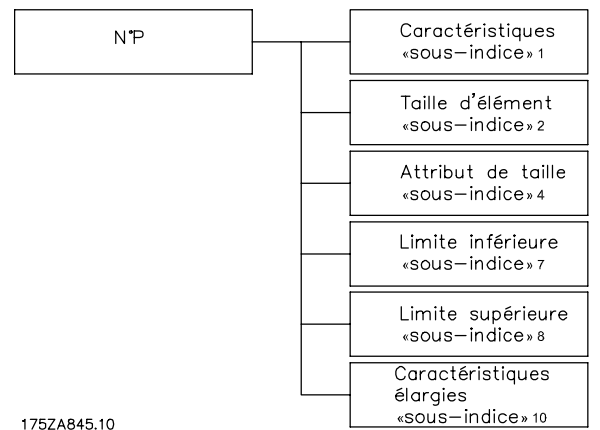

### **Caractéristiques**

Le sous-index "Caractéristiques" prolonge la définition de la description de paramètre. Les bits individuels 9 à 15 ont les valeurs TRUE [1] ou FALSE [0] (voir tableau suivant).

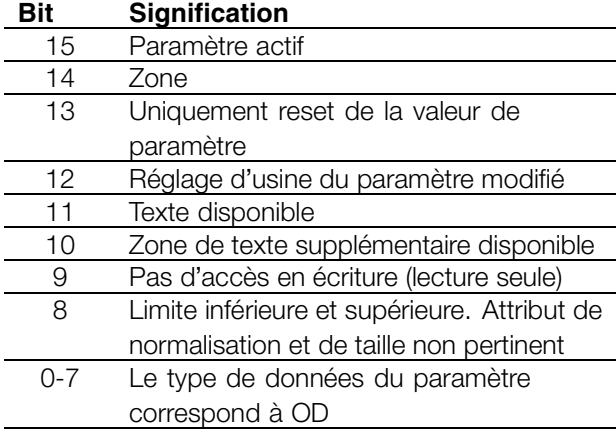

L'octet de poids faible (bits 0-7) indique le type de données du paramètre (voir tableau suivant).

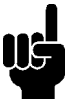

### **N.B. !**

Le "type de données" de chaque paramètre figure dans la colonne correspondante dans le chapitre de la liste des paramètres.

# **VLT® 5000/5000 FLUX/6000 HVAC/8000 AQUA PROFIBUS**

Types de données pris en charge par le variateur

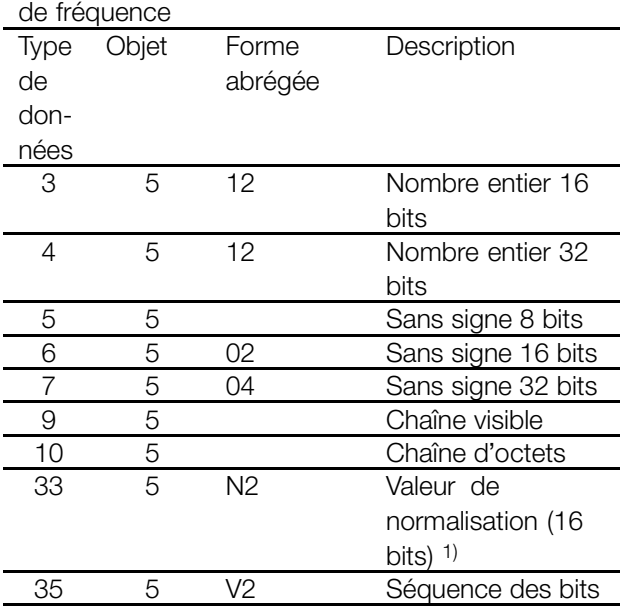

1) Voir la page suivante pour plus de détails

Exemple : Type de données 5 = non signé 8

### Taille des attributs

L'attribut de taille a une longueur de 2 octets. L'octet 1 incorpore l'unité physique de mesure (indice de dimension), l'octet 2 l' indice de conversion.

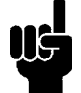

### **N.B. !**

L'"indice de conversion" de chaque paramètre se trouve dans la colonne correspondante du chapitre de la liste des paramètres.

Il génère le facteur de conversion pour chaque paramètre.

Exemple :

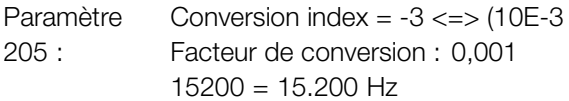

La page suivante contient un extrait du profil du PROFIDRIVE sur l'attribution des indices de taille et de conversion pour la taille physique.

### Valeur standardisée

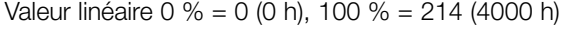

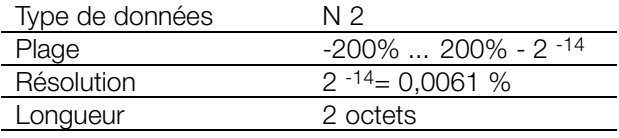

Remarque : 2 est un complément de notation. MSB est le premier bit après celui du signe dans le 1er octet.

Danfoss

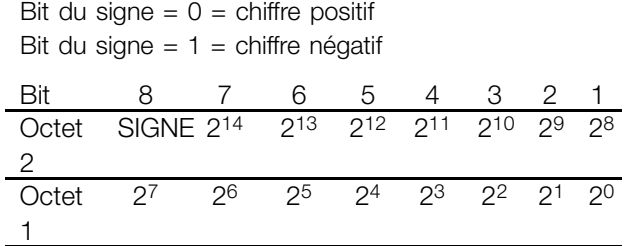

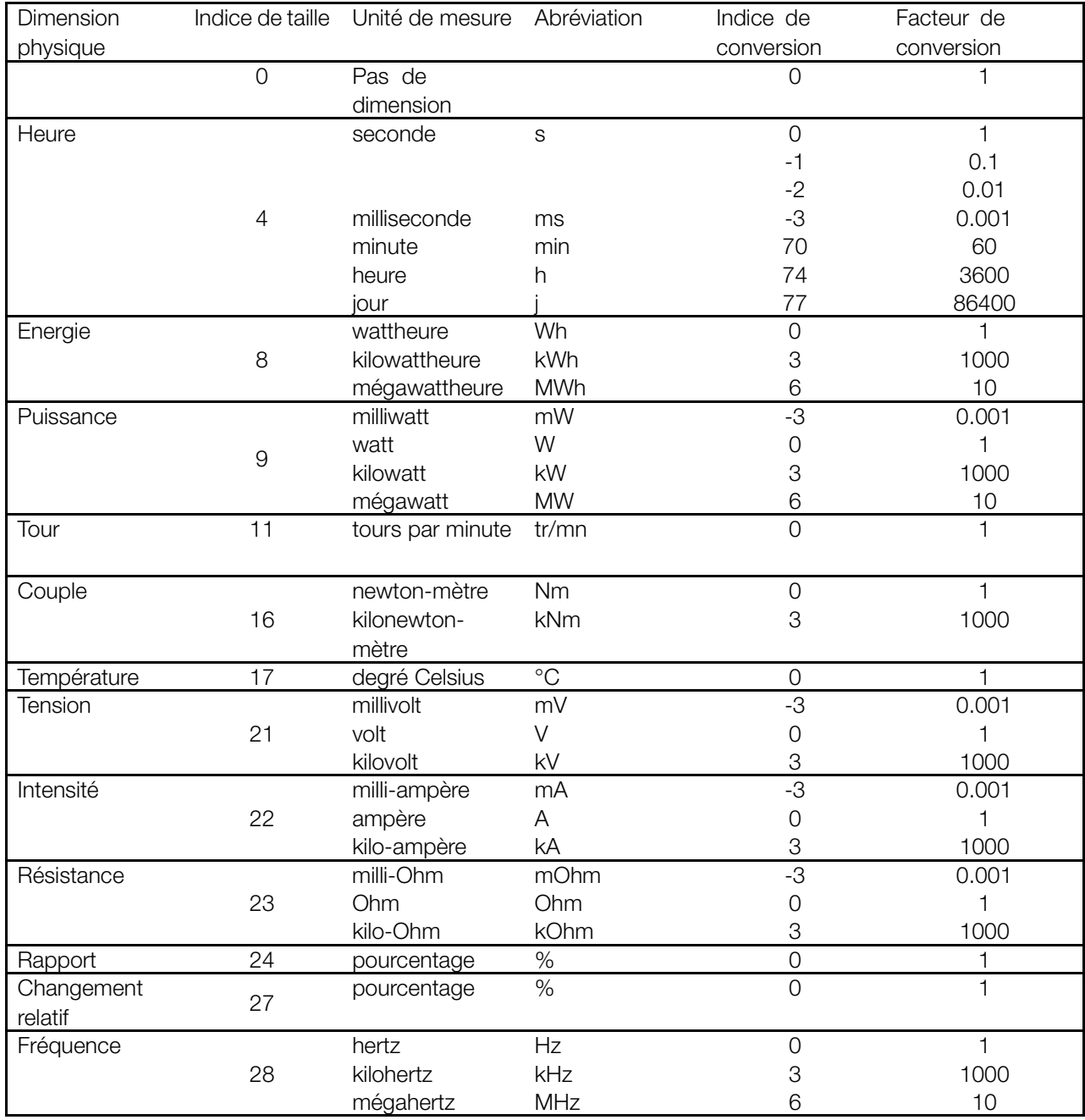

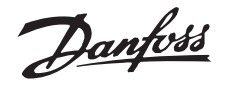

### <span id="page-22-0"></span>■ **Messages spontanés**

Le message spontané est déclenché par les paramètres d'alarme active et de mot d'avertissement dans le variateur en cours. La réponse PCV indique le numéro de paramètre (PNU) et la valeur de paramètre (PVA) du paramètre actif modifié ayant déclenché le message.

Les messages spontanés sont générés lorsque les paramètres actifs sont modifiés, c.-à-d. qu'un message est envoyé à l'apparition ou à la disparition d'un avertissement.

Simultanément, le variateur de fréquence modifie le bit SPM (11) du mot PCV (voir Traitement PCA).

Les messages spontanés sont transmis jusqu'à ce que le maître ait accusé réception du message en modifiant le bit SPM.

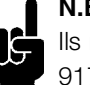

**N.B. !**

Ils ne sont activés que lorsque le paramètre 917 est réglé sur ON. En cas de message spontané activé, le canal de paramètre

est bloqué jusqu'à ce que le maître ait accusé réception du message spontané.

Exemple de message spontané pour le VLT 5000 Observation du canal de paramètre (PCV) depuis le PPO (sans champ d'indice) :

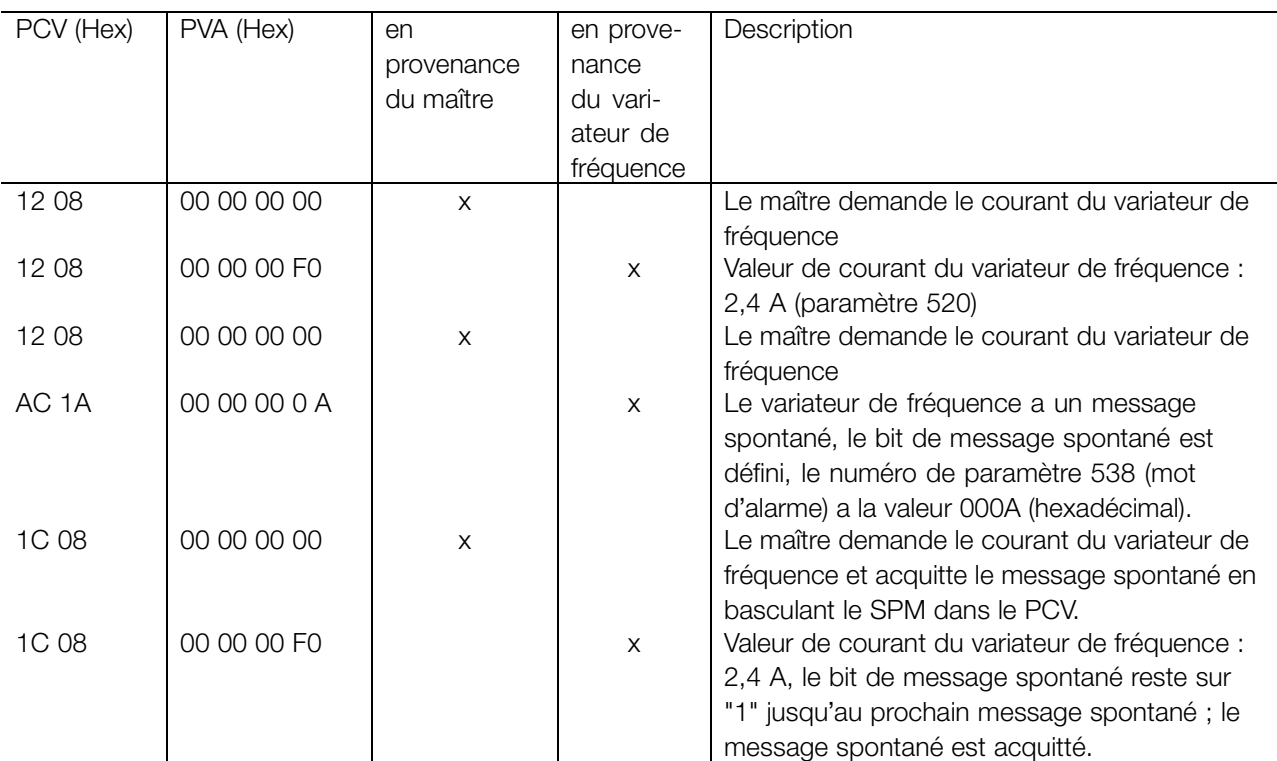

Le variateur de fréquence enregistre 16 SPM transmis de manière consécutive dans un tampon FIFO. Lorsqu'il n'y a qu'un seul SPM dans le tampon FIFO, le variateur de fréquence reprend immédiatement un fonctionnement normal dès que le SPM a été reconnu par le maître (et que la cause du SPM a été supprimée). Si plusieurs SPM se trouvent dans le tampon FIFO, ils sont transmis l'un après l'autre suite à l'acquittement. Les SPM supplémentaires générés lorsque le tampon est plein sont ignorés.

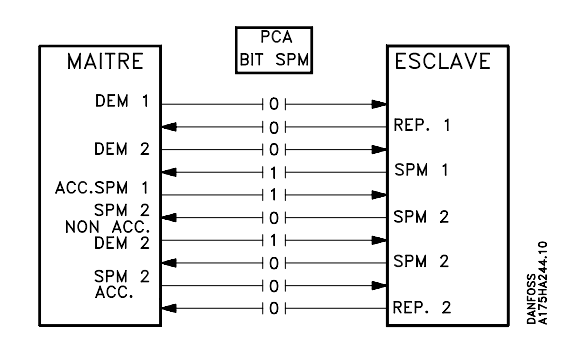

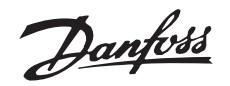

### <span id="page-23-0"></span>■ **SYNC et FREEZE**

Les commandes de contrôle SYNC/UNSYNC (SYNCHRONISER/ANNULER LA SYNCHRONISATION) et FREEZE/UNFREEZE (GELER/ANNULER LE GEL) sont des fonctions de diffusion. SYNC/UNSYNC sont utilisées pour envoyer des commandes de contrôle synchronisées et/ou des références de vitesse à tous les esclaves connectés. La fonction FREEZE/UNFREEZE permet de geler la valeur réelle d'état dans les esclaves afin d'obtenir une valeur réelle synchronisée de tous les esclaves connectés.

Les commandes SYNC et FREEZE font référence aux parties PCD et PCV du PPO.

### ■ **SYNC/UNSYNC**

L'utilisation de SYNC/UNSYNC permet de générer des réactions simultanées de plusieurs esclaves, par exemple un démarrage synchronisé, un arrêt ou un changement de vitesse. Une commande SYNC gèle le mot de contrôle et la référence de vitesse effectifs. Les données de process entrantes sont enregistrées mais ne sont appliquées qu'à la réception d'une nouvelle commande SYNC ou UNSYNC. Consultez l'exemple ci-dessous, dans lequel la colonne de gauche contient la référence de vitesse envoyée par le maître et les trois colonnes de droite la référence de vitesse effective respective des trois esclaves.

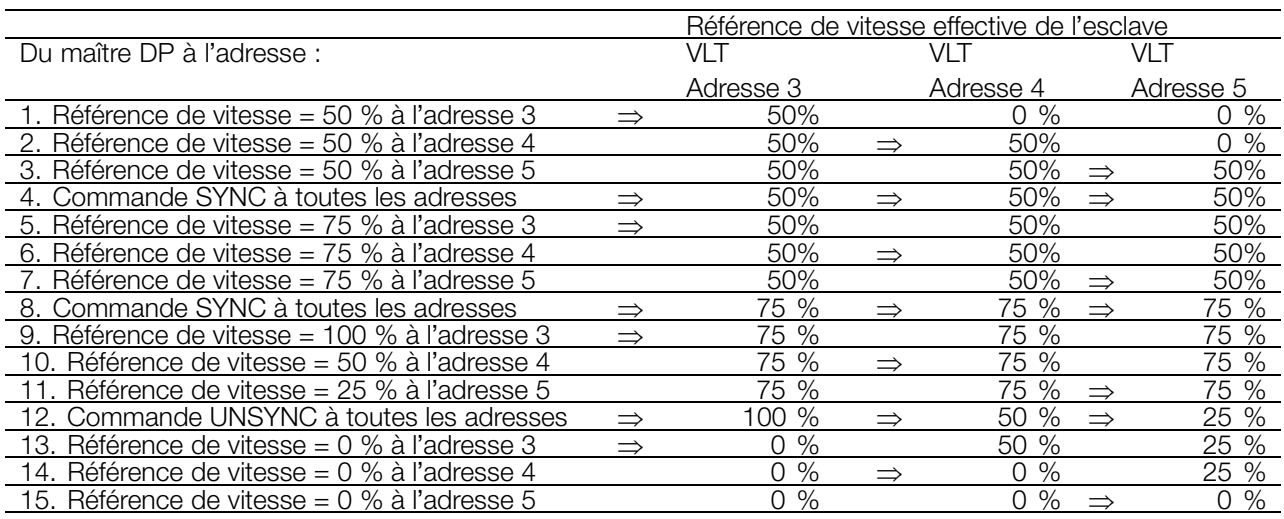

### ■ **FREEZE/UNFREEZE**

La fonction FREEZE/UNFREEZE peut entraîner une lecture simultanée des données de process, comme par exemple le courant de sortie de plusieurs esclaves. La commande FREEZE gèle les valeurs de courant effectives. Sur demande, l'esclave renvoie la valeur qui était en vigueur au moment de l'émission de la commande FREEZE. Les valeurs respectives

sont actualisées lors de l'émission d'une nouvelle commande FREEZE ou UNFREEZE.

Consultez l'exemple ci-dessous, dans lequel la colonne de gauche contient les valeurs de courant lues par le maître et les trois colonnes de droite contiennent la valeur effective respective du courant de sortie des trois esclaves.

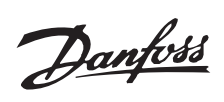

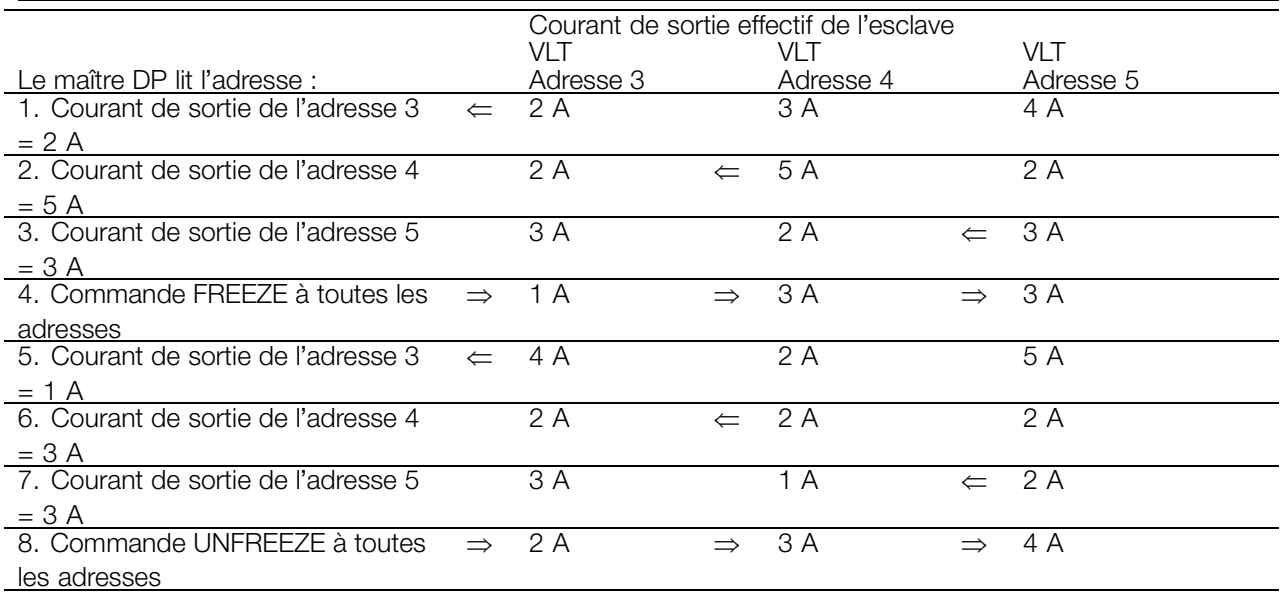

Lecture identique à 1, 2 et 3

SYNC et FREEZE

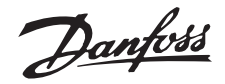

### <span id="page-25-0"></span>■ **Mot de contrôle/mot d'état**

Les bits du "mot de contrôle" indiquent au variateur de fréquence comment réagir, alors que l'état des bits du "mot d'état" transmet au maître des informations concernant le variateur.

L'on peut sélectionner par l'intermédiaire du paramètre 512 si le mot de contrôle et le mot d'état doivent être définis selon "Profidrive" (bus de terrain) ou selon "Variateur FC (Danfoss)". "Variateur FC (Danfoss)" est le réglage d'usine.

### ■ **Mot de contrôle selon le profil profidrive**

(Paramètre 512 = réseau de terrain) Le mot de contrôle est utilisé pour envoyer des commandes à un esclave à partir d'un maître (p.ex. un PC).

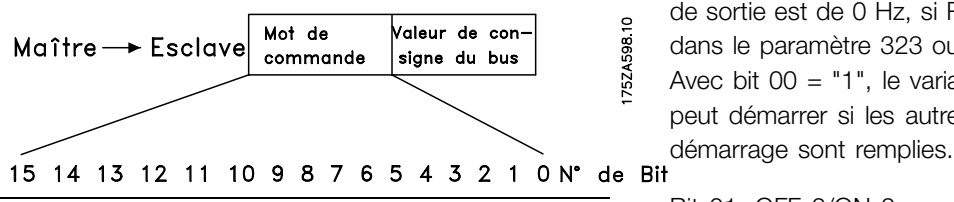

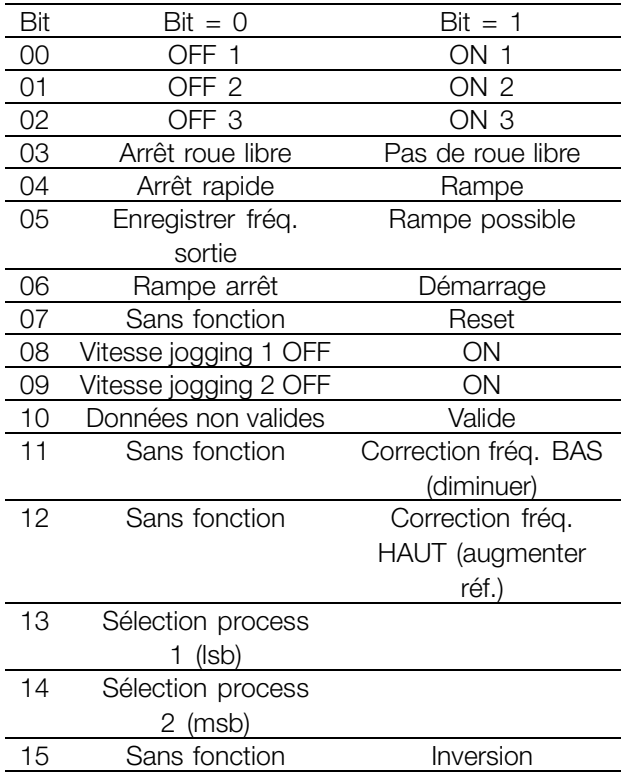

# **N.B. !**

Si "réseau de terrain" est sélectionné, il faut respecter une commande de démarrage en deux phases lors de l'autorisation de démarrage (blocage d'enclenchement : bit 0).

Pour cela, il faut d'abord prédéterminer Hex 047E puis Hex 047F, dans le mot de contrôle par exemple.

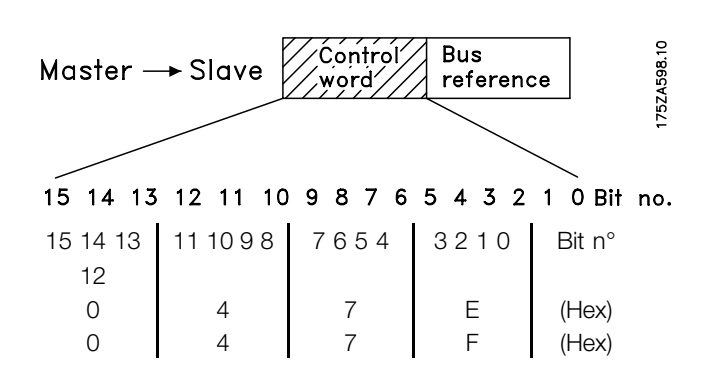

### Bit 00 OFF/ON 01 :

Arrêt normal de rampe en utilisant les temps de rampe des paramètres 207/208 ou 209/210.

Bit 00 = "0" entraîne l'arrêt et l'activation du relais de sortie 01 ou 04 lorsque la fréquence de sortie est de 0 Hz, si Relais 123 a été choisi dans le paramètre 323 ou 326.

Avec bit 00 = "1", le variateur de fréquence peut démarrer si les autres conditions de

### Bit 01, OFF 2/ON 2

Arrêt roue libre

75ZA598

Bit 01 = "0" entraîne un arrêt roue libre et l'activation du relais de sortie 01 ou 04 lorsque la fréquence de sortie est de 0 Hz, si Relais 123 a été choisi dans le paramètre 323 ou 326. Avec bit 01 = "1", le variateur de fréquence

peut démarrer si les autres conditions de démarrage sont remplies.

### Bit 02, OFF 3/ON 3

Arrêt rapide utilisant le temps de rampe du paramètre 212. Bit 02 = "0" entraîne l'arrêt rapide et l'activation du relais de sortie 01 ou 04 lorsque la fréquence de sortie est de 0 Hz, si Relais 123 a été choisi dans le paramètre 323 ou 326. Avec bit 02 = "1", le variateur de fréquence peut démarrer si les autres conditions de démarrage sont remplies.

### Bit 03, Roue libre/pas de roue libre

Arrêt roue libre

Bit 03 = "0" entraîne un arrêt.

Avec bit 03 = "1", le variateur de fréquence peut démarrer si les autres conditions de démarrage sont remplies. Remarque : La sélection dans le paramètre 502 détermine comment le bit 03 est relié à la fonction correspondante des entrées numériques.

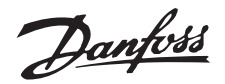

### Bit 04, Arrêt rapide/rampe :

Arrêt rapide utilisant le temps de rampe du paramètre 212.

Avec bit 04 = "0", un arrêt rapide se produit. Avec bit 04 = "1", le variateur de fréquence peut démarrer si les autres conditions de démarrage sont remplies. Remarque : La sélection dans le paramètre 503 détermine comment le bit 04 est relié à la fonction correspondante des entrées numériques.

Bit 05, Enregistrer fréquence de sortie/rampe possible

Avec bit 05 = "0", la fréquence de sortie actuelle peut être maintenue même si la référence est modifiée. Avec bit 05 = "1", le variateur de fréquence peut assurer à nouveau sa fonction de réglage ; le service s'effectue selon la référence respective.

### Bit 06, Arrêt rampe/démarrage

Arrêt normal de rampe utilisant les temps de rampe des paramètres 207/208 ou 209/210.

En outre, activation du relais de sortie 01 ou 04 lorsque la fréquence de sortie est de 0 Hz, si Relais 123 a été choisi dans le paramètre 323 ou 326. Bit 06 = "0" entraîne un arrêt.

Avec bit 06 = "1", le variateur de fréquence peut démarrer si les autres conditions de démarrage sont remplies. Remarque : La sélection dans le paramètre 505 détermine comment le bit 06 est relié à la fonction correspondante des entrées numériques.

### Bit 07, Sans fonction/reset

Reset après déconnexion. Si bit 07 = "0", aucun reset n'a lieu. En cas de changement de pente du bit 07 à "1", un reset a lieu après la déconnexion.

### Bit 08, Vitesse fixe 1 OFF/ON

Activation de la vitesse préprogrammée dans le paramètre 509 (JOGGING bus 1). JOGGING 1 n'est possible que si bit 04 = "0" et bit 00 - 03 = "1".

### Bit 09, Vitesse fixe 2 OFF/ON

Activation de la vitesse préprogrammée dans le paramètre 510 (JOGGING bus 2). JOGGING 2 n'est possible que si bit 04 = "0" et bit 00 - 03 = "1". Si JOGGING 1 et JOGGING 2 sont activés (bits 08 et 09 = "1"), JOGGING 1 a la plus grande priorité, c'est-à-dire que la vitesse programmée dans le paramètre 509 est utilisée.

### Bit 10, Données non valides/valides :

Sert à communiquer à la série VLT5000 si le canal des données de process (PCD) doit réagir aux

modifications du maître (bit  $10 = 1$ ) ou non. La fonction peut être inversée dans le paramètre 805.

### **N.B. !**

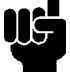

Avec bit 10 = "0", le VLT ne réagit pas au mot de contrôle ou la valeur référence principale.

Bit 11, Sans fonction/Correction fréquence BAS Sert à diminuer la référence de vitesse d'un montant égal à la valeur figurant dans le paramètre 219. Avec bit 11 = "0", la référence n'est pas modifiée. Avec bit 11 = "1", la référence est diminuée.

Bit 12, Sans fonction/correction fréquence HAUT Sert à augmenter la référence de vitesse d'un montant

égal à la valeur figurant dans le paramètre 219. Avec bit 12 = "0", la référence n'est pas modifiée. Avec bit 12 = "1", la référence est augmentée. Si les fonctions Ralentir et Accélérer sont activées (bits 11 et 12 = "1"), le ralentissement a la priorité la plus haute, c'est-à-dire que la référence de la vitesse est diminuée.

### Bits 13/14, Sélection de process

Les bits 13 et 14 servent à choisir entre les quatre configurations de paramètres selon le tableau suivant :

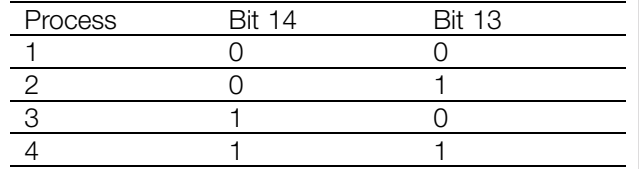

La fonction n'est possible que si *Sélection externe* a été sélectionné dans le paramètre 004.

L'on détermine avec la sélection dans le paramètre 507 comment les bits 13/14 sont reliés à la fonction correspondante des entrées numériques.

### Bit 15, Sans fonction/inversion

Inversion du sens de rotation du moteur. Avec bit  $15 = "0"$ , aucune inversion n'a lieu. Avec bit  $15 =$ "1", l'inversion est exécutée. Notez que l'inversion est sélectionnée lors du réglage en usine dans le paramètre 506 comme "borne". Le bit 15 ne provoque une inversion que si l'on a sélectionné Bus, Bus ou borne ou Bus et borne (toutefois "bus et borne" seulement en liaison avec la borne 9).

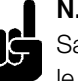

**N.B. !**

Sauf indication contraire, la liaison entre le bit du mot de contrôle et la fonction correspondante des entrées digitales est établie comme une fonction "ou" logique.

Danfoss

### <span id="page-27-0"></span>■ **Mot d'état selon le profil profidrive**

Le mot d'état sert à communiquer l'état d'un esclave à un maître (par exemple un PC).

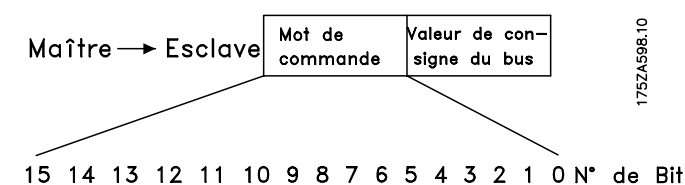

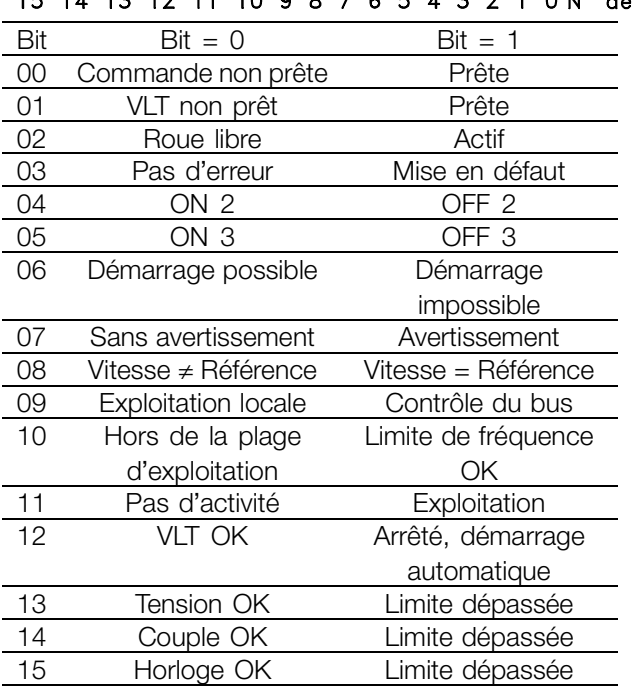

### Bit 00, Commande non prête/prête

Avec bit  $00 = "0"$ , les bits 00, 01 ou 02 du mot de contrôle sont sur "0" (OFF 1, OFF 2 ou OFF 3) - ou le variateur de fréquence s'est déconnecté (mise en défaut). Avec bit 00 = "1", la commande du variateur de fréquence est prête mais l'on ne dispose pas obligatoirement d'une alimentation vers le bloc de puissance (dans le cas d'une alimentation externe de 24 V du système de contrôle).

### Bit 01, VLT non prêt/prêt :

même signification que le bit 00 ; toutefois, on dispose ici d'une alimentation vers le bloc de puissance. Le variateur de fréquence est prêt lorsqu'il reçoit les signaux de démarrage requis.

### Bit 02, Roue libre/Activer

Avec bit 02 = "0", les bits 00, 01 ou 02 du mot de contrôle sont sur "0" (OFF 1, OFF 2 ou OFF 3 ou roue libre) - ou le variateur de fréquence s'est déconnecté (mise en défaut). Avec bit 02 = "1", les bits 00, 01 ou 02 du mot de contrôle sont sur "1" ; le variateur de fréquence ne s'est pas arrêté avec mise en défaut.

### Bit 03, Pas d'erreur/mise en défaut

Avec bit 03 = "0", le variateur de fréquence n'est pas en état d'erreur.

Avec bit 03 = "1", le variateur de fréquence s'est déconnecté avec mise en défaut et requiert un signal de reset avant de pouvoir redémarrer.

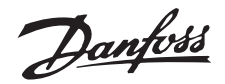

### Bit 04, ON 2/OFF 2

Avec bit 04 = "0", le bit 01 du mot de contrôle est sur "1". Avec bit 04 = "1", le bit 01 du mot de contrôle est sur "0".

### Bit 05, ON 3/OFF 3

Avec bit 05 = "0", le bit 02 du mot de contrôle est sur "1". Avec bit 05 = "1", le bit 02 du mot de contrôle est sur "0".

### Bit 06, Démarrage possible/impossible

Le bit 06 est toujours sur "0" si Variateur FC a été sélectionné dans le paramètre 512. Si Profidrive a été sélectionné dans le paramètre 512, le bit 6 sera sur "1" après un acquittement de déconnexion, après l'activation de OFF2 ou de OFF3 et après l'enclenchement de la tension de réseau. Démarrage impossible est remis à zéro, le bit 00 du mot de contrôle est alors positionné sur "0", et les bits 01, 02 et 10 sont positionnés sur "1".

### Bit 07, Sans avertissement/avertissement

Avec bit  $07 = "0"$ , aucune situation exceptionnelle n'existe. Avec bit 07 = "1", un état exceptionnel du variateur de fréquence a eu lieu. Tous les avertissements sont décrits dans le manuel d'utilisation.

### Bit 08, Vitesse ≠ référence / Vitesse = référence :

Avec bit 08 = "0", la vitesse effective du moteur dévie de la référence de vitesse définie. Cela peut être par exemple le cas si la vitesse a été modifiée au démarrage/à l'arrêt par la rampe d'accélération/de décélération.

Avec bit 08 = "1", la vitesse effective du moteur correspond à la référence de vitesse définie.

### Bit 09, Exploitation locale/contrôle du bus

Le bit 09 = "0" indique que le variateur de fréquence a été arrêté au moyen de la touche Arrêt du panneau de commande ou que l'option Local a été sélectionnée dans le paramètre 002. Bit 09 = "1" permet de commander le variateur de fréquence par l'interface sérielle.

# Bit 10, Hors plage d'exploitation/limite de fréquence OK

Le bit 10 = "0" indique que la fréquence de sortie se trouve en dehors des limites définies dans les paramètres 225 et 226 (avertissements : la fréquence est trop faible ou trop élevée). Avec bit 10 = "1", la fréquence de sortie se trouve dans les limités mentionnées.

Bit 11, Pas d'exploitation/exploitation Le bit  $11 = "0"$  indique que le moteur ne tourne pas. Avec bit 11 = "1", le variateur de fréquence dispose d'un signal de démarrage, ou la fréquence de sortie est supérieure à 0 Hz.

### Bit 12, VLT OK/Arrêté, démarrage automatique

Avec bit 12 = "0", l'onduleur n'est soumis à aucune surcharge temporaire.

Le bit 12 = "1" indique que l'onduleur s'est arrêté en raison d'une surcharge. Toutefois, le variateur de fréquence ne s'est pas déconnecté (avec mise en défaut) et redémarre dès la disparition de la surcharge.

### Bit 13, Tension OK/limite dépassée

Si le bit 13 est sur "0", les limites de tension du variateur de fréquence ne sont pas dépassées. Avec bit  $13 = "1"$ , la tension continue dans le circuit intermédiaire du variateur de fréquence est trop faible ou trop élevée.

### Bit 14, Couple OK/limite dépassée

Si le bit 14 est sur "0", le courant du moteur n'atteint pas la limite du couple sélectionnée dans le paramètre 221. Si le bit 14 est sur "1", la limite du couple sélectionnée dans le paramètre 221 est dépassée.

### Bit 15, Horloge OK/limite dépassée

Le bit  $15 = "0"$  indique que les horloges de la protection thermique du moteur et de la protection thermique du variateur de fréquence n'ont pas dépassé 100 %. Si le bit 15 est sur "1", cela signifie qu'une des horloges a dépassé 100 %.

Danfoss

75ZA59810

# **VLT® 5000/5000 FLUX/6000 HVAC/8000 AQUA PROFIBUS**

### <span id="page-29-0"></span>■ Mot de contrôle selon la norme fc

Mot de contrôle dans le profil FC (paramètre 512 = variateur FC)

Le mot de contrôle est utilisé pour envoyer des commandes à un esclave à partir d'un maître (p.ex. un PC).

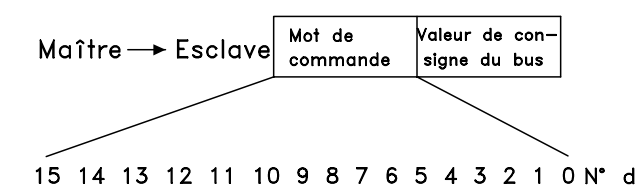

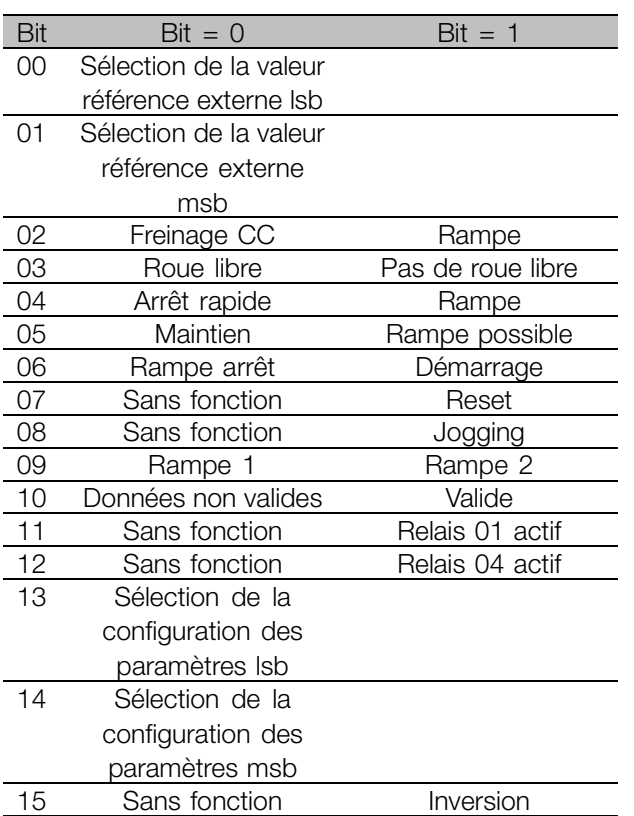

### Bit 00/01

Les bits 00 et 01 servent à choisir entre les quatre valeurs références préprogrammées (paramètres 215-218) selon le tableau suivant :

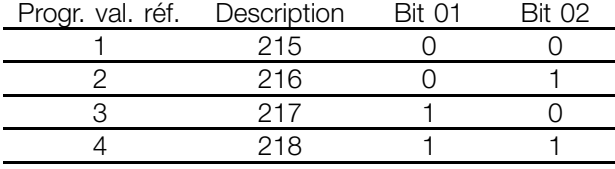

Bit 02, Freinage par injection de CC

Bit 02 = "0" entraîne un freinage sous tension continue et l'arrêt. Le courant de freinage et la durée sont définis dans les paramètres 125 et 126. La rampe résulte du *bit 02 = "1".*

### Bit 08, Activation de la vitesse fixe dans le paramètre 213

Avec bit 08 = "0", la vitesse fixe n'est pas activée. Si le bit 08 = "1", le moteur tourne à régime fixe.

### Bit 09, Choix de rampe 1/2

Avec bit  $09 = "0"$ , la rampe 1 est active (paramètres 207/208). Avec bit  $09 = "1"$ , la rampe 2 est active (paramètres 209/210).

### Bit 11, Relais 01

Bit 11 = "0". Le relais 01 n'est pas activé.

Bit 11 = "1". Le relais 01 est activé à la condition 15 14 13 12 11 10 9 8 7 6 5 4 3 2 1 0 N<sup>o</sup> de Bit préalable que le bit du mot de contrôle ait été sélectionné dans le paramètre 323.

### Bit 12, Relais 04

Bit 12 = "0". Le relais 04 n'est pas activé. Bit 12 = "1" : le relais 04 est activé à la condition préalable que le bit du mot de contrôle ait été sélectionné dans le paramètre 326.

### **N.B. !**

Vous trouverez la description des autres bits à la section Mot de contrôle selon Profidrive.

Danfoss

# <span id="page-30-0"></span>■ Mot d'état selon la norme fc

Le mot d'état sert à communiquer l'état d'un esclave à un maître (par exemple un PC).

Fréquence<br>de sortie Esclave Maître 15 14 13 12 11 10 9 8 7 6 5 4 3 2 1 0 Bit n°

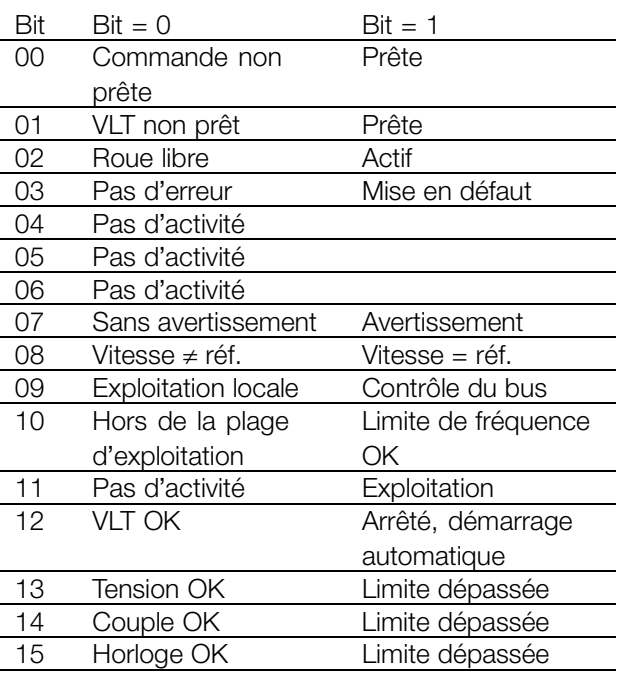

### Bit 00, Commande non prête/prête:

Le bit 00 = "0" signifie que le variateur de fréquence s'est déconnecté en raison d'une panne. Avec bit 00 = "1", la commande du variateur de fréquence est prête, mais on ne dispose pas obligatoirement d'une alimentation vers le bloc de puissance (dans le cas d'une alimentation externe de 24 V de la carte de contrôle).

### Bit 02, Roue libre/Activer

Le bit 02 = "0" signifie que le bit 03 du mot de contrôle est positionné sur "0" (roue libre) ou que le variateur de fréquence s'est arrêté avec mise en défaut. Le bit 02 = "1" signifie que le bit 03 du mot de contrôle est positionné sur "1" et que le variateur de fréquence ne s'est pas arrêté avec mise en défaut.

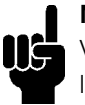

### **N.B. !**

Vous trouverez la description des autres bits à la section "Mot d'état selon Profidrive".

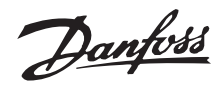

### <span id="page-31-0"></span>■ Référence bus.

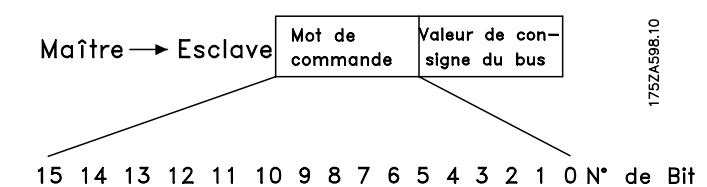

La valeur référence de fréquence est transmise au variateur sous forme d'un mot de 16 bits. La valeur est transmise sous forme d'entiers (0-32767). Le nombre 16384 (4000 Hex) correspond à 100 %. (Les nombres négatifs sont formés à l'aide du complément de deux).

La valeur référence du bus a le format suivant : paramètre 203 = "0"

"réf<sub>MIN</sub> - réf<sub>MAX</sub>" 0-16384 (4000 Hex) ~ 0-100 % ~ réf<sub>MIN</sub> - réf<sub>MAX</sub>

Paramètre 203 = "1"

 $-r$ éf<sub>MIN</sub> -  $+$  réf<sub>MAX</sub>  $-16384$  (... Hex) - + 16384 (4000 Hex) ~  $-100$  - + 100 % ~ -réf<sub>MIN</sub> - +réf<sub>MAX</sub>

Fréquence de sortie effective

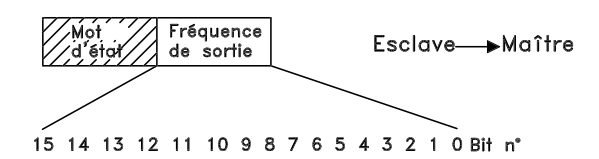

La valeur de la fréquence de sortie effective du variateur de fréquence est transmise sous forme d'un mot de 16 bits. La valeur est transmise sous forme d'entiers (0-32767). Le nombre 16384 (4000 Hex) correspond à 100 %. (Les nombres négatifs sont formés à l'aide du complément de deux).

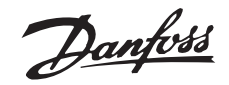

### <span id="page-32-0"></span>■ **Exemple 1 : Canal PCV**

Cet exemple montre la manière dont le PPO de type 1 est utilisé pour régler le temps de rampe d'accélération (paramètre 207) sur 10 secondes ainsi que pour commander une référence de départ et de vitesse de 50 %.

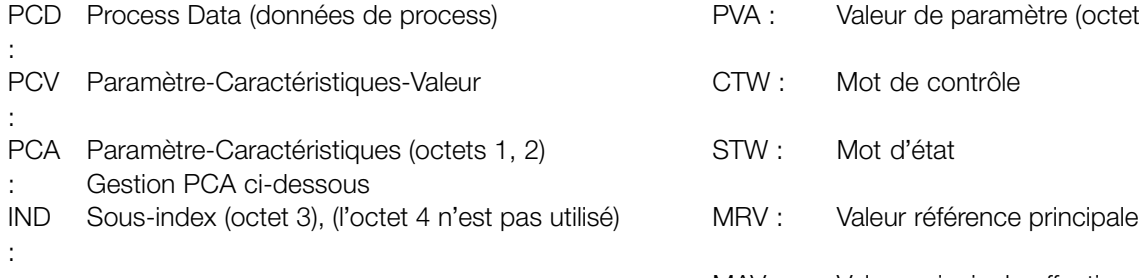

Lors de la configuration des types de PPO (télégrammes d'information), il convient de distinguer la cohérence de module et la cohérence de mot :

la cohérence de module signifie qu'une partie spécifique du PPO est définie en tant que module connecté. L'interface du paramètre (PCV, longueur de 8 octets) du PPO possède toujours une cohérence de module.

La cohérence de mot signifie qu'une partie spécifique du PPO est divisée en secteurs de données individuels de longueur de mot (16 bits).

### PCV

### PCA Caractéristiques du paramètre

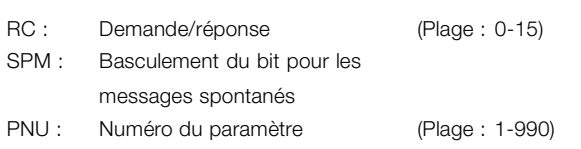

### **Partie PCA (octet 1-2)**

La partie RC indique l'objectif d'utilisation de la partie PCV.

Lorsqu'il convient de modifier un paramètre, choisissez la valeur 2 ou 3 ; dans cet exemple, nous avons choisi 3, car le paramètre 207 couvre un mot double (32 bits).

### **Bit SPM :**

dans l'exemple, la fonction Messages spontanés n'est pas nécessaire (paramètre 917 = OFF), le bit SPM est donc réglé sur 0.

**Numéro de paramètre (PNU) :** Le numéro du paramètre est réglé sur : 207 = CF Hex. Cela signifie que la valeur de la partie PCA est de 30CF Hex.

# **VLT® 5000/5000 FLUX/6000 HVAC/8000 AQUA PROFIBUS**

Réglages des paramètres du variateur de fréquence : P502 : port série P512 : profil du réseau de terrain (profil Profidrive) = réglage d'usine Veuillez vous reporter à la section *Description PPO*.

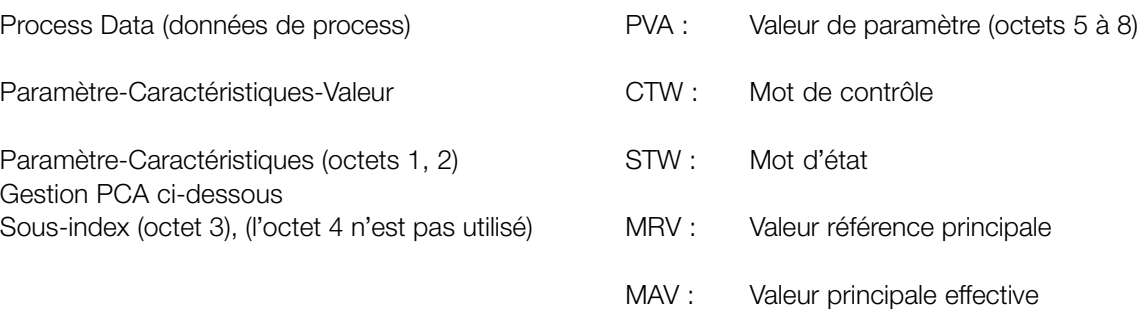

Les données de process (PCD) du PPO peuvent disposer soit d'une cohérence de module, soit d'une cohérence de mot, en fonction de vos choix.

Certains PLC, notamment le Siemens S7, nécessitent des fonctions spéciales pour appeler des modules supérieurs à 4 octets (dans le cas du Siemens : "SFC", reportez-vous au manuel relatif au maître). Cela signifie que les interfaces PCV des PPO ne peuvent être appelées que par le biais des fonctions SFC dans le cas du Siemens (S7).

### **IND (octets 3-4)**

Utilisé pour lire/modifier les paramètres avec un sous-index, par exemple dans le cas du paramètre 915. Dans l'exemple, les octets 3 et 4 sont réglés sur 00 Hex.

### **PVA (octets 5-8)**

La valeur de données du paramètre 207 doit passer à 10,00 s. La valeur transmise doit être de 1000, puisque l'indice de conversion du paramètre 207 est de -2, ce qui signifie que la valeur reçue par le variateur de fréquence sera divisée par 100 ; ainsi, le variateur percevra 1000 sous la forme 10,00. 1000 correspond à 03E8 Hex.

### **PCD Process Data (données de process)**

### **CTW (mot de contrôle)**

Les motifs de bit suivants définissent toutes les commandes de démarrage nécessaires : 15 .... ...0 <=> Numéro bit 0 000 0100 0111 111 1 <= > 047FHex.

Danfoss

### <span id="page-33-0"></span>**MRV Main Reference Value (valeur de référence principale)**

Référence de vitesse, le format de données est "valeur standardisée". 0 Hex = 0 % et 4000 Hex = 100 %.

Par exemple, 2000 Hex correspond à 50 % de la fréquence maximum (paramètre 202).

La totalité du PPO envoyé par le maître vers le variateur de fréquence obtient donc les valeurs hexadécimales suivantes :

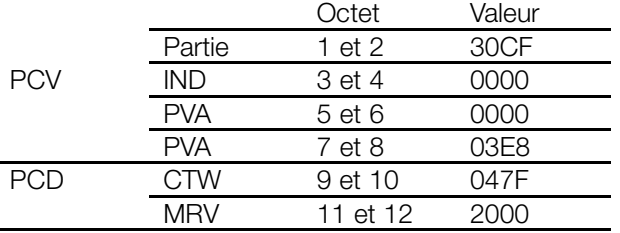

Dans la partie PCD, les données de process agissent immédiatement sur le variateur de fréquence et peuvent être actualisées à partir du maître, aussi rapidement que possible.

La partie PCV est un process avec échange d'acquittements (appelé établissement de communication), ce qui signifie que le variateur de fréquence doit confirmer la commande avant qu'une nouvelle ne puisse être écrite.

Une réponse positive du variateur de fréquence à l'exemple précédent peut se présenter comme suit :

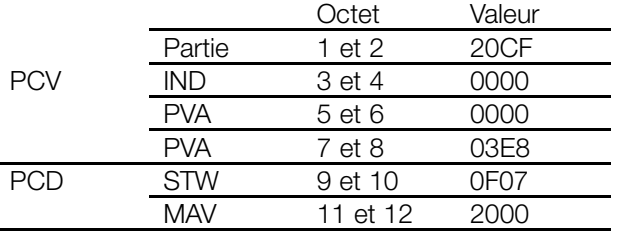

La partie PCD répond en fonction de l'état et du paramétrage du variateur de fréquence.

La partie PCV répond de la manière suivante :

### **Partie**

comme le télégramme de demande, mais la partie RC accepte ici les caractéristiques de "transmission du mot double" (HEX 2 pour la partie RC).

### **IND**

n'est pas utilisé dans cet exemple.

### **PVA**

# **VLT® 5000/5000 FLUX/6000 HVAC/8000 AQUA PROFIBUS**

03E8Hex dans l'octet de poids faible de la partie PVA, indique que la valeur du paramètre concerné (207) est 1000, ce qui correspond à 10,00. La partie octet de poids fort du PVA est HEX 0000.

### **STW**

0F07Hex signifie que le moteur tourne et qu'aucun avertissement ni erreur ne se sont produits (des informations plus détaillées figurent dans le tableau des mots d'état).

### **MAV**

2000Hex indique que la fréquence de sortie s'élève à 50 % de la fréquence maximale.

Une réponse négative du variateur de fréquence peut se présenter comme suit :

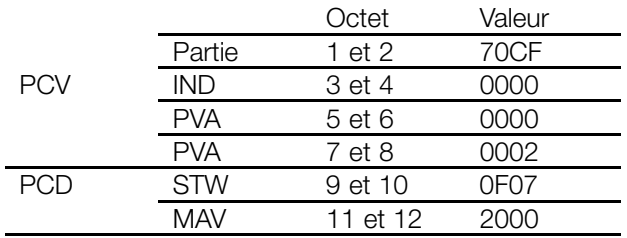

RC est HEX 7, ce qui signifie que la tâche n'est pas exécutable. Le numéro d'erreur correspondant se trouve dans la partie d'octet de poids faible du PVA. Dans ce cas, l'erreur n° 2 signifie que la limite d'avertissement supérieure ou inférieure du paramètre a été dépassée (voir le tableau des numéros d'erreurs dans Traitement PCA).

### ■ **Exemple 2 : Données de process du variateur de fréquence**

Exemple d'attribution des données de process variables dans PPO 4, reportez-vous à la section *Description PPO*.

Supposition : le variateur de fréquence fonctionne comme dans l'exemple précédent. En même temps, il faut indiquer le courant du moteur (PCD1), l'état des entrées numériques (PCD2), la valeur de fréquence en Hz (PCD3) et la tension sur la borne 53 (PCD4).

### **Fixation des données de process sur l'afficheur**

Les données de process du variateur de fréquence sont lues. Par conséquent, le paramètre 916 (lecture PCD) doit être utilisé pour la configuration du PCD.

a. The parameter number for displaying the motor current is entered on the display unit of the frequency converter under the index number <1>: 520.

Danfoss

- <span id="page-34-0"></span>b. The parameter number for displaying the digital inputs is entered under the index number <2>: 528.
- c. Index number <3> = 518 (affichage de la fréquence)
- d. Index number  $\langle 4 \rangle$  = 529 (affichage de la
- tension à l'entrée 53)

### **Réponse du variateur de fréquence PPO type 4**

Par exemple, la réponse du variateur de fréquence à un télégramme PPO 4 après la configuration pourrait ressembler à ceci :

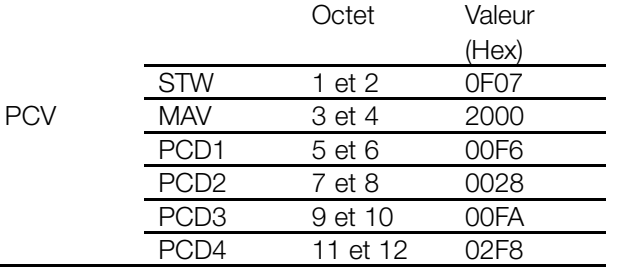

### **STW**

0F07Hex signifie que le moteur tourne et qu'aucun avertissement ni erreur ne se sont produits (des informations plus détaillées figurent dans le tableau des mots d'état).

### **MAV**

2000Hex indique que la fréquence de sortie s'élève à 50 % de la fréquence maximale.

### **PCD1**

HEX F6 = 246 décimal. L'indice de conversion du paramètre 520 est de -2, ce qui signifie que la valeur doit être divisée par 100. Ainsi, le courant du moteur actuel est de : 2,46 A

### **PCD2**

Hex 28 = 0010 1000 binaire. Attribution des chiffres :

(entrées numériques du variateur de fréquence)

Cela signifie que les entrées 18 et 27 du variateur de fréquence sont raccordées.

### **PCD3**

Hex FA = 250 décimal. L'indice de conversion du paramètre 518 est de -1, ce qui signifie que la valeur doit être divisée par 10. Ainsi, la fréquence instantanée est de 25,0 Hz.

### **PCD4**

Hex 2F8 = 760 décimal. L'indice de conversion du paramètre 529 est de -2, ce qui signifie que la valeur doit être divisée par 100. Ainsi, la tension instantanée à la borne 53 du variateur de fréquence est : 7,60 volts.

# **VLT® 5000/5000 FLUX/6000 HVAC/8000 AQUA PROFIBUS**

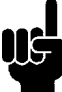

### **N.B. !**

Les informations relatives à l'indice de conversion de chaque paramètre figurent dans la liste des paramètres.

L'explication des titres de colonne du tableau des paramètres se trouve à la section "Structure des paramètres et des types de données" (mot clé : attribut de taille).

### ■ **Exemple 3 : Traitement de zone**

Exemple d'adressage d'un paramètre de zone Supposition : le variateur de fréquence est en service comme dans les exemples précédents. Maintenant, les données de process variables ne doivent pas être préconfigurées à l'écran, mais bien par l'intermédiaire de la partie PCV (du PPO2). Par exemple, on ne configure que PCD 1 pour afficher le courant du moteur.

### **Télégramme de maître (PPO2)**

Le maître envoie le télégramme suivant au variateur de fréquence :

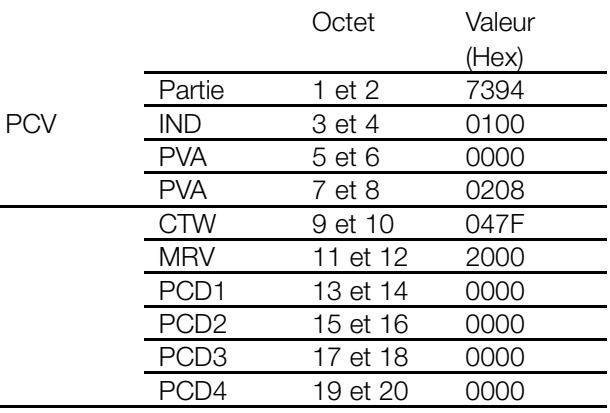

### **Partie**

Hex 7 correspond à la "modification de la valeur du paramètre (mot de zone)" dans la partie RC du PCA. Hex 394 = 916 décimal.

Le paramètre 916 est utilisé pour configurer la lecture PCD. Etant donné qu'un sous-index est nécessaire pour configurer le paramètre, le paramètre 916 est une zone.

### **IND**

Hex 01 dans l'octet 3 sert à l'attribution au PCD 1. L'octet 4 n'est pas utilisé, et le maître lui attribue donc Hex 00.

### **PVA**

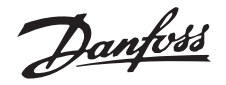

Hex 0000 se trouve dans la partie haute du PVA. Hex 0208 = 520 décimal se trouve dans la partie basse du PVA. Le numéro de paramètre pour l'affichage du courant du moteur est ainsi attribué au PCD 1.

### **CTW et MRV**

Pour obtenir une explication du mot de contrôle et de la valeur référence principale, reportez-vous à l'exemple 1.

### **PCD 1 à 4**

Puisque le PPO 2 est utilisé, PCD1-4 doivent être transmis par le maître (remplis de zéros étant donné que les écritures PCD ne sont pas définies).

### **Télégramme de réponse du VLT (PPO2)**

Le variateur de fréquence peut renvoyer le télégramme suivant au maître :

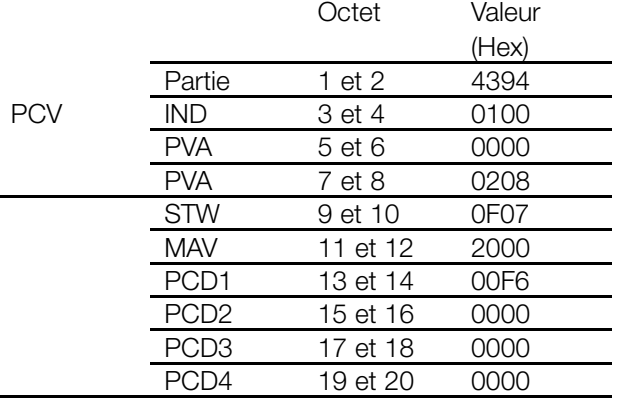

### **Partie**

Hex 4 correspond à la "transmission de la valeur du paramètre (mot de zone)" dans la partie RC du PCA. Hex 394 = 916 décimal. Le variateur de fréquence répète le numéro de paramètre envoyé par le maître (pour le contrôle de l'établissement de la communication).

### **IND**

Le variateur de fréquence répète le sous-index envoyé par le maître (pour le contrôle de l'établissement de la communication).

### **PVA (mot haut et mot bas)**

Le variateur de fréquence répète le numéro de paramètre envoyé par le maître (pour le contrôle de l'établissement de la communication).

### **STW et MAV**

Pour obtenir une explication du mot d'état et de la valeur réelle principale, reportez-vous à l'exemple 1.

### **PCD1**

HEX F6 = 246 décimal. L'indice de conversion du paramètre 520 est de -2, ce qui signifie que la valeur doit être divisée par 100. Ainsi, le courant du moteur actuel est de : 2,46 A

### **PCD2 à PCD4**

Etant donné que les PCD de cet exemple ne sont pas encore configurés, le variateur de fréquence remplit le PCD individuel avec Hex 0000.

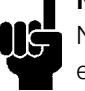

# **N.B. !**

Notez que les paramètres modifiés ne sont enregistrés de manière durable (et protégés en cas d'une défaillance de réseau) dans

l'EEProm du variateur de fréquence, que si le paramètre 971 est activé après la modification des paramètres. Ce n'est pas le cas dans l'exemple, c'est-à-dire que la configuration des données PCD est perdue après la mise hors/sous tension.

Danfoss

### <span id="page-36-0"></span>■ **Identifications du DP V1**

Les fonctionnalités V1 nécessitent un fichier GSD prenant en charge V1. Pour des raisons de compatibilité d'ordre général, les versions V1 ont le même numéro d'identification DP que la version V0 correspondante. Cela signifie qu'une unité V1 peut

remplacer une unité V0 sans modifier la configuration du maître. Le tableau indique les fichiers GSD disponibles pour VLT 5000/5000 FLUX/6000 HVAC/8000 AQUA. Les fichiers GSD sont disponibles à l'adresse http://www.danfoss.com/drives.

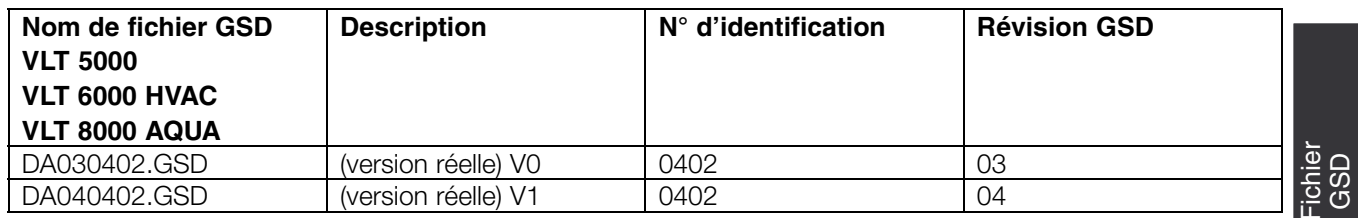

Fichier

Danfoss

### <span id="page-37-0"></span>■ Paramètres du variateur de fréquence VLT

Seuls les groupes de paramètres (800 et 900) spécifiques au profibus sont décrits dans ce manuel. Reportez-vous au mode d'emploi de la série VLT 5000/5000 Flux/6000 HVAC/8000 AQUA pour tous les autres paramètres de la série VLT 5000/VLT 5000 Flux, VLT 6000 HVAC/VLT 8000 AQUA et leurs fonctions.

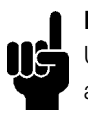

# **N.B. !**

Une attention toute particulière doit être apportée aux paramètres suivants qui ne sont pas décrits dans ce manuel :

- 002 : Dans le cas d'une exploitation locale, un contrôle via PROFIBUS n'est pas possible.
- 502-508 : Sélection du mode de liaison des commandes de contrôle PROFIBUS avec les commandes de contrôle des entrées numériques de la carte de contrôle.
- 512 : Profil de mot de contrôle, sélection d'un mot de contrôle en fonction du réseau de terrain ou d'un mot de contrôle spécifié par Danfoss.
- 515-538 : Paramètres de sortie de données, utilisables pour l'affichage de différentes données effectives du variateur de fréquence, comme par exemple l'état effectif des entrées analogiques et numériques de la carte de contrôle et, par conséquent, leur utilisation comme entrées sur le maître.

# **800 Sélection du protocole**

# **(SELECT. PROTOCOLE)**

# **Valeur:**

Lecture seule

### **Fonction:**

Sélection du protocole PROFIBUS pris en charge par le maître.

### **Description du choix:**

DP : Communication selon EN 50170, partie 3

### **N.B. !**

Une actualisation du paramètre 800, à partir du LCP ou du bus FC, même avec une valeur de donnée inchangée, initialisera

l'option PROFIBUS. Ainsi, tous les paramètres de communication (par exemple l'adresse esclave) seront actualisés. La communication est remise à zéro et le paramètre d'adresse précédemment modifié 918 est valable.

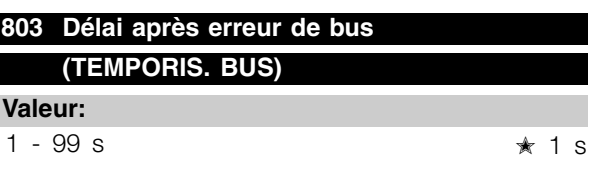

# **804 Réponse après erreur de bus (FONCTION TEMPO)**

# **Valeur:**

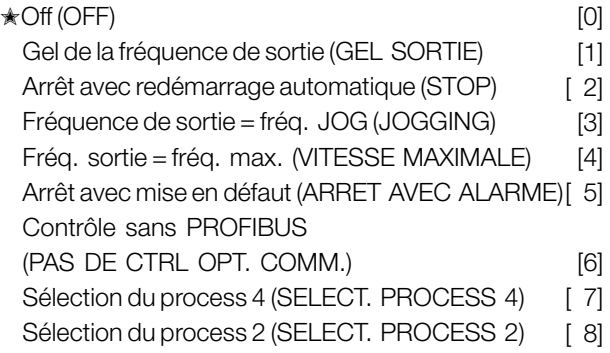

### **Fonction:**

Le compteur de temporisation est activé à la première réception d'un mot de contrôle valide, c.-à-d. bit 10 = OK. En cas de communication DP V1 acyclique, la fonction de temporisation n'est pas déclenchée.

La fonction de temporisation peut être activée de deux manières différentes :

- 1. Le CTW n'est pas actualisé dans le délai spécifié.
- 2. Paramètre 805 = "Bit 10 = 0 Þ Temporisation" et bit 10 = "0".
- 

Le variateur de fréquence reste en état de temporisation jusqu'à ce que l'une des quatre conditions suivantes se vérifie :

1. Un mot de contrôle valide (bit 10 = OK) est reçu et un reset (bus, bornes ou panneau de commande) est activé (nécessaire uniquement si la fonction de temporisation Arrêt avec mise en défaut a été sélectionnée) ⇒ le contrôle via PROFIBUS reprend avec le mot de contrôle en cours.

2. Paramètre 002 = Exploitation locale ⇒ la commande locale via le panneau de commande est active.

Danfoss

3. Paramètre 928 = Inactif ⇒ la commande normale par les bornes et RS 485 est active.

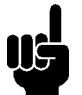

# **N.B. !**

Le compteur de temporisation est remis à zéro et doit être déclenché par un mot de contrôle valide avant qu'une nouvelle temporisation puisse être activée.

4. Paramètre 804 = Off ⇒ le contrôle via PROFIBUS reprend avec le mot de contrôle le plus récemment utilisé.

### **Description du choix:**

- *Enregistrement de la fréquence de sortie :* Enregistrez ("gelez") la fréquence de sortie jusqu'à la reprise de la communication.

- *Arrêt avec redémarrage automatique :* Arrêt avec redémarrage automatique à la reprise de la communication.

-*Fréquence de sortie = fréquence de vitesse fixe :* Le moteur fonctionne à la fréquence de vitesse fixe jusqu'à la reprise de la communication.

-*Fréquence de sortie = fréq. max. :* Le moteur fonctionne à la fréquence maximum jusqu'à la reprise de la communication.

- *Arrêt avec mise en défaut :* Le moteur est arrêté, une réinitialisation est obligatoire pour le redémarrage, voir explication ci-dessus.

- *Contrôle sans PROFIBUS :* Le contrôle via PROFIBUS est inactif ; le contrôle est possible via les bornes et/ou l'interface standard RS 485 jusqu'à la reprise de la communication.

- *Préréglage de paramètre de Sélection 4:* Le préréglage de Paramètre 4 est sélectionné dans le paramètre 004; les valeurs de préréglage de paramètre 4 sont utilisés.

Le paramètre 004 n'est pas remis à la valeur originale suite à la reprise de la communication.

- *Sélection de la configuration des paramètres*

*2 :* La configuration des paramètres 2 est sélectionnée dans le paramètre 004 ; les réglages de la configuration 2 sont utilisés.

Le paramètre 004 n'est pas remis à la valeur originale suite à la reprise de la communication.

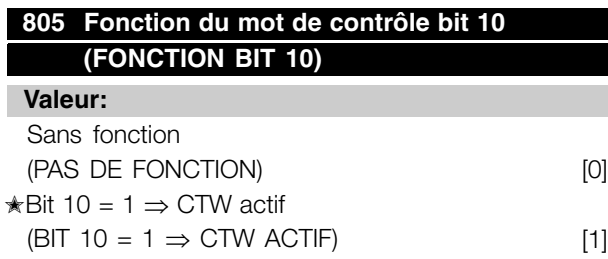

# **VLT® 5000/5000 FLUX/6000 HVAC/8000 AQUA PROFIBUS**

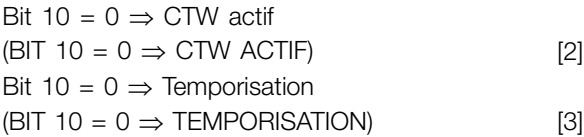

### **Fonction:**

Selon le profil PROFIDRIVE, le mot de contrôle et la valeur référence de vitesse sont ignorés si le bit 10 du mot de contrôle est égal à 0. Cependant, une modification de la fonction du bit 10 est possible par l'intermédiaire du paramètre 805.

Ceci est quelquefois nécessaire, car certains maîtres définissent tous les bits sur 0 dans diverses situations d'erreur. Dans ces cas, il est logique de modifier la fonction du bit 10 afin que la commande d'arrêt (roue libre) atteigne le variateur de fréquence lorsque tous les bits sont égaux à 0.

### **Description du choix:**

- *Bit 10 = 1*  $\Rightarrow$  *CTW actif :* Si bit 10 = 0, le mot de contrôle et la référence de vitesse sont ignorés.
- $Bit 10 = 0 \Rightarrow CTW actif : Si bit 10 = 1, le$ mot de contrôle et la référence de vitesse sont ignorés. Si tous les bits du mot de contrôle sont égaux à 0, le variateur de fréquence passe en roue libre en réponse à cela.
- *Bit*  $10 = 0 \Rightarrow$  *Temporisation :* Si bit  $10 = 0$ , la fonction de temporisation sélectionnée au paramètre 804 est activée.
- Sans fonction : Le bit 10 est ignoré, c'est-à-dire que le mot de contrôle et la référence de vitesse sont toujours valides.

# **N.B. !**

Pendant une actualisation du paramètre 800, ou la procédure d'enclenchement suivante, le paramètre 805 change aussi.

### **808 Mot d'état Profidrive (MOT D'ETAT PROFIDRV)**

### **Valeur:**

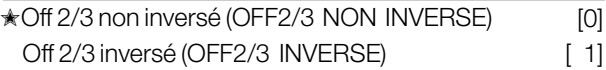

### **Fonction:**

Cette fonction permet d'inverser les bits Off 2 et Off 3 dans le mot d'état Profidrive, si le profil réseau de terrain est sélectionné dans le p. 512.

### **Description du choix:**

Off 2/3 non inversé : Les bits Off 2/3 sont inversés par rapport au profil Profidrive.

Danfoss

Off 2/3 inversé : Le mot d'état est conforme au profil Profidrive.

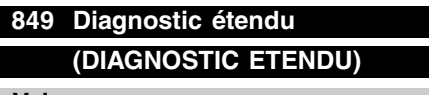

### **Valeur:**

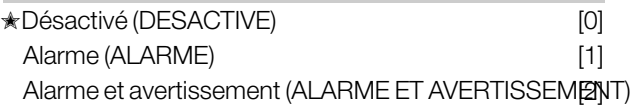

### **Fonction:**

Cette fonction permet d'étendre les données de diagnostic à 24 octets, si ce paramètre est sur Alarme [1] et Alarmes et avertissements [2].

### **Description du choix:**

Veuillez vous reporter à la section *Diagnostic étendu* de ce manuel.

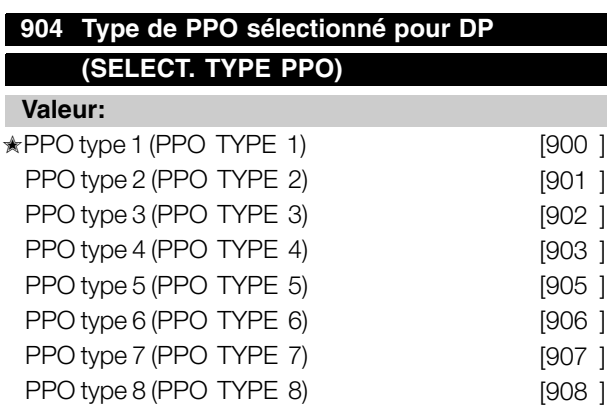

### **Fonction:**

Lecture du type de PPO défini par le maître.

### **Description du choix:**

- *PPO type 1 :* PPO 12 octets avec canal de paramètre pour la lecture et l'écriture des paramètres et 4 octets de données de process (mot de contrôle/d'état et fréquence de sortie de référence/effective).

- *PPO type 2 :* PPO 20 octets comme PPO type 1 avec 8 octets supplémentaires de données de process sélectionnables.

-*PPO type 3 :* Données de process 4 octets (mot de contrôle/d'état et fréquence de sortie de référence/effective).

-*PPO type 4 :* Données de process 12 octets, sous forme de données de process de PPO type 2.

- *PPO type 5 :* PPO 28 octets sous forme de PPO type 2 avec 8 octets supplémentaires de données de process sélectionnables.

# **VLT® 5000/5000 FLUX/6000 HVAC/8000 AQUA PROFIBUS**

- *PPO type 6 :* Mot de contrôle/d'état et fréquence de sortie de référence/effective 8 octets et données de process 4 octets supplémentaires.

- *PPO type 7 :* Mot de contrôle/d'état et fréquence de sortie de référence/effective 16 octets et données de process 12 octets supplémentaires.

- *PPO type 8 :* Mot de contrôle/d'état et fréquence de sortie de référence/effective 20 octets et données de process 16 octets supplémentaires.

Vous trouverez une description détaillée des types de PPO à la section *Description PPO (vue d'ensemble)*.

### **915 Ecrire configuration PCD**

**(ECR. CONFIG. PCD)** Sélections :

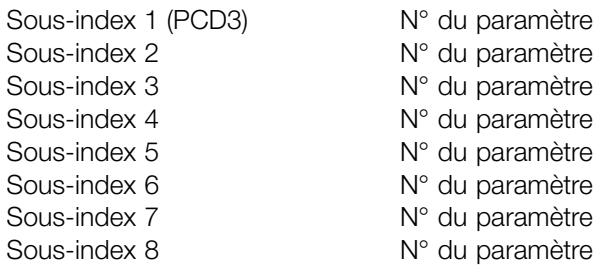

### **Fonction:**

Différents paramètres peuvent être attribués aux PCD 3 à 10 des PPO (le nombre maximal de PCD dépend du type de PPO). Les valeurs contenues dans les PCD 3 à 10 sont inscrites dans les paramètres sélectionnés sous forme de valeurs de données.

Accès en écriture au paramètre 915 via Profibus ou RS 485 standard ou LCP2.

### **Description du choix:**

La séquence des sous-index correspond à la séquence des PCD des PPO, c.-à-d. sous-index  $1 = PCD$  3, sous-index  $2 = PCD$  4, etc. Chaque sous-index peut contenir le numéro de tout paramètre de variateur de fréquence sur lequel on peut écrire. Chaque PCD est défini sous forme de mot. S'il faut écrire des données sur un paramètre ayant un attribut Nombre entier 32 bits ou Sans signe 32 bits, le numéro de paramètre doit être défini deux fois dans les PCD suivants : PCD 3 et 4, PCD 5 et 6, PCD 7 et 8 ou PCD 9 et 10. Voir l'exemple du paramètre 916 - Lire configuration PCD.

Danfoss

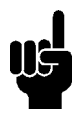

**N.B. !**

Il faut d'abord écrire le sous-index impair. Sinon, les données seront interprétées comme 2 mots bas.

### **916 Lire configuration PCD**

### **(LIRE CONFIG. PCD)**

Sélections :

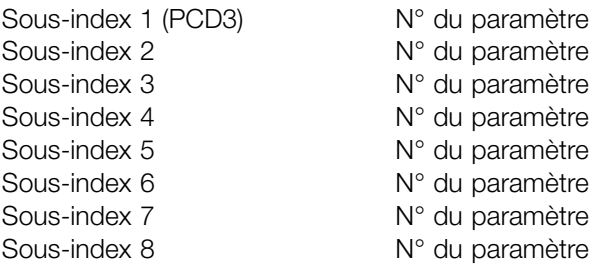

### **Fonction:**

Différents paramètres peuvent être attribués aux PCD 3 à 10 des PPO (le nombre maximal de PCD dépend du type de PPO). Les valeurs contenues dans les PCD 3 à 10 sont extraites des paramètres sélectionnés sous forme de valeurs de données.

Accès en écriture au paramètre 916 via Profibus ou RS 485 standard ou LCP2.

### **Description du choix:**

La séquence des sous-index correspond à la séquence des PCD des PPO, c.-à-d. sous-index  $1 = PCD$  3, sous-index  $2 = PCD$  4, etc. Chaque sous-index peut contenir le numéro d'un paramètre de variateur de fréquence quelconque. Chaque PCD est défini sous forme de mot. S'il

faut lire des données à partir d'un paramètre ayant un attribut Nombre entier 32 bits ou Sans signe 32 bits, le paramètre doit être défini deux fois dans les PCD suivants : PCD 3 et 4, PCD 5 et 6, PCD 7 et 8 ou PCD 9 et 10.

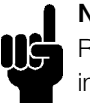

# **N.B. !**

Remarque : Il faut d'abord écrire le sous-index impair. Sinon, les données seront interprétées comme 2 mots bas.1

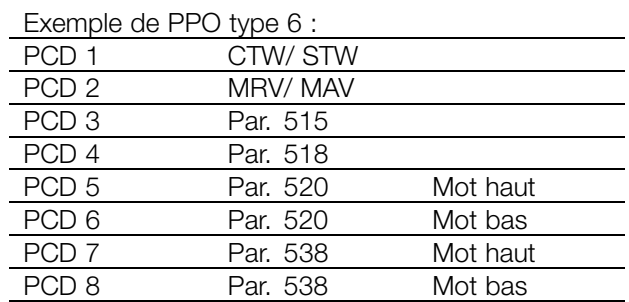

CTW/STW = mot de contrôle/mot d'état = 16 bits MRV/MAV = valeur de référence principale/valeur effective principale = 16 bits Par. 515 Lecture des données : Référence % = Type de données 3 ⇒ Entier 16 Par. 518 Lecture des données : Fréquence = Type de données 3 ⇒ Entier 16 Par. 520 Lecture des données = Courant moteur = Type de données 7 ⇒ Non signé 32 Par. 538 Lecture des données : Mot d'alarme = Type de données 7 ⇒ Non signé 32

### **917 Messages spontanés/d'événement (MESSAGE SPONTANE)**

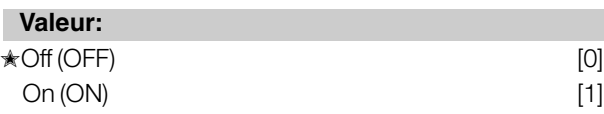

### **Fonction:**

Les messages spontanés et d'événement peuvent être activés si le variateur de fréquence doit émettre un message en cas d'état d'avertissement ou d'alarme. Vous trouverez une description des messages spontanés et d'événement à la section *Traitement PCA*.

### **Description du choix:**

- OFF : Le variateur de fréquence n'émet pas de messages spontanés ou d'événement en cas d'état d'avertissement ou d'alarme.

- ON : Lorsque les PPO sont activés, le variateur de fréquence émet un message spontané en cas d'état d'avertissement ou d'alarme.

# **918 Adresse de station (ADRESSE STATION) Valeur:**

0 -125

✭126

Param

ètres

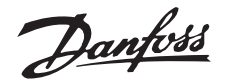

### **Description du choix:**

Si Désactiver [0] est sélectionné, le contrôle de process par le Profibus n'est pas actif, mais l'interface RS 485 standard est active. Si Activer [1 ] est sélectionné, le contrôle de process par le Profibus est actif, mais l'interface RS 485 standard ne l'est pas.

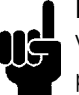

# **N.B. !**

Veuillez noter que le moteur peut démarrer sans préavis si le paramètre 928 a été modifié et que des instructions de démarrage existent.

### **953 Paramètre d'avertissement 1 (WARN. PARA)**

### **Valeur:**

Lecture seule

### **Fonction:**

Dans ce paramètre, il est possible de lire des messages d'avertissement via le bus standard ou Profibus. Ce paramètre n'est pas disponible via LCP, mais le message d'avertissement est visible si l'on sélectionne Mot d'avertissement de communication comme afficheur. Un bit est affecté à chaque avertissement (voir la liste suivante).

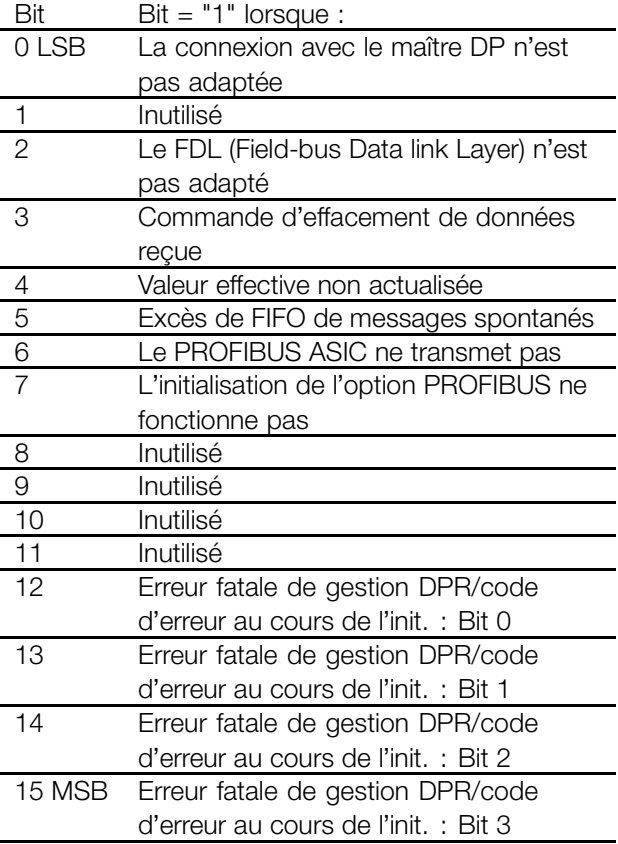

**Explication des codes d'erreur :**

### **Fonction:**

Chaque station connectée au même bus doit disposer d'une adresse unique. Cette adresse peut être définie dans le paramètre 918.

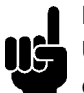

**N.B. !**

Une modification apportée au paramètre 918 est exécutée à la mise sous tension suivante, ou lors de la mise à jour du paramètre 800.

Pour plus d'informations, veuillez vous reporter à la section Adresse station de ce manuel.

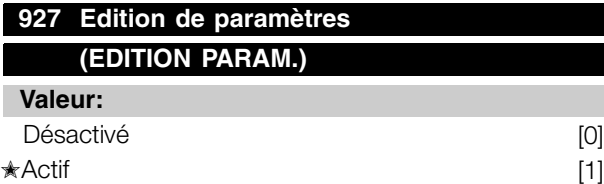

### **Fonction:**

Le canal de paramètres PCV peut être bloqué, de sorte que la modification des paramètres par ce canal est impossible. L'accès par l'interface RS 485 standard reste possible.

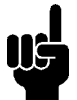

### **N.B. !**

Lorsque les paramètres 927 et 928 sont désactivés, l'avertissement 34 de l'affichage du variateur de fréquence est également supprimé.

### **Description du choix:**

- Désactivé : Le traitement des paramètres par le PROFIBUS n'est pas actif.

- Activé : Le traitement des paramètres par

le PROFIBUS est actif.

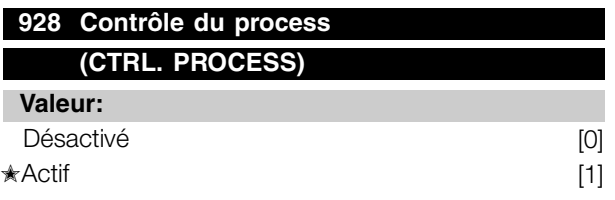

### **Fonction:**

Le contrôle de process (ajustement du mot de contrôle, de la valeur référence de vitesse et de la variable PCD suivante) peut être bloqué. Il reste possible via les bornes de la carte de contrôle, en fonction de la programmation des paramètres 502 à 508.

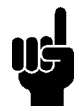

# **N.B. !**

Si les paramètres 927 et 928 sont désactivés, l'avertissement 34 de l'affichage du variateur de fréquence est également supprimé.

Danfoss

En fonction du bit 7, les codes d'erreur correspondants sont visibles depuis les bits 12 à 15.

Bit  $7 = 1$  : erreur d'initialisation

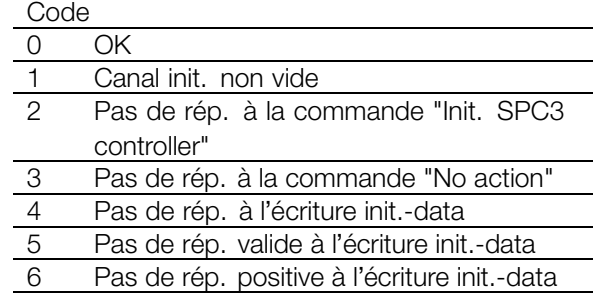

Bit  $7 = 0$  : Echec du temps de fonctionnement

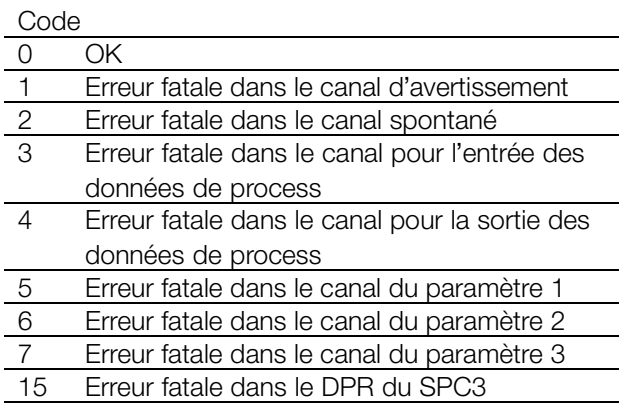

### **964 Identification**

Sélections :

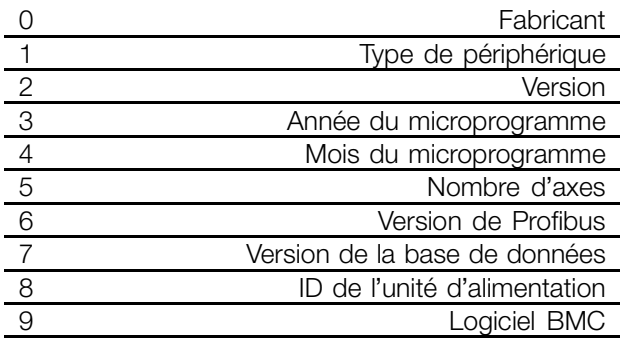

### **Fonction:**

Ce paramètre contient l'identification d'un esclave Profibus. Ce paramètre est en lecture seule, et uniquement accessible via la communication Profibus V1.

# **VLT® 5000/5000 FLUX/6000 HVAC/8000 AQUA PROFIBUS**

### **965 Profil du télégramme**

### **(NUMERO PROFIL)**

### **Valeur:**

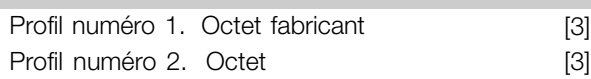

### **Fonction:**

Ce paramètre contient le numéro de profil qu'un esclave Profibus prend en charge. Ce paramètre est en lecture seule, et uniquement accessible via la communication Profibus V1.

### **967 Mot de contrôle (MOT CONTROLE)**

## **Valeur:**

Code binaire sur 16 bits Pas d'accès au panneau de commande

### **Fonction:**

Ce paramètre est en lecture seule et uniquement accessible via la communication Profibus.

# **968 Mot d'état**

**(MOT D'ETAT)**

### **Valeur:**

Lecture seule (code binaire sur 16 bits) Pas d'accès au panneau de commande

### **Fonction:**

Ce paramètre est en lecture seule et uniquement accessible via la communication Profibus.

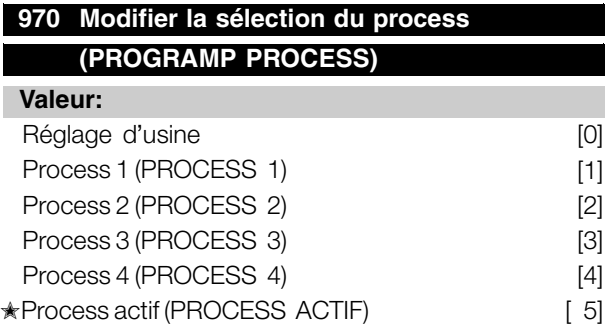

### **Fonction:**

Ce paramètre est destiné à être utilisé pour accéder aux paramètres des variateurs dans divers process à partir d'un maître de classe 1 (p.ex. PLC).

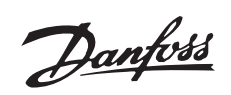

Veuillez vous reporter à la section *Lecture/écriture sur les paramètres du variateur de fréquence VLT*.

# **971 Stockage de valeurs de données (STOCK. VAL. DONNEE)**

### **Valeur:**

**★Aucune action (OFF)** [0]

Stockage des process actifs (STOCKAGE PROCES\$IACTIFS) Stockage des modifications de process (STOCKAGE2MODIF Fonction:

### **Fonction:**

Les valeurs de paramètres modifiées via le maître de classe 1 Profibus sont uniquement enregistrées dans la mémoire RAM, ce qui signifie que les modifications sont perdues en cas de panne d'alimentation. Ce paramètre sert à activer une fonction telle que toutes les valeurs de paramètres sont enregistrées dans une EEPROM, où elles sont protégées des pannes d'alimentation.

### **Description du choix:**

- *Aucune action:* La fonction est inactive.

- *Stockage de process actif :* Toutes les configurations des paramètres du process actif sont enregistrées en EEPROM. Une fois les paramètres enregistrés, le paramètre reprend la valeur Inactif.

- *Stockage des modifications de process (par. 970) :* Toutes les configurations des paramètres du process traité sont enregistrées en EEPROM. Une fois les paramètres enregistrés, le paramètre reprend la valeur Inactif.

- *Stockage de tous les process :* Toutes les configurations des paramètres de tous les process sont enregistrées en EEPROM. Une fois les paramètres enregistrés, le paramètre reprend la valeur Inactif.

### **980-982 Paramètres définis (PARAM. DEFINI)**

**Valeur:**

Lecture seule

### **Fonction:**

Les trois paramètres contiennent une liste de tous les paramètres définis dans le VLT 5000/5000 FLUX/6000 HVAC et 8000 AQUA. Il est possible de lire des éléments uniques de la liste pour chaque DP en utilisant le sous-index correspondant. Les sous-index commencent au numéro 1 et suivent l'ordre des numéros de paramètres.

Chaque paramètre peut contenir jusqu'à 116 éléments (numéros de paramètres).

La liste prend fin avec l'émission du numéro de paramètre 0.

### **990-992 Paramètres modifiés (PARAM. MODIFIE)**

### **Valeur:**

Lecture seule

Stockage de tous les process (STOCKAGE TOUS PP&DCESS) es trois paramètres contiennent une liste de tous les paramètres du VLT 5000/5000 FLUX/6000 HVAC et 8000 AQUA modifiés par rapport aux réglages d'usine. Il est possible de lire des éléments uniques de la liste pour chaque DP en utilisant le sous-index correspondant. Les sous-index commencent au numéro 1 et suivent l'ordre des numéros de paramètres. Chaque paramètre peut contenir jusqu'à 116 éléments (numéros de paramètres). Les numéros des paramètres utilisés (990, 991 et 992) dépendent du nombre de paramètres modifiés par rapport aux valeurs d'usine.

> Les paramètres en lecture seule, comme par exemple les paramètres de lecture des données, ne seront pas enregistrés comme ayant été modifiés, même si c'est le cas.

La liste prend fin avec l'émission du numéro de paramètre 0.

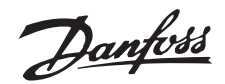

### <span id="page-44-0"></span>■ **Accès aux paramètres**

### ■ **Lecture/écriture sur les variateurs de fréquence VLT**

Dans un système d'automatisation, les paramètres du variateur de fréquence sont accessibles soit à partir de l'automate programmable (c.-à-d. PLC) soit par l'intermédiaire de divers types d'équipements HMI. Afin de ne pas créer d'interférence dans l'accès des divers contrôleurs et outils, les points suivants doivent être pris en compte :

L'accès aux paramètres du variateur s'effectue dans deux canaux de paramètres logiques, pouvant être programmés séparément afin d'accéder à une certaine configuration via les paramètres 005 *Process à programmer* 970 et *Sélection de la configuration des paramètres.*

Cela signifie qu'avant d'écrire ou de lire un paramètre d'un process donné du variateur à partir d'un PLC, le paramètre 970 doit être réglé sur le process souhaité. L'accès à partir des équipements HMI est contrôlé par le paramètre 005.

La figure ci-dessous illustre ce comportement ainsi que les sources possibles des deux canaux de paramètres logiques.

### **Variateur de fréquence VLT**

Accès à partir de l'automate programmable, p.ex. PLC : - Canal PCV (DP Vo) - Maître MSAC de classe 1

Accès à partir de HMI : - Panneau de commande locale - Interface standard FC - Maître MSAC de classe  $\mathcal{Q}$ 

Veuillez noter que même si ces deux canaux de paramètres logiques sont séparés, un conflit de données peut survenir, si l'écriture des paramètres s'effectue à partir d'une unité HMI dans un process utilisé de manière active par le variateur de fréquence ou par l'automate programmable (p.ex. PLC).

### **N.B. !**

Pour des raisons de compatibilité en amont, le comportement suivant doit être respecté :

Une lecture ou une écriture sur le paramètre 970 via le maître MSAC de classe 2 sera acceptée, mais la valeur sera lue/écrite en interne sur le paramètre 005.

Une lecture ou une écriture sur le paramètre 005 via le canal de l'automate programmable sera acceptée, mais la valeur sera lue/écrite en interne sur le paramètre 970.

Pour le stockage des paramètres, il faut respecter les points suivants :

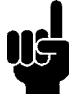

### **N.B. !**

Une commande d'écriture sur un paramètre du variateur de fréquence via le maître MSAC de classe 2 sera enregistrée dans la RAM et dans la mémoire non volatile. Veuillez noter qu'il faut éviter les

écritures continues sur les paramètres du variateur de fréquence via la connexion du maître MSAC de classe 2, afin de ne pas endommager la mémoire non volatile.

Param ètres

Une commande d'écriture sur un paramètre du variateur de fréquence via le canal de l'automate programmable sera enregistrée uniquement dans la RAM. Le stockage dans la mémoire non volatile est possible par écriture d'une commande de stockage sur le paramètre 971, Stockage de valeurs de données, ce qui entraînera l'enregistrement de l'intégralité du process dans la RAM non volatile.

Le tableau ci-après illustre le stockage de l'écriture de données provenant de diverses sources dans le variateur de fréquence :

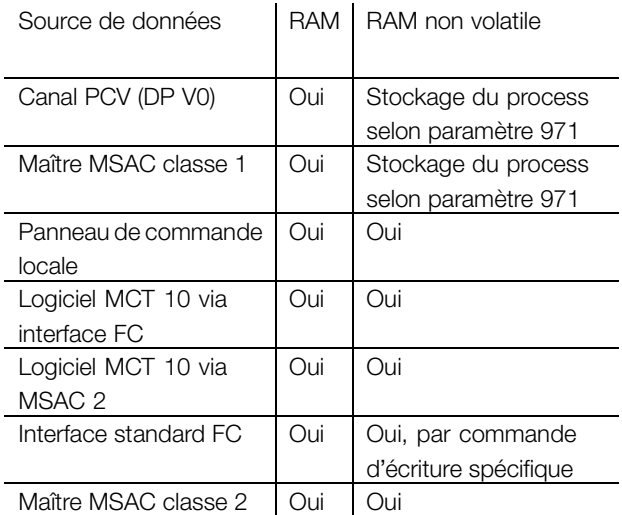

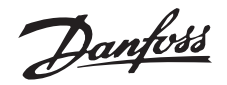

### <span id="page-45-0"></span>■ **Messages d'avertissement et d'alarme**

Il existe une distinction nette entre les avertissements et les alarmes. Lors d'une panne (alarme), le variateur de fréquence émet une condition d'erreur et réagit comme prescrit dans le mot de contrôle. Dès l'élimination de l'origine de la panne, le maître doit confirmer la signalisation de la panne pour le variateur de fréquence, afin de pouvoir redémarrer. Un avertissement est émis dès qu'une condition d'avertissement se produit. Celle-ci disparaît à nouveau dès que les conditions de service normales sont rétablies sans nuire au service.

### Avertissement

Chaque avertissement dans le variateur est représenté par un seul bit dans un mot d'avertissement. Un mot d'avertissement est toujours un paramètre actif. L'état de bit FALSE [0] signifie aucun avertissement, l'état de bit TRUE [1] signifie un avertissement.

Chaque modification d'un bit dans le mot d'avertissement génère un message spontané.

Le maître est aussi informé par une modification dans le bit 7 du mot d'état, en plus de la notification du mot d'avertissement.

### Messages de panne

Après un message de panne (alarme), le variateur émet une condition d'erreur (bit 3 dans le mot d'état). Le variateur ne peut fonctionner à nouveau que si la panne est éliminée, et que le maître a confirmé le message de panne en modifiant le bit 7 dans le mot de contrôle (pente positive de 0 à 1).

Chaque panne dans le variateur est représentée par un seul bit dans un mot d'alarme. Le mot d'alarme est toujours un paramètre actif. L'état de bit FALSE [0] signifie aucune alarme, l'état de bit TRUE [1] signifie une alarme.

Chaque modification d'un bit dans le mot d'alarme génère un message spontané.

### ■ **Messages spontanés**

Si une condition de panne ou d'avertissement surgit, le variateur émet un message spontané dans la mesure où l'option de message spontané a été activée dans le paramètre 917. Au lieu de répondre à la demande du maître, le variateur remplace la réponse exigée par le message de panne ou d'avertissement.

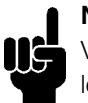

# **N.B. !**

Vous trouverez des explications concernant tous les bits des mots d'avertissement et du mot d'alarme dans le mode d'emploi du VLT 5000 (MG.51.AX.YY), VLT 5000 FLUX (MG.55.AX.YY), 6000 HVAC (MG.60.AX.YY) et 8000 AQUA (MG.80.AX.YY).

### ■ Autres affichages d'écran

Si un variateur de fréquence est équipé d'une interface PROFIBUS, il peut afficher les options suivantes, outre les messages décrits dans le manuel de produits du VLT 5000/5000 Flux/6000 HVAC/8000 AQUA :

### Avertissements :

AVERT. 34

PROFIBUS COMM. PANNE

- Aucune liaison n'est établie avec le maître. Cela peut résulter du fait que le maître a été bloqué (ou se trouve en état d'erreur) ou que la liaison entre le PROFIBUS et le variateur de fréquence est interrompue.

- Un dépassement de SPM a lieu dans le tampon FIFO des messages spontanés. (voir Exemple de message spontané)").

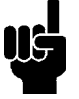

# **N.B. !**

Lorsque les paramètres 927 et 928 sont désactivés, l'avertissement 34 de l'affichage du variateur de fréquence est également supprimé.

# Conditions d'alarme

ALARME PROFIBUS OPT. PANNE

- La carte d'option a été détruite par des perturbations électriques ou est défectueuse, et doit être remplacée.

Danfoss

**VLT 6000**

# <span id="page-46-0"></span>■ **Mot d'avertissement, mot d'état élargi et mot d'alarme**

Ces mots sont affichés au format hexadécimal. En présence de plusieurs avertissements ou alarmes, leur total est affiché. Les mots d'avertissement, d'état élargi et d'alarme peuvent également être affichés via le bus série dans les paramètres 540, 541 et 538.

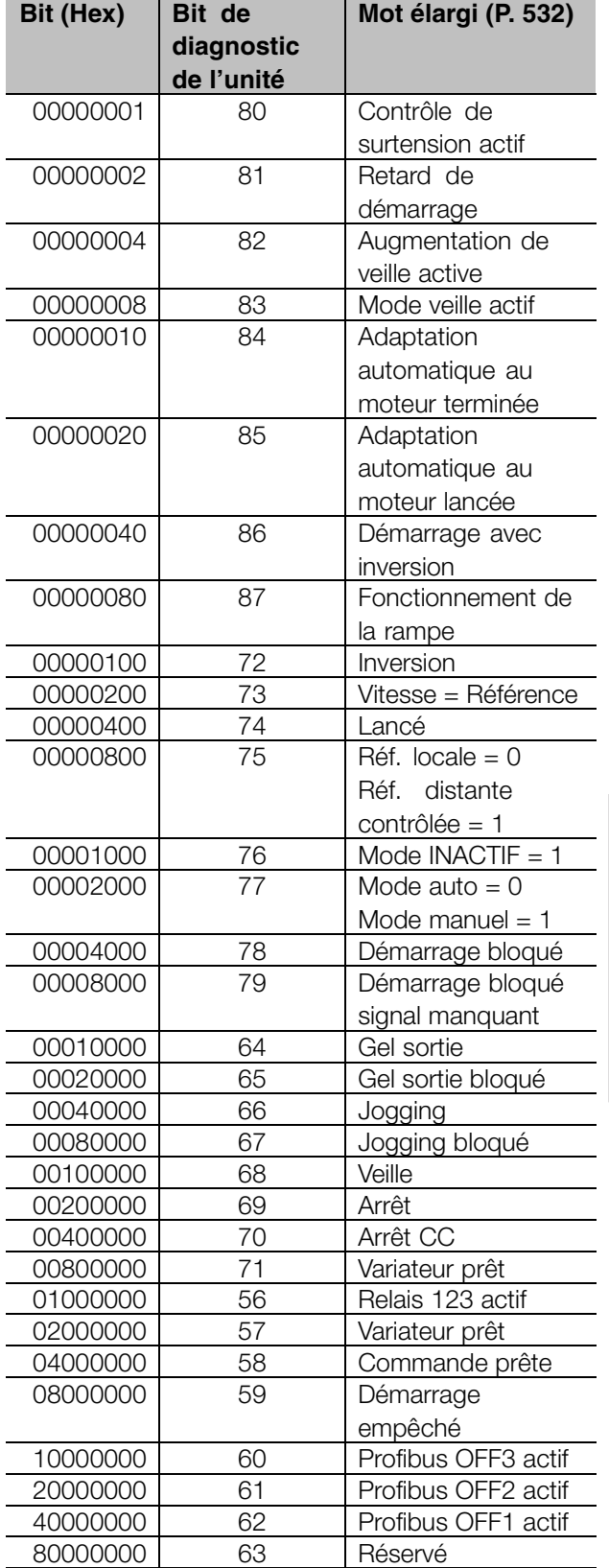

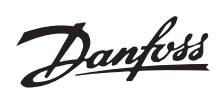

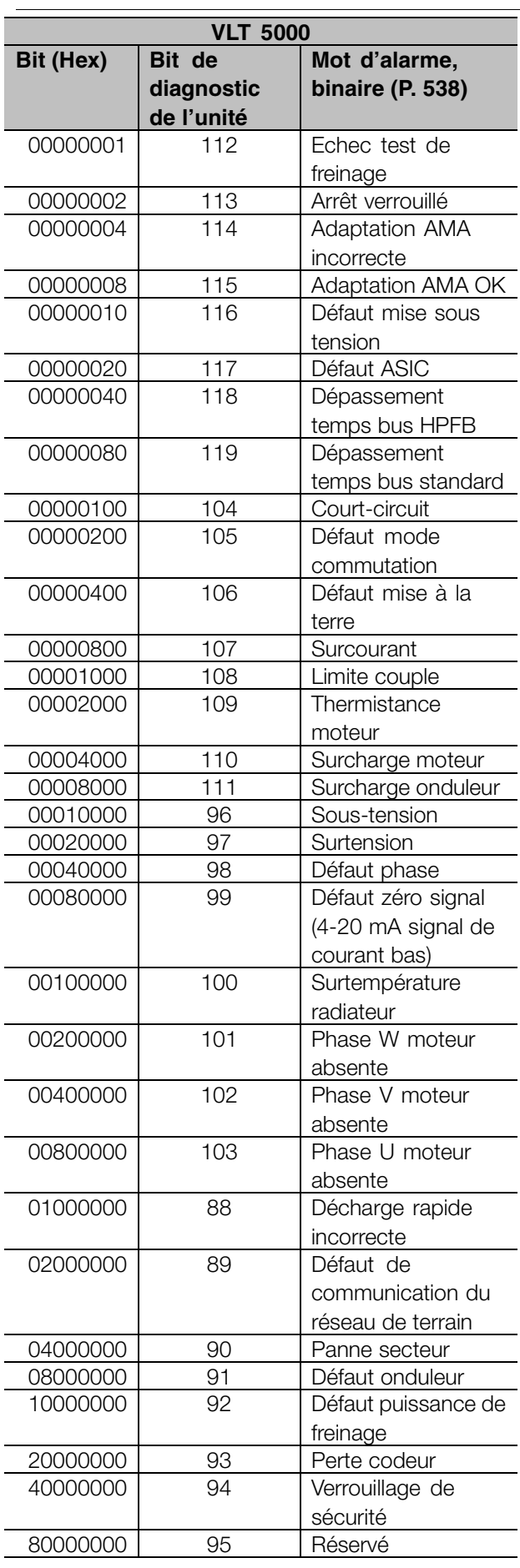

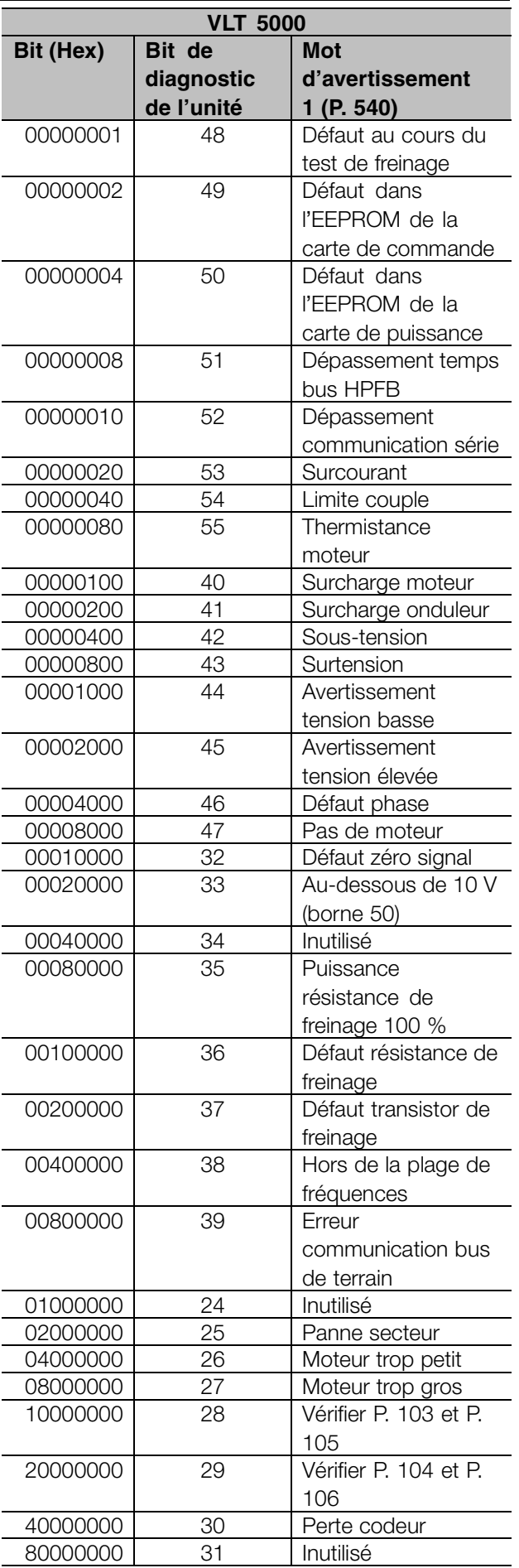

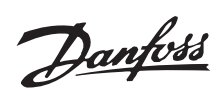

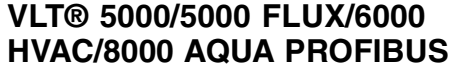

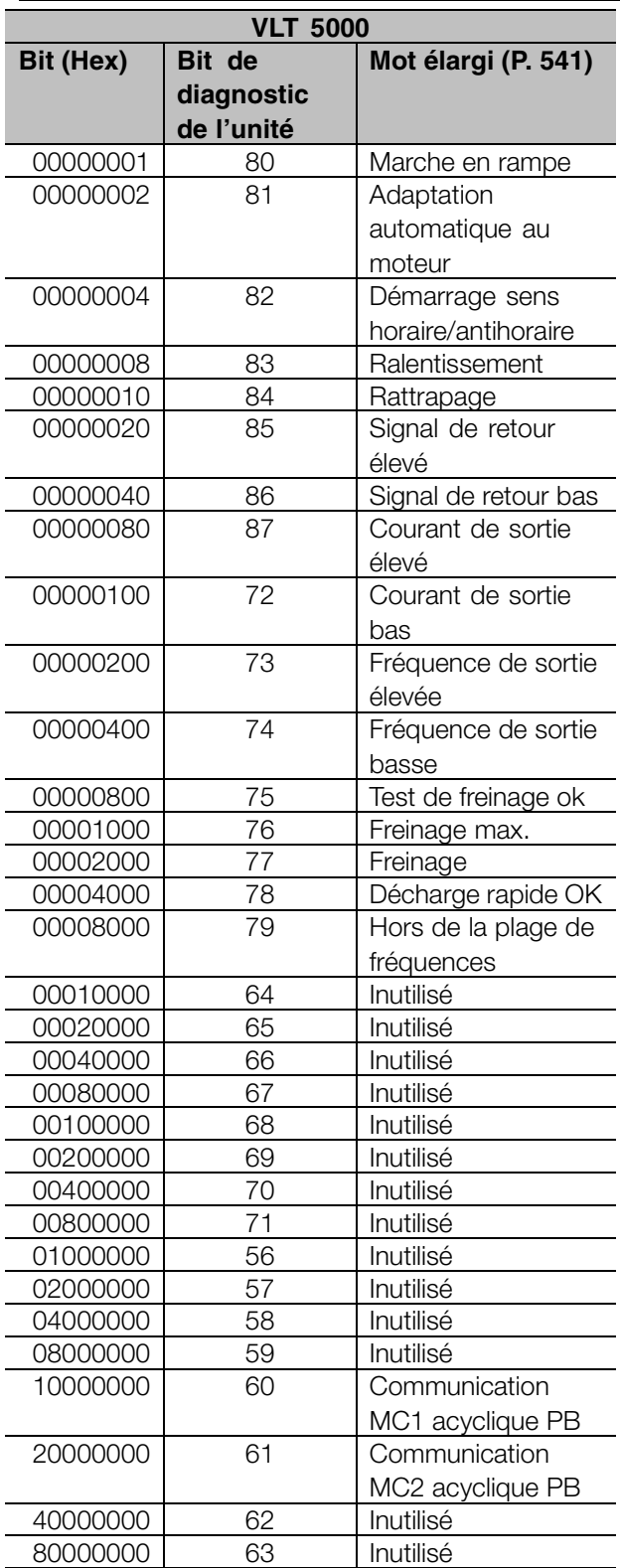

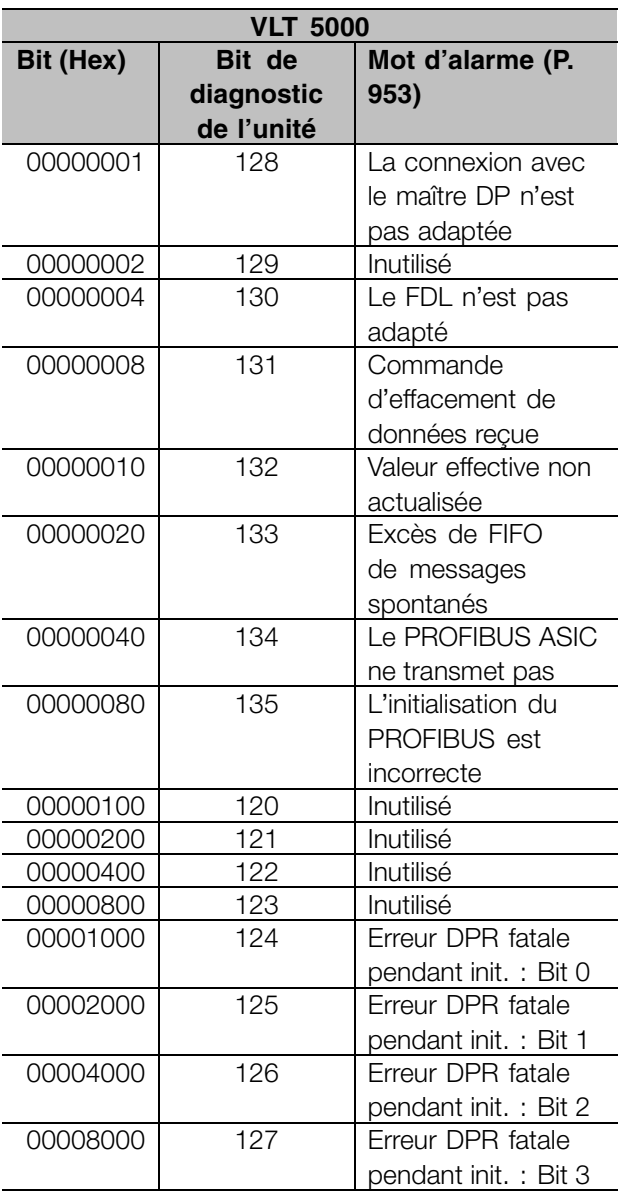

Messages<br>d'avertissement et<br>d'alarme d'avertissement et d'alarme

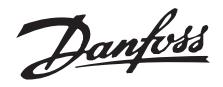

# <span id="page-49-0"></span>■ Adresse de station

L'adresse de station de l'esclave peut être sélectionnée via

- Commutateur mécanique
- Paramètre 918 via le bus ou LCP 2
- Commande "Définir adresse station" du Profibus DP

L'adresse via le commutateur physique est valable si celui-ci est réglé entre 0 et 125. Toutes les sélections via le paramètre 918 ou la commande "Définir adresse station" seront rejetées. La définition de l'adresse n'est effective qu'à la mise sous tension. Une modification apportée en cours de fonctionnement est effective à la mise sous tension suivante.

La définition de l'adresse via le paramètre 918 est possible si le commutateur physique est réglé sur 126 ou 127 (réglage d'usine). Une nouvelle adresse est effective à la mise sous tension suivante.

La définition de l'adresse via la commande "Définir adresse station" est possible si le commutateur physique est réglé sur 126 ou 127 (réglage d'usine). La commande "Définir adresse station" permet de verrouiller l'adresse programmée, ce qui empêche toute modification par le biais de cette commande. L'adresse est déverrouillée par la modification de la valeur du paramètre 918 ou du commutateur d'adresse suivie d'un cycle d'alimentation. Une nouvelle adresse est effective immédiatement après *la commande Définir adresse* station.

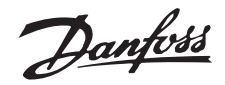

### <span id="page-50-0"></span>■ **Diagnostic étendu**

La fonction de diagnostic étendu permet de recevoir des informations d'alarme et d'avertissement du variateur de fréquence. La valeur du paramètre 849 détermine quels événements du variateur de fréquence doivent déclencher la fonction de diagnostic étendu.

Si le paramètre 849 est réglé sur Désactivé [0], aucune donnée de diagnostic étendu n'est envoyée même si elle s'affiche sur le variateur de fréquence. Si le paramètre 849 est réglé sur Alarmes [1], les données de diagnostic étendu sont envoyées lorsqu'une ou plusieurs alarmes parviennent aux paramètres d'alarme. Si le paramètre 849 est réglé sur Alarmes/avertissements [2], des données de diagnostic étendu sont envoyées lorsqu'un ou plusieurs avertissements ou alarmes parviennent aux paramètres d'alarme ou au paramètre d'avertissement.

La séquence d'un diagnostic étendu est la suivante : Si une alarme ou un avertissement s'affiche, le variateur de fréquence l'indique au maître en envoyant un message de haute priorité via le télégramme de données de sortie. Ceci amène le maître à demander des informations de diagnostic étendu au variateur, qui les envoie en réponse. Lorsque l'alarme/l'avertissement disparaît, le variateur de fréquence l'indique au maître et, à la demande suivante de ce dernier, renvoie une trame de diagnostic DP standard (6 octets).

La trame de diagnostic étendu a le contenu suivant :

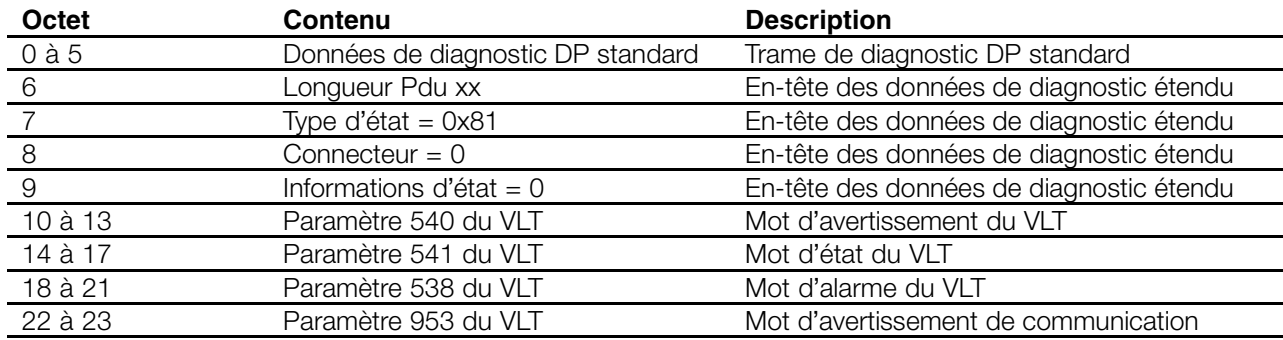

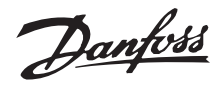

### <span id="page-51-0"></span>**Liste des paramètres VLT 5000**

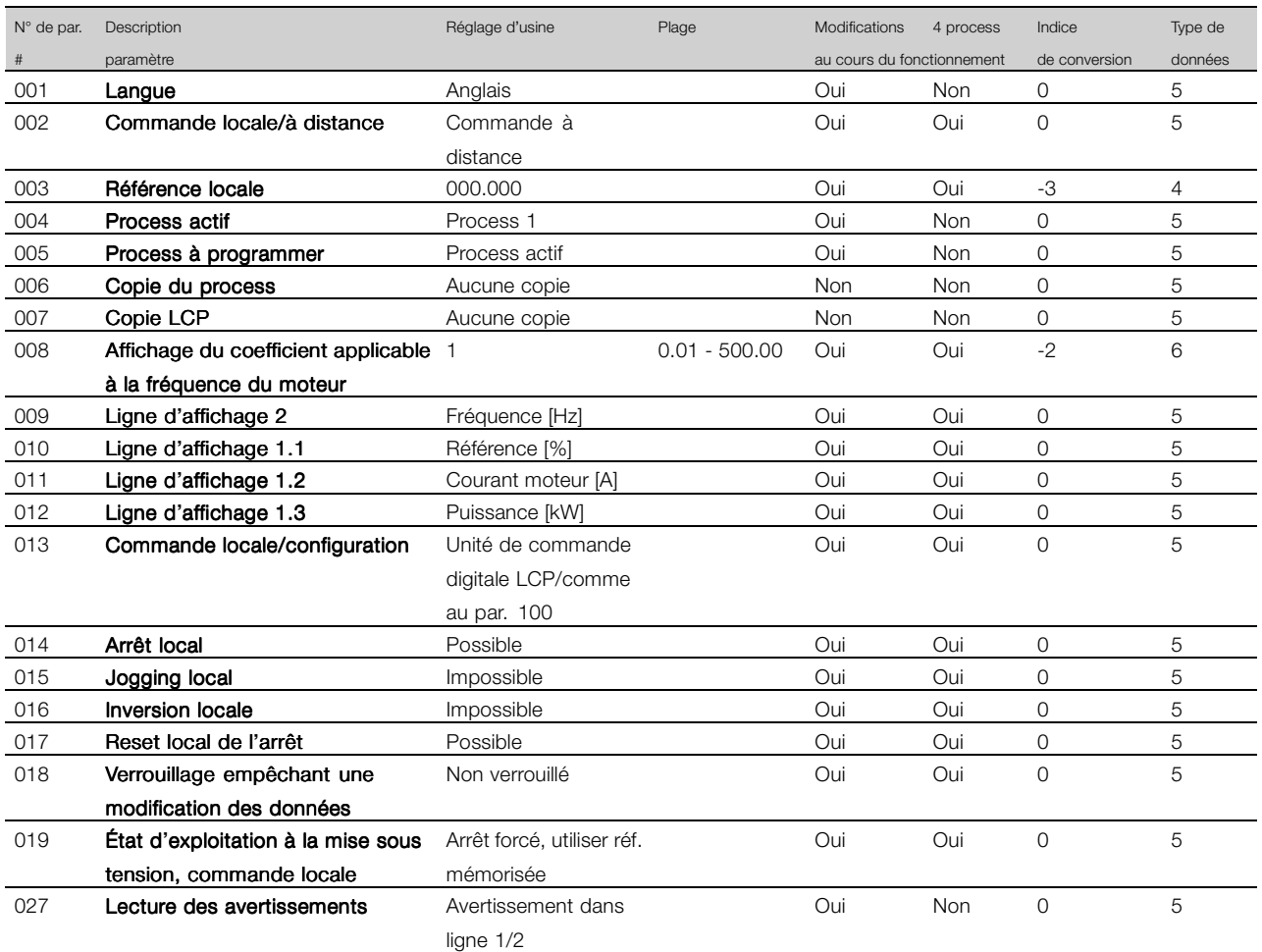

### Modifications au cours du fonctionnement :

"Oui" signifie que le paramètre peut être modifié alors que le variateur de fréquence fonctionne. "Non" signifie qu'il faut arrêter le variateur de fréquence avant de procéder à une modification.

### 4 process :

"Oui" signifie qu'il est possible de programmer le paramètre individuellement dans chacun des quatre process, c'est-à-dire qu'un même paramètre peut avoir quatre valeurs de données différentes. "Non" signifie que la valeur de donnée sera la même dans tous les process.

### Indice de conversion :

Le chiffre fait référence à un facteur de conversion à utiliser en cas d'écriture ou de lecture avec un variateur de fréquence.

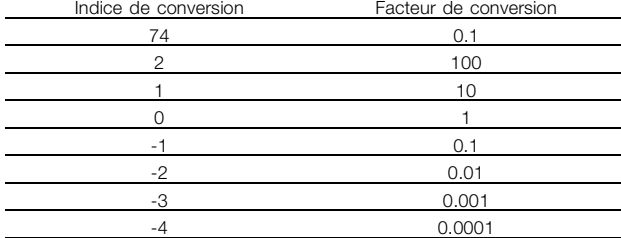

### Type de données :

Le type de données indique le type et la longueur du télégramme.

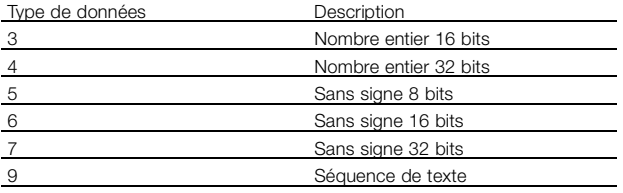

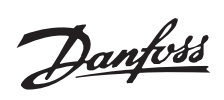

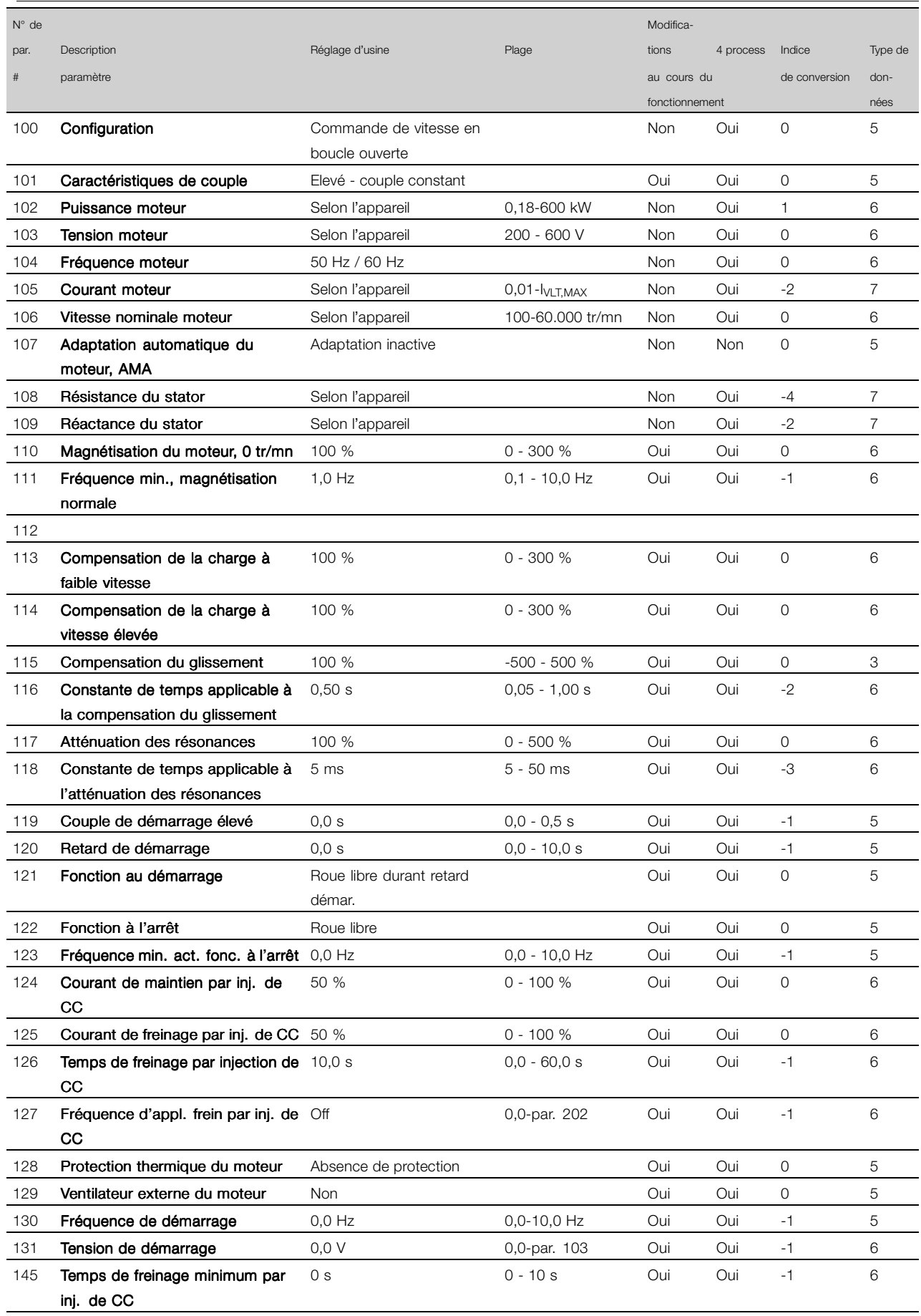

Liste des param ètres

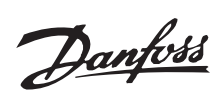

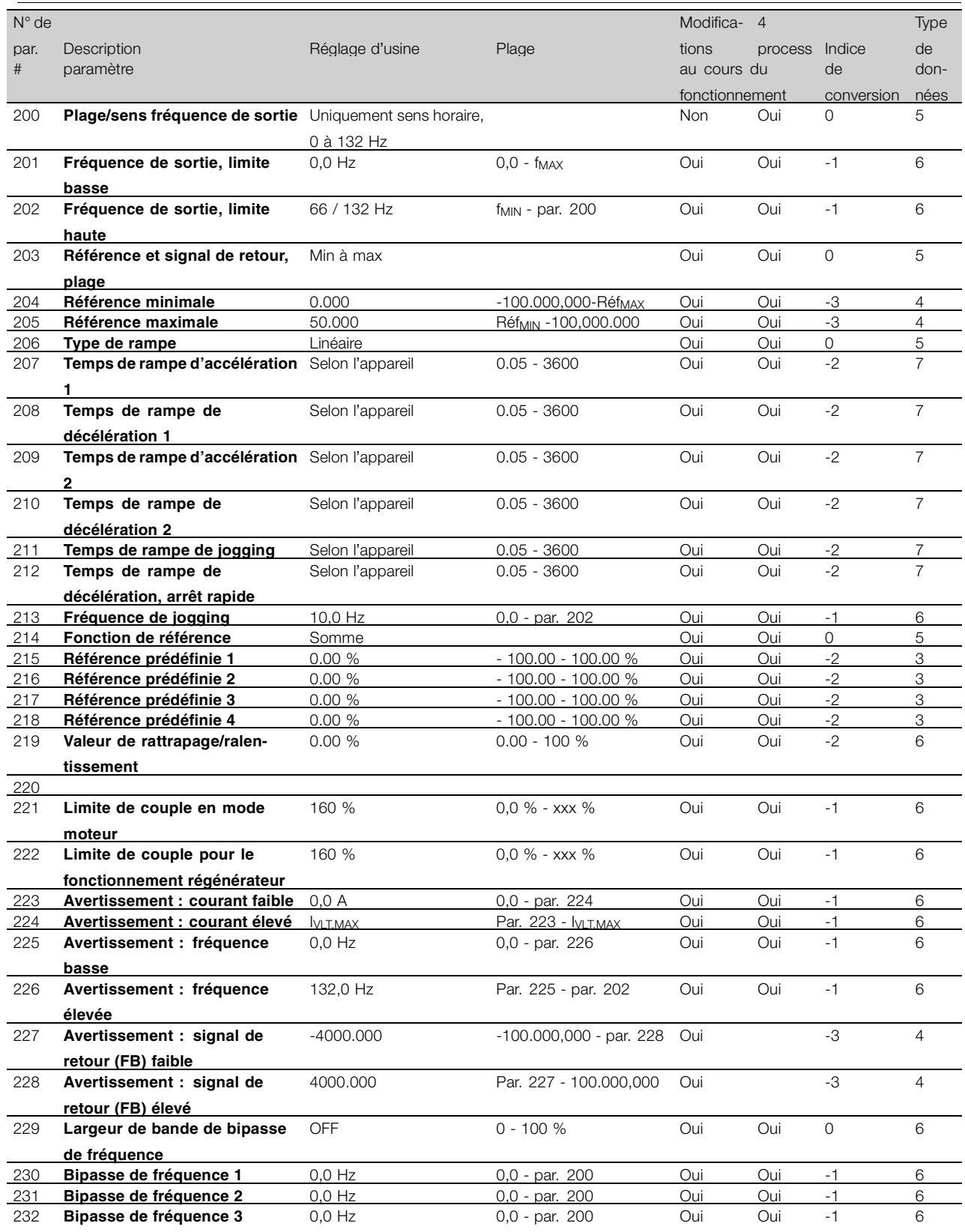

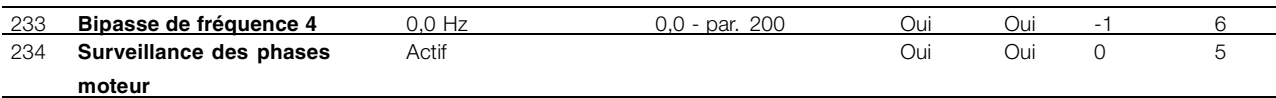

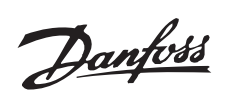

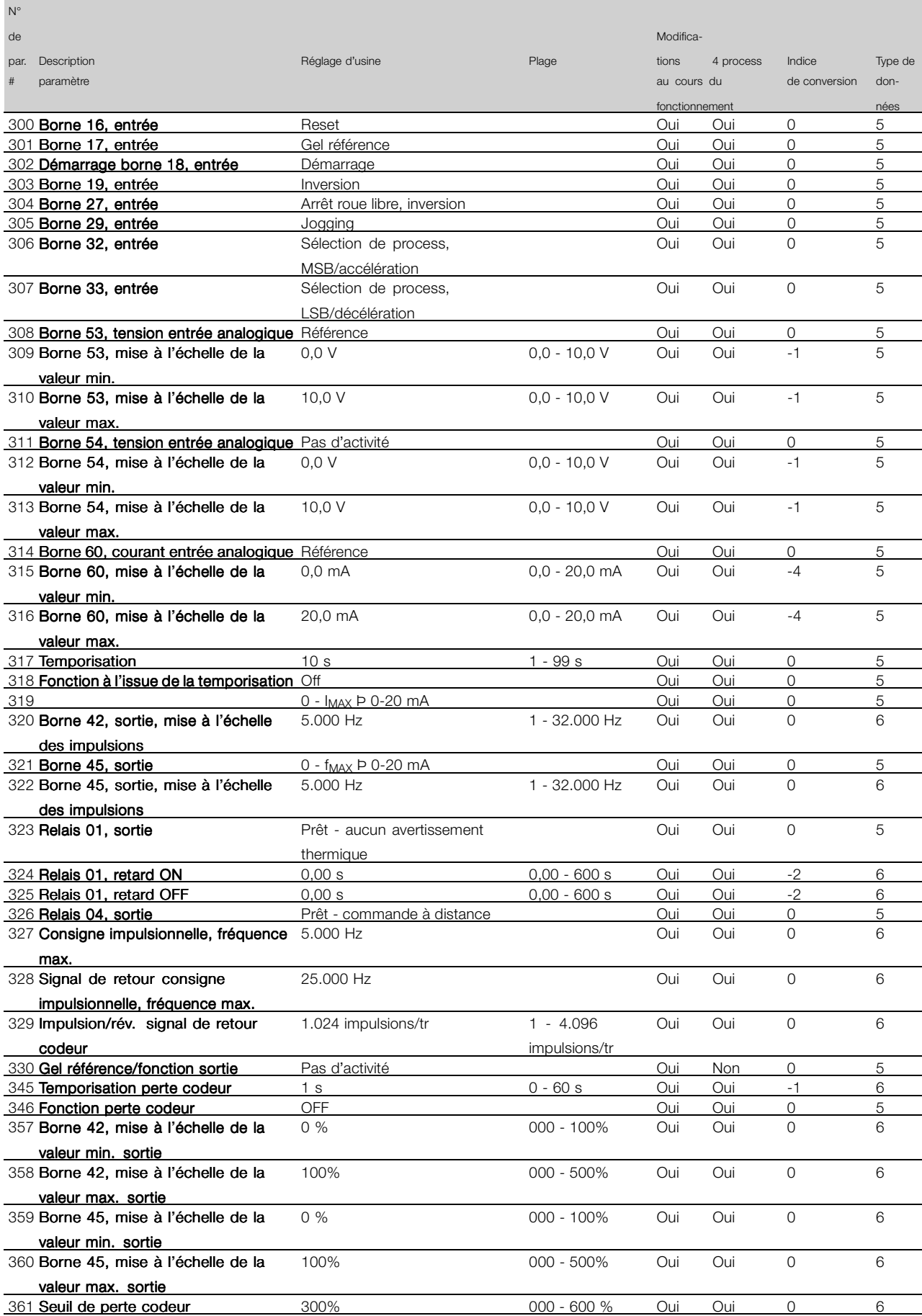

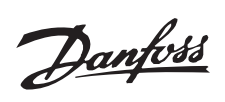

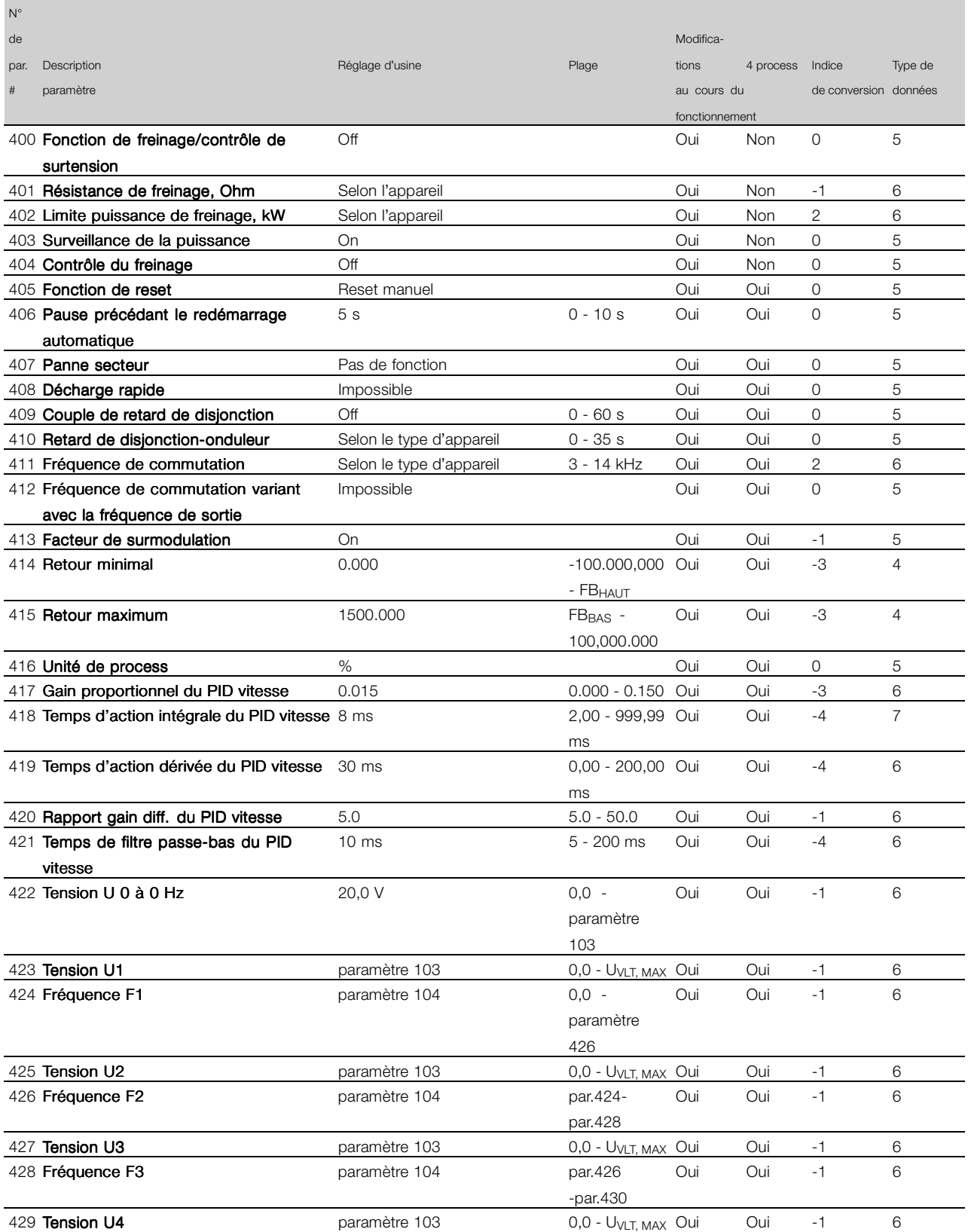

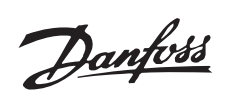

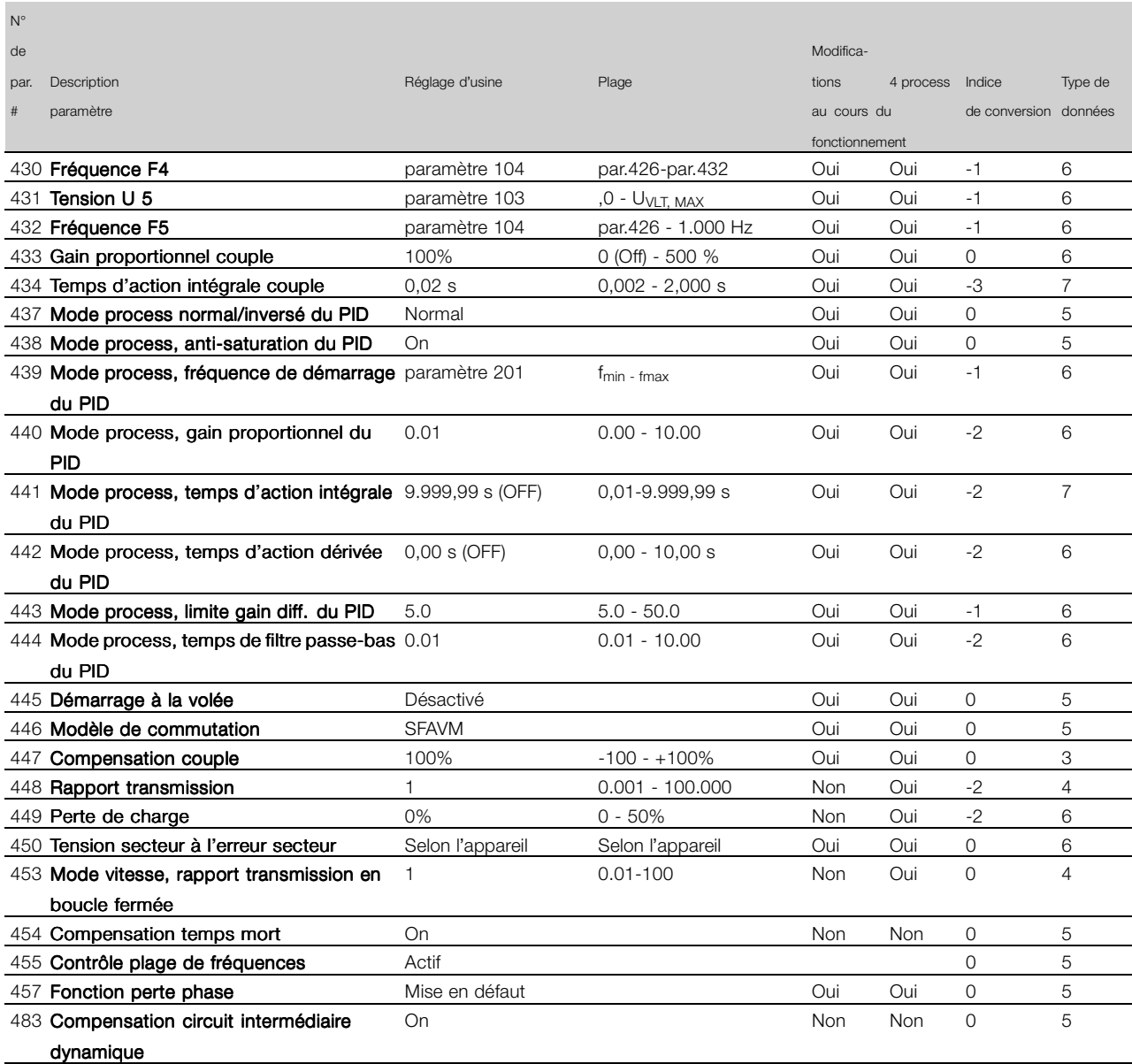

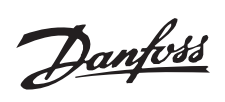

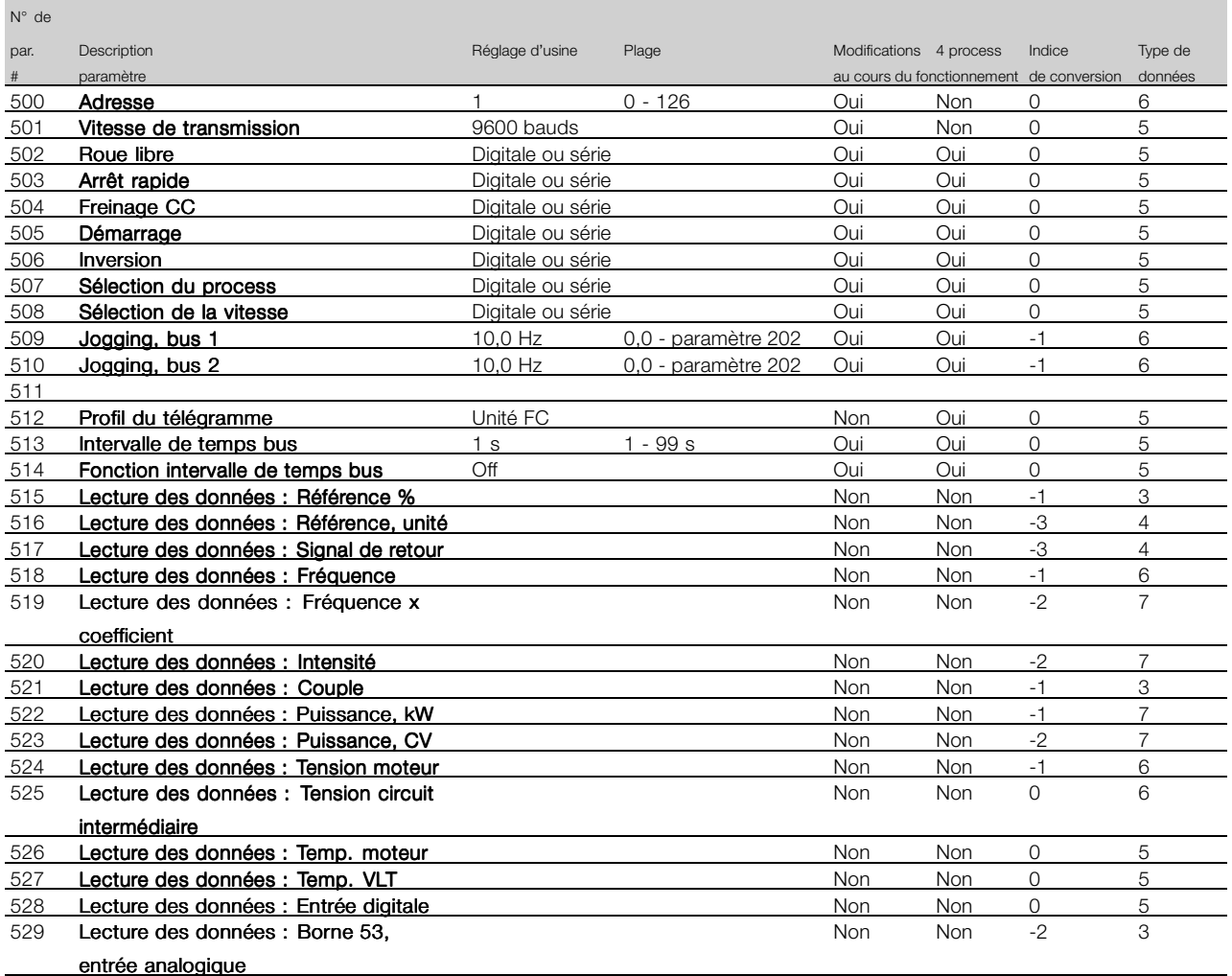

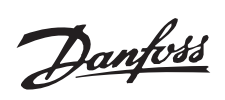

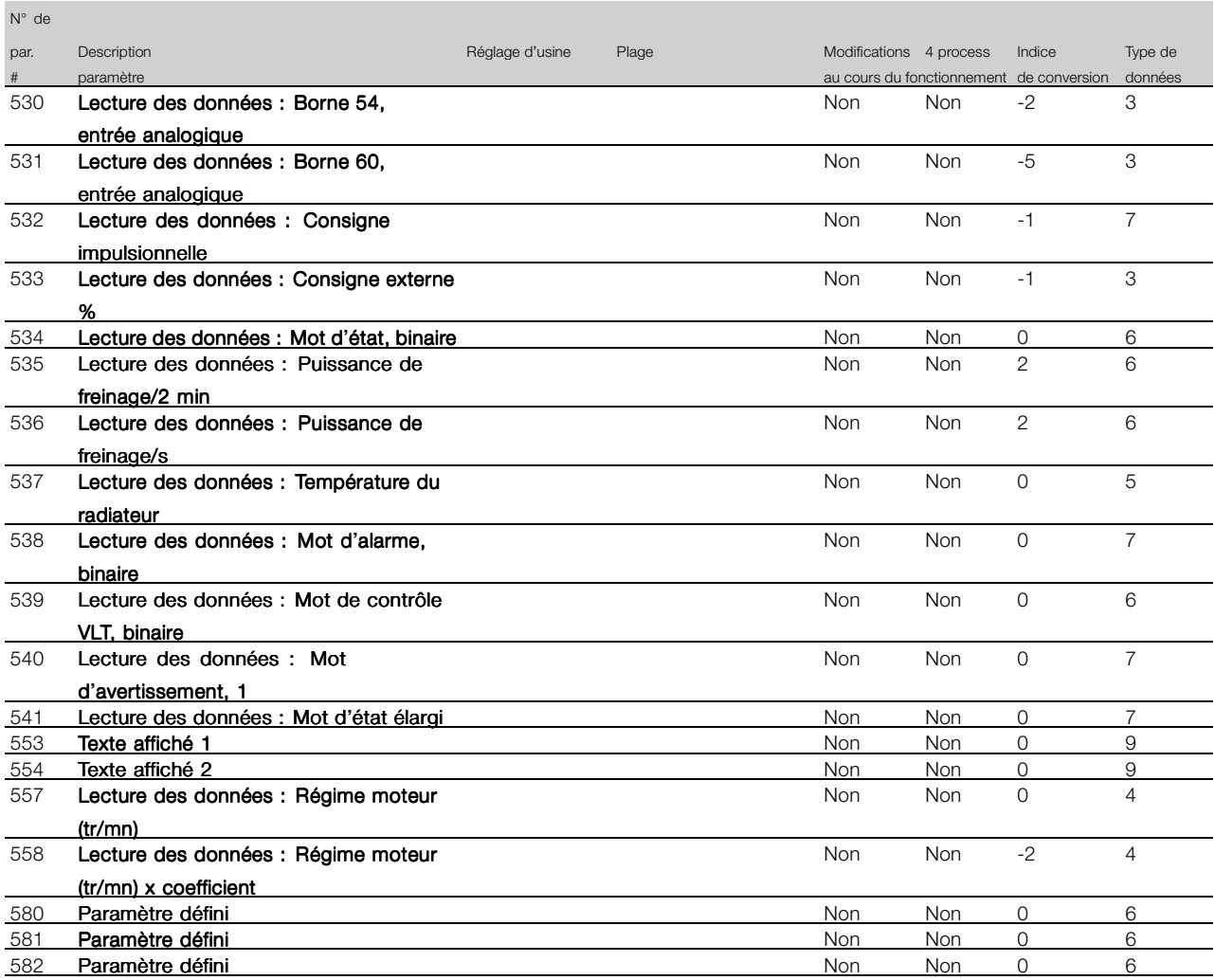

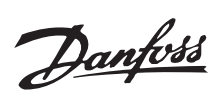

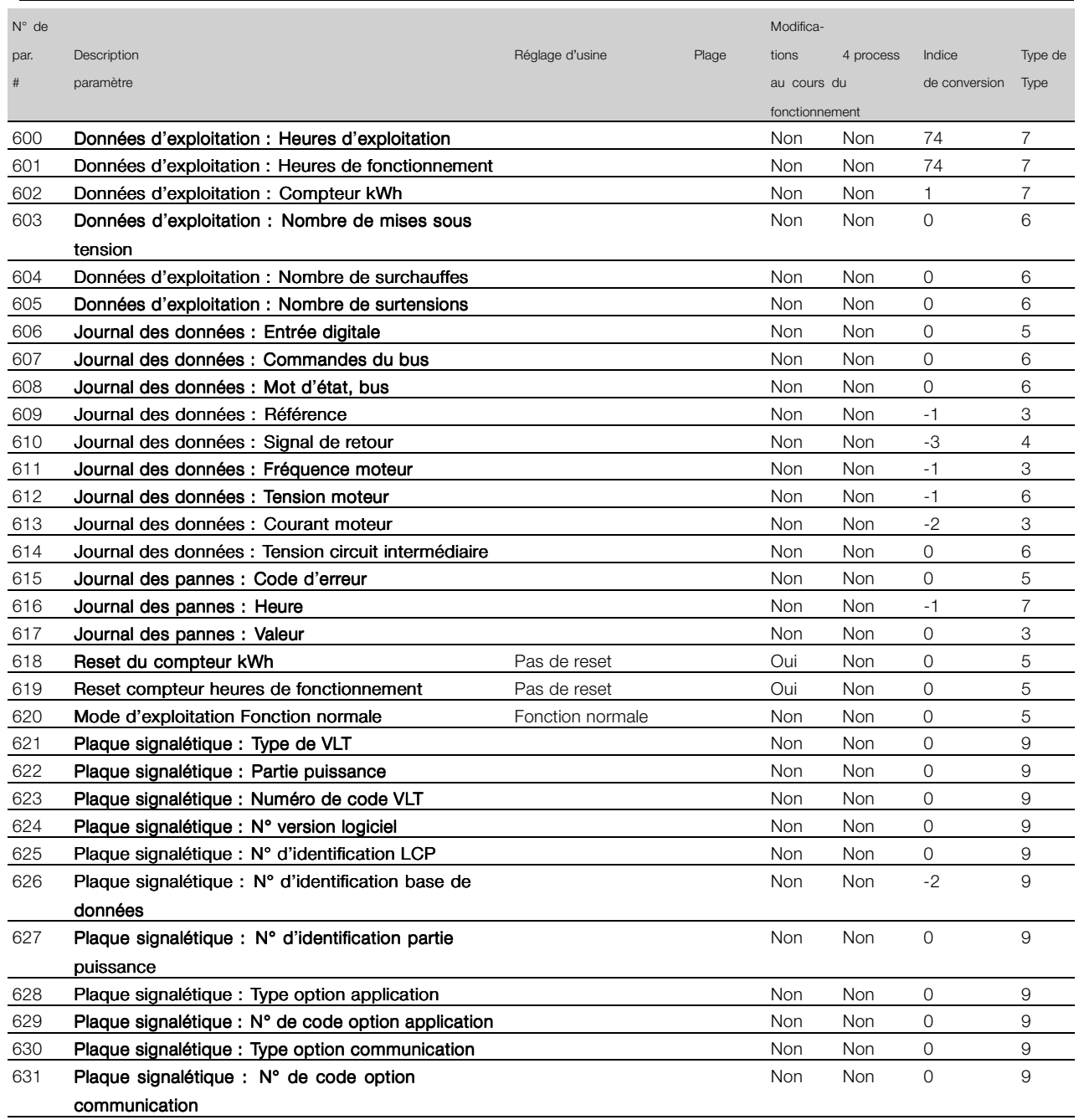

Danfoss

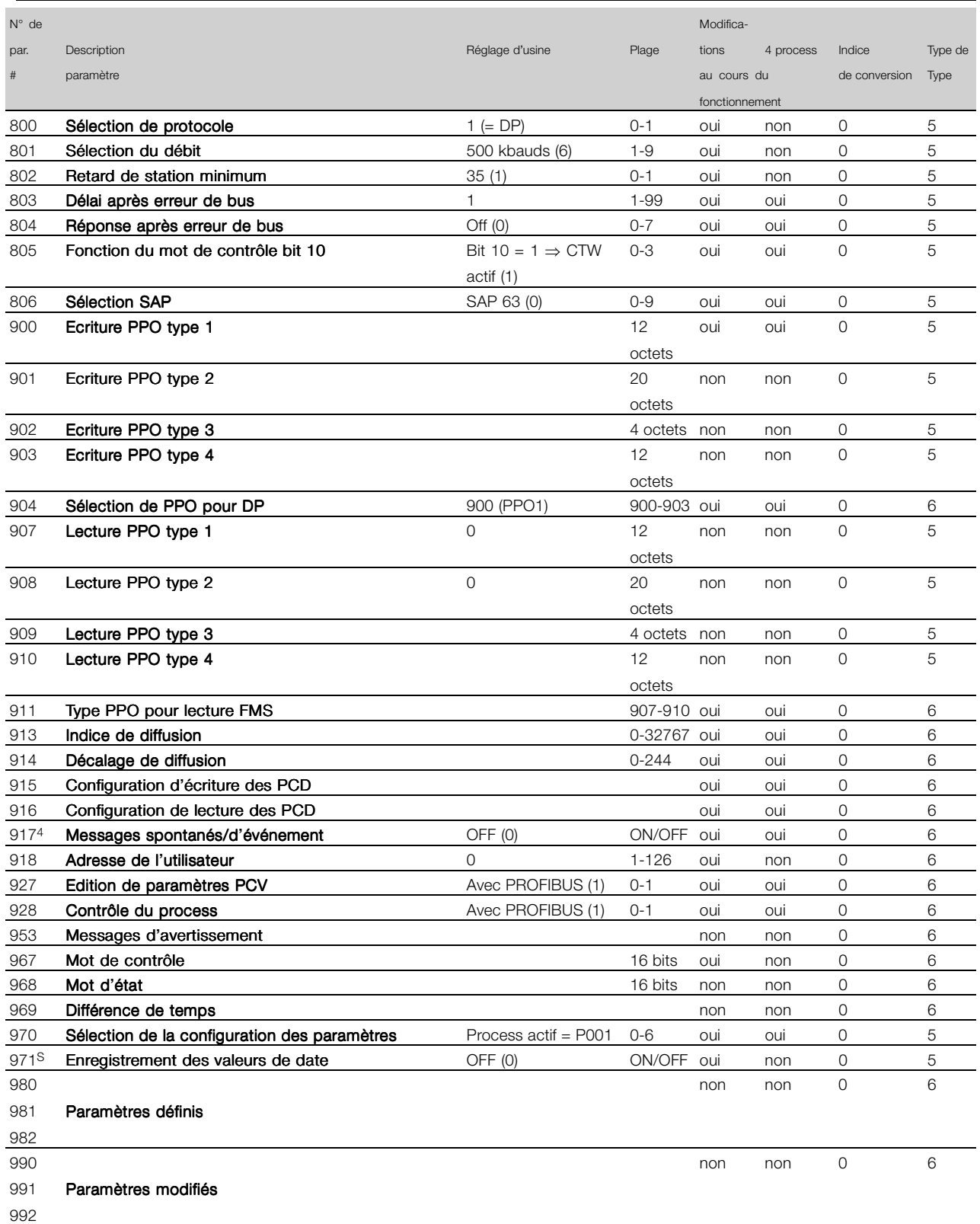

\* Reset automatique à (0).

4) Disponible dans l'ensemble des 4 process.

5) Uniquement en mode arrêt

Danfoss

## ■ **Référence pour d'autres listes de paramètres**

Pour les listes des paramètres des VLT 5000 FLUX, VLT 6000 HVAC et VLT 8000 AQUA, veuillez consulter leurs modes d'emploi respectifs.

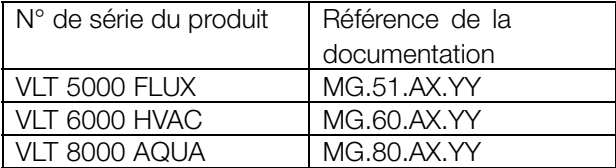

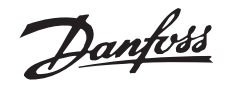

### <span id="page-62-0"></span>■ **Glossaire**

Modifications au cours du fonctionnement

"Oui" signifie que le paramètre peut être modifié alors que le variateur de fréquence fonctionne. "Non" signifie qu'il faut arrêter le variateur de fréquence avant de procéder à une modification.

### 4 process

"Oui" signifie qu'il est possible de programmer le paramètre individuellement dans chacun des quatre process, c'est-à-dire qu'un même paramètre peut avoir quatre valeurs de données différentes. "Non" signifie que la valeur de donnée sera la même dans tous les process.

### Indice de conversion

Le chiffre fait référence à un facteur de conversion à utiliser en cas d'écriture ou de lecture avec un variateur de fréquence.

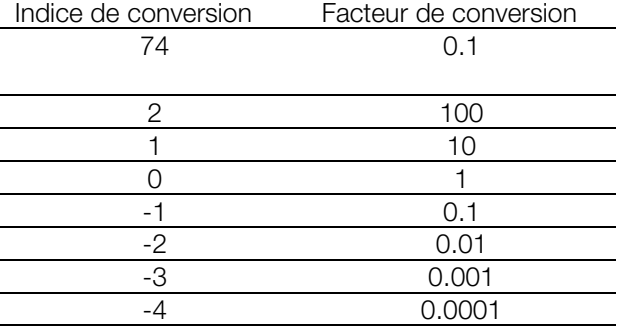

Type de données

Le type de données indique le type et la longueur du télégramme.

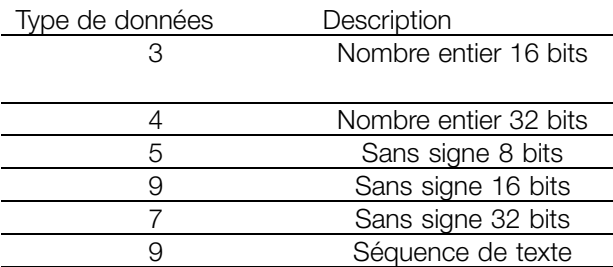

Annexe

# Danfoss

# **VLT® 5000/5000 FLUX/6000 HVAC/8000 AQUA PROFIBUS**

# <span id="page-63-0"></span>■ **Abréviations utilisées**

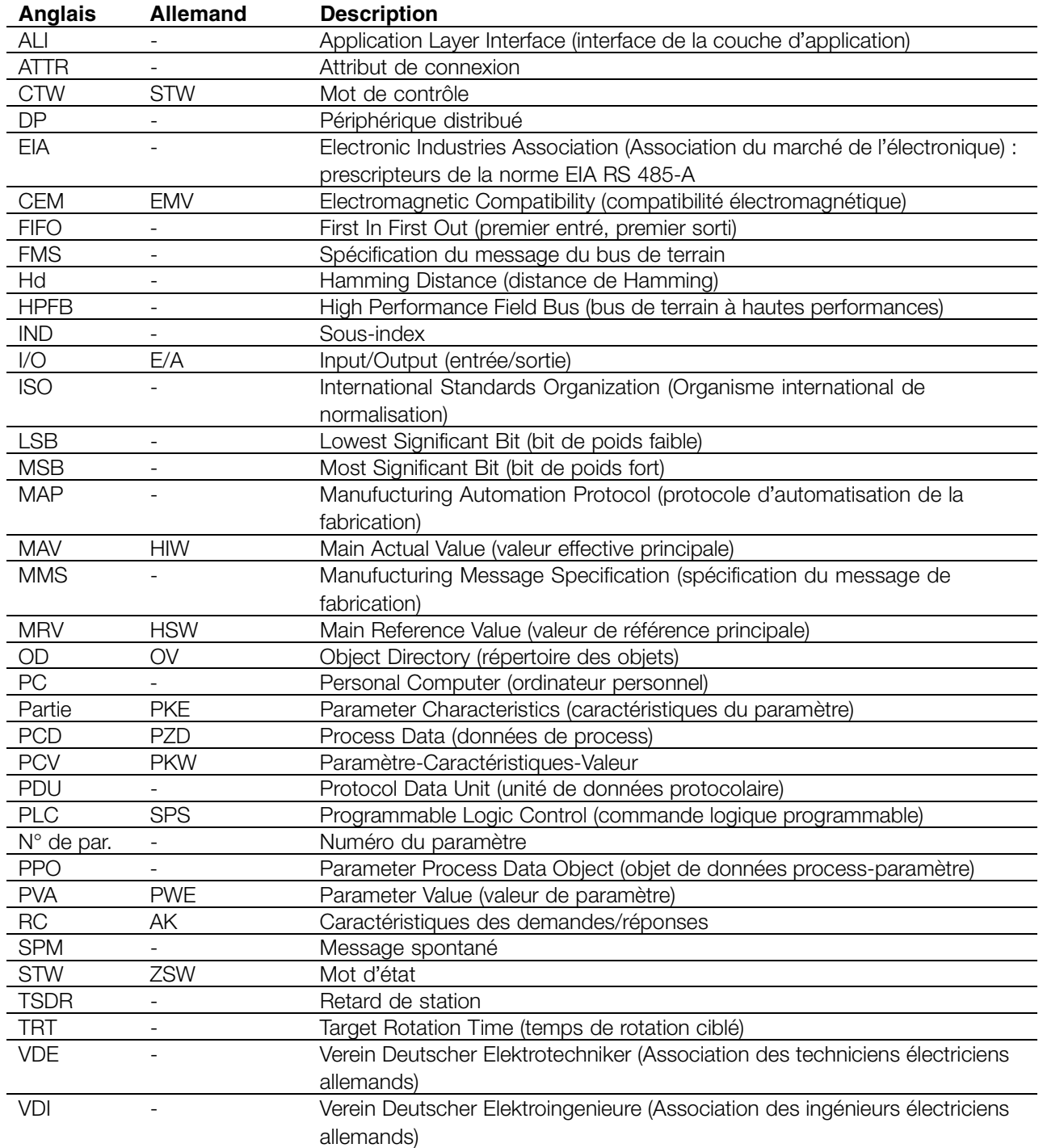

Danfoss

# $\mathbf G$

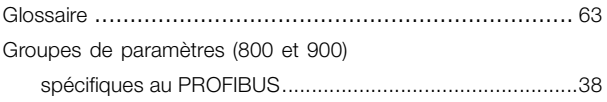

# $H$

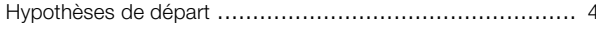

# $\overline{\phantom{a}}$

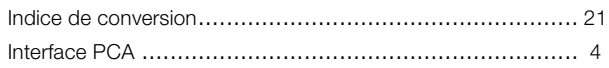

# $\overline{\mathsf{L}}$

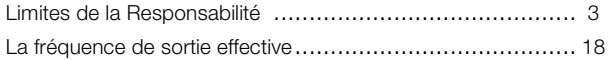

# $\mathbf M$

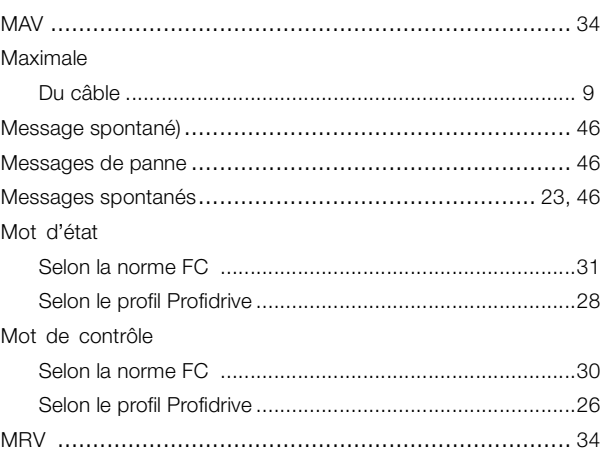

# $\mathsf{P}$

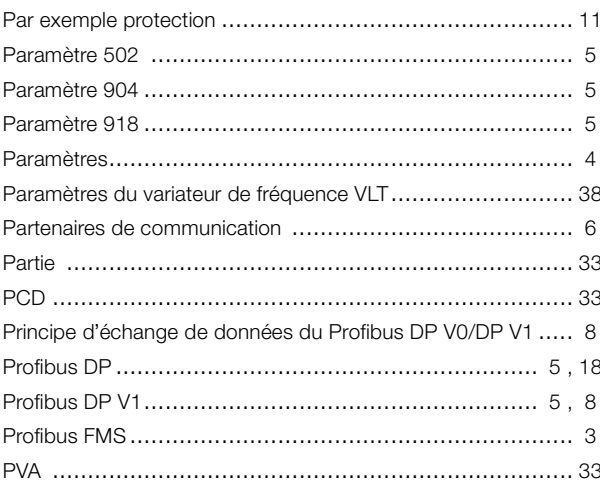

# $\mathbf{A}$

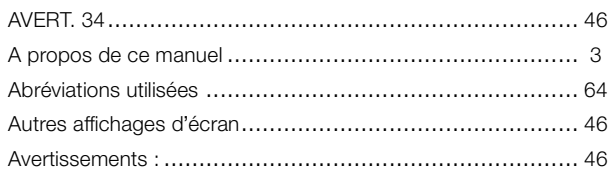

# $\overline{\mathbf{B}}$

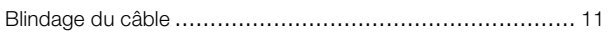

# $\mathbf C$

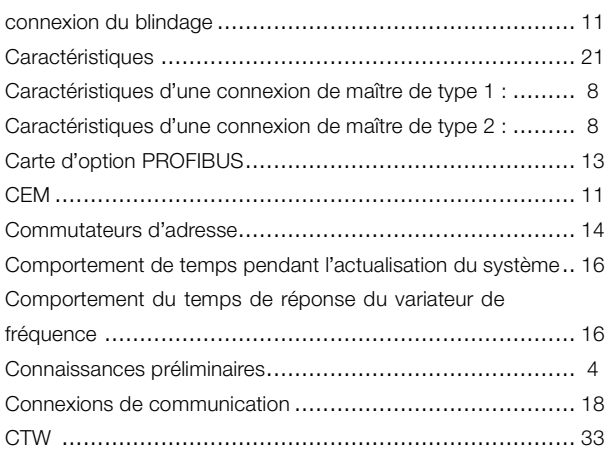

# $\mathbf{D}$

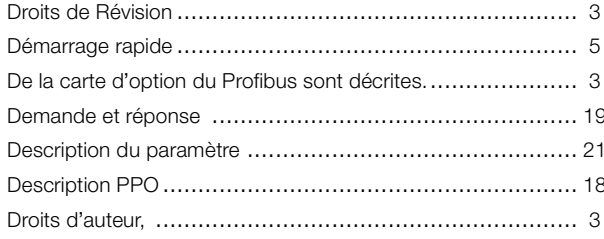

# $\mathsf{E}$

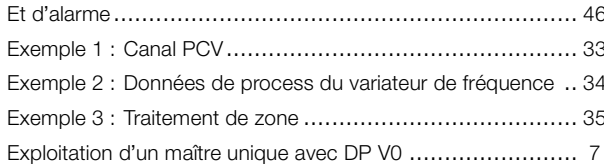

# $\overline{F}$

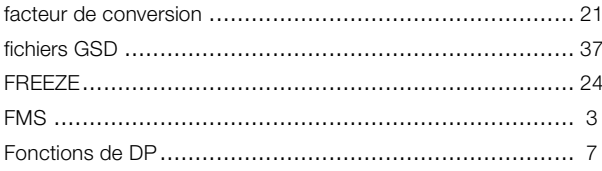

Annexe

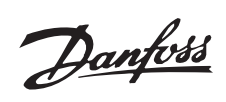

# **R**

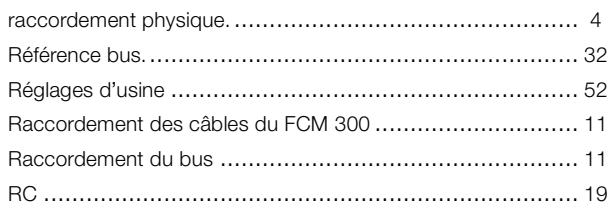

# **S**

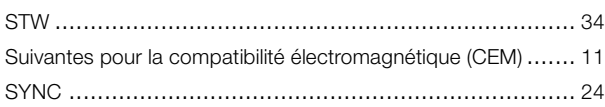

# **T**

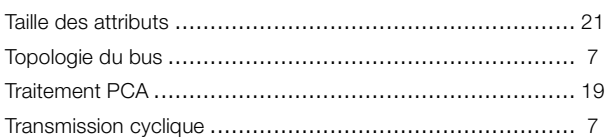

# **U**

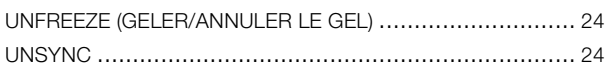

# **V**

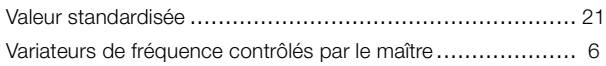